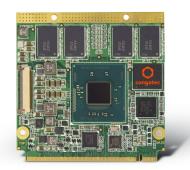

# conga-QA3/QA3E

Qseven® 2.0 Module with 3rd Generation Intel® Processors

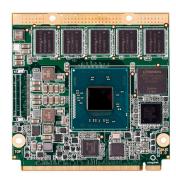

User's Guide

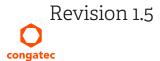

# Revision History

| Revision | Date (yyyy.mm.dd) | Author | Changes                                                                                                    |
|----------|-------------------|--------|----------------------------------------------------------------------------------------------------|
| 1.0      | 2015.10.16        | AEM    | <ul> <li>Merged the conga-QA30 with the conga-QA3E user's guide, to create a single user's guide. Revision 1.0 is the first revision for the combined user's guide</li> <li>Added note about USB overcurrent protection in section 5.5 "USB 2.0", section 7.3 "xHCI &amp; EHCI Port Mapping" and table 9 "USB Signal Description"</li> </ul>                                                                                                    |
| 1.1      | 2017.06.20        | AEM    | <ul> <li>Corrected and updated the Intel® Atom™ E3805 processor features in section 1.2 "conga-QA3 Variants". Also added note about the default serial direction settings of the headless variants</li> <li>Updated section 2.5 "Power Consumption"</li> <li>Updated section 5.15 "Power Control"</li> <li>Added note about UART limitation in section 5.8 "UART"</li> <li>Corrected the list of reserved pins in table 21 "Miscellaneous Signal Descriptions"</li> <li>Updated section 10 "BIOS Setup Description" and section 11 "Additional BIOS Features"</li> </ul>                                                                                                    |
| 1.2      | 2019.01.07        | BEU    | <ul> <li>Updated table numbering and references throughout the document</li> <li>Updated information about handling electrostatic sensitive devices in preface section</li> <li>Updated section 2.1 "Feature List"</li> <li>Removed references to conga-MA3/MA3E in section 4 "Block Diagram"</li> <li>Updated entire section 4 "Cooling Solutions"</li> <li>Updated reference to power supply design guide in section 5.15 "Power Control"</li> <li>Added lifespan information and usage note to section 6.1.2 "eMMC 4.5"</li> <li>Added note about min. pulse width to several button signals in table 27 and 28</li> <li>Updated support flash device in section 11.4 "Supported Flash Devices"</li> <li>Updated section 12 "Industry Specifications"</li> </ul> |
| 1.3      | 2021.02.19        | BEU    | Corrected the storage temperature for industrial variants in section 2.7 "Environmental Specifications"                                                                                                    |
| 1.4      | 2021.04.15        | BEU    | <ul> <li>Updated display interfaces in table 1, 2, 3, 12, 22 and section 3 "Block Diagram", 5 "Connector Subsystems", 5.10 "Digital Display Interface", 5.10.2 "DP++ Port"</li> <li>Deleted section 5.10.3 "HDMI", 5.10.4 "DVI", 12 "Industry Specifications"</li> </ul>                                                                                                    |
| 1.5      | 2024.01.15        | BEU    | <ul> <li>Updated title page</li> <li>Updated congatec AG to congatec GmbH</li> <li>Updated RoHS Directive</li> <li>Added note to section 2.7 "Environmental Specifications"</li> <li>Added note and caution to section 4 "Cooling Solutions"</li> <li>Corrected UART assembly option in section 3 "Block Diagram", 5.8 "UART", and Table 14 "UART Signal Descriptions"</li> </ul>                                                                                                    |

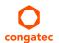

# **Preface**

This user's guide provides information about the components, features, connector and BIOS Setup menus available on the conga-QA3/QA3E. It is one of three documents that should be referred to when designing a Qseven® application. The other reference documents that should be used include the following:

Oseven® Design Guide Oseven® Specification

The links to these documents can be found on the congatec GmbH website at www.congatec.com

#### Disclaimer

The information contained within this user's guide, including but not limited to any product specification, is subject to change without notice.

congatec GmbH provides no warranty with regard to this user's guide or any other information contained herein and hereby expressly disclaims any implied warranties of merchantability or fitness for any particular purpose with regard to any of the foregoing. congatec GmbH assumes no liability for any damages incurred directly or indirectly from any technical or typographical errors or omissions contained herein or for discrepancies between the product and the user's guide. In no event shall congatec GmbH be liable for any incidental, consequential, special, or exemplary damages, whether based on tort, contract or otherwise, arising out of or in connection with this user's guide or any other information contained herein or the use thereof.

#### Intended Audience

This user's guide is intended for technically qualified personnel. It is not intended for general audiences.

#### **RoHS Directive**

All congatec GmbH designs comply with EU RoHS Directive 2011/65/EU and Delegated Directive 2015/863.

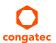

#### **Electrostatic Sensitive Device**

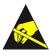

All congatec GmbH products are electrostatic sensitive devices. They are enclosed in static shielding bags, and shipped enclosed in secondary packaging (protective packaging). The secondary packaging does not provide electrostatic protection.

Do not remove the device from the static shielding bag or handle it, except at an electrostatic-free workstation. Also, do not ship or store electronic devices near strong electrostatic, electromagnetic, magnetic, or radioactive fields unless the device is contained within its original packaging. Be aware that failure to comply with these guidelines will void the congatec GmbH Limited Warranty.

### **Symbols**

The following symbols are used in this user's guide:

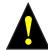

#### Warning

Warnings indicate conditions that, if not observed, can cause personal injury.

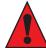

#### Caution

Cautions warn the user about how to prevent damage to hardware or loss of data.

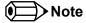

Notes call attention to important information that should be observed.

### Copyright Notice

Copyright © 2015, congatec GmbH. All rights reserved. All text, pictures and graphics are protected by copyrights. No copying is permitted without written permission from congatec GmbH.

congatec GmbH has made every attempt to ensure that the information in this document is accurate yet the information contained within is supplied "as-is".

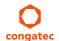

#### **Trademarks**

Product names, logos, brands, and other trademarks featured or referred to within this user's guide, or the congatec website, are the property of their respective trademark holders. These trademark holders are not affiliated with congatec GmbH, our products, or our website.

### Warranty

congatec GmbH makes no representation, warranty or guaranty, express or implied regarding the products except its standard form of limited warranty ("Limited Warranty") per the terms and conditions of the congatec entity, which the product is delivered from. These terms and conditions can be downloaded from www.congatec.com. congatec GmbH may in its sole discretion modify its Limited Warranty at any time and from time to time.

The products may include software. Use of the software is subject to the terms and conditions set out in the respective owner's license agreements, which are available at www.congatec.com and/or upon request.

Beginning on the date of shipment to its direct customer and continuing for the published warranty period, congatec GmbH represents that the products are new and warrants that each product failing to function properly under normal use, due to a defect in materials or workmanship or due to non conformance to the agreed upon specifications, will be repaired or exchanged, at congatec's option and expense.

Customer will obtain a Return Material Authorization ("RMA") number from congatec GmbH prior to returning the non conforming product freight prepaid. congatec GmbH will pay for transporting the repaired or exchanged product to the customer.

Repaired, replaced or exchanged product will be warranted for the repair warranty period in effect as of the date the repaired, exchanged or replaced product is shipped by congatec, or the remainder of the original warranty, whichever is longer. This Limited Warranty extends to congatec's direct customer only and is not assignable or transferable.

Except as set forth in writing in the Limited Warranty, congatec makes no performance representations, warranties, or guarantees, either express or implied, oral or written, with respect to the products, including without limitation any implied warranty (a) of merchantability, (b) of fitness for a particular purpose, or (c) arising from course of performance, course of dealing, or usage of trade.

congatec GmbH shall in no event be liable to the end user for collateral or consequential damages of any kind. congatec shall not otherwise be liable for loss, damage or expense directly or indirectly arising from the use of the product or from any other cause. The sole and exclusive remedy against congatec, whether a claim sound in contract, warranty, tort or any other legal theory, shall be repair or replacement of the product only.

### Certification

congatec GmbH is certified to DIN EN ISO 9001:2008 standard.

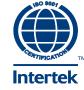

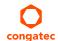

## **Technical Support**

congatec GmbH technicians and engineers are committed to providing the best possible technical support for our customers so that our products can be easily used and implemented. We request that you first visit our website at www.congatec.com for the latest documentation, utilities and drivers, which have been made available to assist you. If you still require assistance after visiting our website then contact our technical support department by email at support@congatec.com

## **Terminology**

| Term                 | Description                                                                                                    |
|----------------------|----------------------------------------------------------------------------------------------------|
| PCle                 | Peripheral Component Interface Express – next-generation high speed Serialized I/O bus                                                                                                    |
| PCI Express Lane     | One PCI Express Lane is a set of 4 signals that contains two differential lines for Transmitter and two differential lines for Receiver. Clocking information is embedded into the data stream. |
| x1, x2, x4, x8, x16  | x1 refers to one PCI Express Lane of basic bandwidth; x2 to a collection of two PCI Express Lanes; etc Also referred to as x1, x2, x4, x8, or x16 link.                                         |
| eMMC                 | Embedded Multi-media Controller                                                                                                    |
| SD card              | Secure Digital card is a non-volatile memory card format developed for use in portable devices.                                                                                                 |
| USB                  | Universal Serial Bus                                                                                                    |
| SATA                 | Serial AT Attachment: serial-interface standard for hard disks                                                                                                    |
| HDA                  | High Definition Audio                                                                                                    |
| DDI                  | Digital Display Interface                                                                                                    |
| DP                   | DisplayPort is a VESA open digital communications interface.                                                                                                    |
| TMDS                 | Transition Minimized Differential Signaling                                                                                                    |
| LPC                  | Low Pin-Count is a low speed interface used for peripheral circuits such as Super I/O controllers, which typically combine legacy device support into a single IC.                              |
| I <sup>2</sup> C Bus | Inter-Integrated Circuit Bus is a simple two-wire bus with a software-defined protocol that was developed to provide the communications link between integrated circuits in a system.           |
| SM Bus               | System Management Bus is a popular derivative of the I <sup>2</sup> C-bus.                                                                                                    |
| SPI Bus              | Serial Peripheral Interface is a synchronous serial data link standard that operates in full duplex mode.                                                                                       |
| GbE                  | Gigabit Ethernet                                                                                                    |
| LVDS                 | Low-Voltage Differential Signaling                                                                                                    |
| DDC                  | Display Data Channel is an I <sup>2</sup> C bus interface between a display and a graphics adapter.                                                                                             |
| N.C.                 | Not connected                                                                                                    |
| N.A.                 | Not available                                                                                                    |
| T.B.D.               | To be determined                                                                                                    |

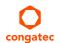

# Contents

| 1      | Introduction                   | 10 | 5.12    | SPI                                         | 28 |
|--------|--------------------------------|----|---------|---------------------------------------------|----|
| 1.1    | Qseven® Concept                | 10 | 5.13    | I <sup>2</sup> C Bus                        |    |
| 1.2    | conga-QA3 Options Information  |    | 5.14    | CAN Bus                                     |    |
| 1.3    | conga-QA3E Options Information |    | 5.15    | Power Control                               | 28 |
|        |                                |    | 5.16    | Power Management                            | 30 |
| 2      | Specifications                 | 14 | 6       | Additional Features                         | 31 |
| 2.1    | Feature List                   |    | 6.1     | Onboard Interfaces                          |    |
| 2.2    | Supported Operating Systems    |    | 6.1.1   | MIPI-CSI 2.0                                |    |
| 2.3    | Mechanical Dimensions          | 15 | 6.1.2   | eMMC 4.5                                    |    |
| 2.4    | Supply Voltage Standard Power  | 16 |         |                                             |    |
| 2.4.1  | Electrical Characteristics     | 16 | 6.2     | congatec Board Controller (cBC)             | ١٥ |
| 2.4.2  | Rise Time                      | 16 | 6.2.1   | Board Information                           |    |
| 2.5    | Power Consumption              | 17 | 6.2.2   | Fan Control                                 |    |
| 2.6    | Supply Voltage Battery Power   | 18 | 6.2.3   | Power Loss Control                          |    |
| 2.7    | Environmental Specifications   |    | 6.2.4   | Watchdog                                    |    |
| 2      | ·                              |    | 6.3     | Embedded BIOS                               |    |
| 3      | Block Diagram                  | 20 | 6.3.1   | CMOS Backup in Non Volatile Memory          |    |
| 4      | Cooling Colutions              | 21 | 6.3.2   | OEM CMOS Default Settings and OEM BIOS Logo |    |
| 4      | Cooling Solutions              |    | 6.3.3   | OEM BIOS Code                               |    |
| 4.1    | CSP Dimensions                 |    | 6.3.4   | congatec Battery Management Interface       |    |
| 4.2    | HSP Dimensions                 | 23 | 6.3.5   | API Support (CGOS/EAPI)                     |    |
| 5      | Connector Subsystems           | 2/ | 6.4     | Suspend to RAM                              |    |
|        |                                |    | 6.5     | ECC Memory Support                          | 34 |
| 5.1    | PCI Express™                   |    | 7       | conga Tech Notes                            | 35 |
| 5.2    | ExpressCard <sup>™</sup>       | 25 | -       |                                             |    |
| 5.3    | Gigabit Ethernet               | 25 | 7.1     | Intel Bay Trail SoC Features                |    |
| 5.4    | Serial ATA™ (SATA)             | 25 | 7.1.1   | Processor Core                              |    |
| 5.5    | USB 2.0                        | 26 | 7.1.1.1 | Intel Virtualization Technology             |    |
| 5.6    | USB 3.0                        | 26 | 7.1.1.2 | AHCI                                        |    |
| 5.7    | SD Card                        | 26 | 7.1.1.3 | IDE Mode (Native Vs. Legacy)                | 36 |
| 5.8    | UART                           | 26 | 7.1.1.4 | Thermal Management                          | 36 |
| 5.9    | High Definition Audio (HDA)    |    | 7.2     | ACPI Suspend Modes and Resume Events        | 37 |
| 5.10   | Digital Display Interface      |    | 7.3     | xHCl and EHCl Port Mapping                  | 38 |
| 5.10.1 | LVDS/eDP                       |    | 8       | Signal Descriptions and Pinout Tables       |    |
| 5.10.2 | DP++ Port                      |    | O       | Signal Descriptions and Finout Tables       | 37 |
| 5.11   | LPC                            |    | 9       | System Resources                            | 57 |

| 9.1       | I/O Address Assignment57                               | 10.4.18   | IDE Configuration Submenu                 | 76 |
|-----------|--------------------------------------------------------|-----------|-------------------------------------------|----|
| 9.1.1     | LPC Bus                                                | 10.4.19   | Miscellaneous Configuration Submenu       | 77 |
| 9.2       | PCI Configuration Space Map58                          | 10.4.20   | SCC Configuration Submenu                 |    |
| 9.3       | PCI Interrupt Routing Map59                            | 10.4.21   | PCI Subsystem Settings Submenu            |    |
| 9.4       | I <sup>2</sup> C Bus                                   | 10.4.22   | PCI Express Settings Submenu              |    |
| 9.5       | SM Bus                                                 | 10.4.23   | PCI Express GEN 2 Settings Submenu        |    |
| 10        | BIOS Setup Description                                 | 10.4.24   | Network Stack                             |    |
| 10        |                                                        | 10.4.25   | CSM Submenu                               | 81 |
| 10.1      | Entering the BIOS Setup Program60                      | 10.4.26   | SDIO Submenu                              | 82 |
| 10.1.1    | Boot Selection Popup60                                 | 10.4.27   | USB Submenu                               | 82 |
| 10.2      | Setup Menu and Navigation60                            | 10.4.28   | Platform Trust Technology                 | 82 |
| 10.3      | Main Setup Screen61                                    | 10.4.29   | Security Configuration                    | 83 |
| 10.4      | Advanced Setup62                                       | 10.4.30   | Intel(R) Ethernet Connection I210 Submenu | 83 |
| 10.4.1    | Watchdog Submenu63                                     | 10.4.30.1 | NIC Configuration Submenu                 | 84 |
| 10.4.2    | Graphics Submenu65                                     | 10.4.31   | Driver Health Submenu                     | 84 |
| 10.4.3    | Hardware Health Monitoring Submenu66                   | 10.4.31.1 | Intel(R) PRO/1000 Submenu                 | 84 |
| 10.4.4    | Trusted Computing Submenu67                            | 10.5      | Chipset Setup                             | 84 |
| 10.4.5    | RTC Wake Submenu67                                     | 10.5.1    | North Bridge Submenu                      |    |
| 10.4.6    | Module Serial Ports Submenu67                          | 10.5.2    | South Bridge Submenu                      |    |
| 10.4.7    | Reserve Legacy Interrupt Submenu                       | 10.5.2.1  | Azalia HD Audio                           |    |
| 10.4.8    | ACPI Submenu                                           | 10.5.2.2  | USB Submenu                               | 86 |
| 10.4.9    | SIO Submenu68                                          | 10.5.2.3  | PCI Express Configuration Submenu         | 87 |
| 10.4.10   | Serial Port 1 Submenu69                                | 10.6      | Boot Setup                                |    |
| 10.4.11   | Serial Port 2 Submenu69                                | 10.6.1    | Boot Settings Configuration               |    |
| 10.4.12   | Parallel Port Submenu69                                | 10.7      | Security Setup                            |    |
| 10.4.13   | Intel(R) Smart Connect Technology Submenu70            | 10.7.1    | Security Settings                         |    |
| 10.4.14   | Serial Port Console Redirection Submenu70              | 10.7.2    | Hard Disk Security                        |    |
| 10.4.14.1 | Console Redirection Settings COM0 Submenu71            | 10.8      | Save & Exit Menu                          |    |
| 10.4.14.2 | Console Redirection Settings COM1 Submenu72            | 11        |                                           |    |
| 10.4.14.3 | Console Redirection Settings Out-of-Band Management 73 | 11        | Additional BIOS Features                  | 90 |
| 10.4.15   | CPU Configuration Submenu73                            | 11.1      | Navigating the BIOS Setup Menu            | 90 |
| 10.4.15.1 | Socket 0 CPU Information Submenu74                     | 11.2      | BIOS Versions                             |    |
| 10.4.15.2 | CPU Thermal Configuration Submenu74                    | 11.3      | Updating the BIOS                         | 90 |
| 10.4.16   | PPM Configuration Submenu74                            | 11.4      | Supported Flash Devices                   | 91 |
| 10.4.17   | Thermal Configuration75                                |           | • •                                       |    |

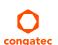

# List of Tables

| Table 1  | conga-QA3 (Commercial Variants)              | 11 |
|----------|----------------------------------------------|----|
| Table 2  | conga-QA3 (Industrial Variants)              | 12 |
| Table 3  | conga-QA3E (Commercial Variants)             | 13 |
| Table 4  | Feature Summary                              | 14 |
| Table 5  | Measurement Description                      | 17 |
| Table 6  | Power Consumption Values                     | 18 |
| Table 7  | CMOS Battery Power Consumption               | 18 |
| Table 8  | Cooling Solution Variants                    | 21 |
| Table 9  | Display Combination                          | 27 |
| Table 10 | Wake Events                                  | 37 |
| Table 11 | Signal Tables Terminology Descriptions       | 39 |
| Table 12 | Edge Finger Pinout                           |    |
| Table 13 | PCI Express Signal Descriptions              | 44 |
| Table 14 | UART Signal Descriptions                     | 45 |
| Table 15 | Ethernet Signal Descriptions                 | 45 |
| Table 16 | SATA Signal Descriptions                     |    |
| Table 17 | USB Signal Descriptions                      |    |
| Table 18 | SDIO Signal Descriptions                     | 47 |
| Table 19 | HDA Signal Descriptions                      | 48 |
| Table 20 | LVDS Signal Descriptions                     |    |
| Table 21 | DisplayPort Signal Descriptions              |    |
| Table 22 | TMDS Signal Descriptions                     |    |
| Table 23 | LPC Signal Descriptions                      |    |
| Table 24 | SPI Interface Signal Descriptions            |    |
| Table 25 | CAN Bus Signal Descriptions                  |    |
| Table 26 | Power and GND Signal Descriptions            |    |
| Table 27 | Power Control Signal Descriptions            |    |
| Table 28 | Power Management Signal Descriptions         |    |
| Table 29 | Miscellaneous Signal Descriptions            |    |
| Table 30 | Manufacturing Signal Descriptions            |    |
| Table 31 | Thermal Management Signal Descriptions       | 55 |
| Table 32 | Fan Control Signal Descriptions              |    |
| Table 33 | Onboard Camera Interface Signal Descriptions |    |
| Table 34 | IO Space Ranges                              |    |
| Table 35 | PCI Configuration Space Map                  |    |
| Table 36 | PCI Interrupt Routing Map                    | 59 |
|          |                                              |    |

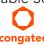

# 1 Introduction

## 1.1 Qseven® Concept

The Qseven® concept is an off-the-shelf, multi vendor, Single-Board-Computer that integrates all the core components of a common PC and is mounted onto an application specific carrier board. Qseven® modules have a standardized form factor of 70mm x 70mm and a specified pinout based on the high speed MXM system connector. The pinout remains the same regardless of the vendor. The Qseven® module provides the functional requirements for an embedded application. These functions include, but are not limited to, graphics, sound, mass storage, network interface and multiple USB ports.

A single ruggedized MXM connector provides the carrier board interface to carry all the I/O signals to and from the Qseven® module. This MXM connector is a well known and proven high speed signal interface connector that is commonly used for high speed PCI Express graphics cards in notebooks.

Carrier board designers can use as little or as many of the I/O interfaces as deemed necessary. The carrier board can therefore provide all the interface connectors required to attach the system to the application specific peripherals. This versatility allows the designer to create a dense and optimized package, which results in a more reliable product while simplifying system integration.

The Qseven® evaluation carrier board provides carrier board designers with a reference design platform and the opportunity to test all the Qseven® I/O interfaces available and then choose what are suitable for their application. Qseven® applications are scalable, which means once a carrier board has been created there is the ability to diversify the product range through the use of different performance class Qseven® modules. Simply unplug one module and replace it with another, no need to redesign the carrier board.

This document describes the features available on the Qseven® evaluation carrier board. Additionally, the schematics for the Qseven® evaluation carrier board can be found on the congatec website.

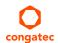

# 1.2 conga-QA3 Options Information

The conga-QA3 is available in various variants (commercial and industrial). This user's guide describes all of these variants and the table below shows the different configurations available. Check for the Part No. that applies to your product. This will tell you what options described in this user's guide are available on your particular module.

Table 1 conga-QA3 (Commercial Variants)

| Part-No        | 015100                | 015101                | 015102                | 015103                | 015104                  | 015105                |
|----------------|-----------------------|-----------------------|-----------------------|-----------------------|-------------------------|-----------------------|
| Processor      | Intel® Atom™ E3845    | Intel® Atom™ E3827    | Intel® Atom™ E3826    | Intel® Atom™ E3825    | Intel® Atom™ E3815      | Intel® Atom™ E3845    |
|                | (Quad Core, 1.91 GHz) | (Dual Core, 1.75 GHz) | (Dual Core, 1.46 GHz) | (Dual Core, 1.33 GHz) | (Single Core, 1.46 GHz) | (Quad Core, 1.91 GHz) |
| L2 Cache       | 2 MB                  | 1 MB                  | 1 MB                  | 1 MB                  | 512kB                   | 2 MB                  |
| Onboard Memory | 2GB DDR3L-1333        | 2GB DDR3L-1333        | 2GB DDR3L-1066        | 2GB DDR3L-1066        | 2GB DDR3L-1066          | 4GB DDR3L-1333        |
|                | dual channel          | dual channel          | dual channel          | single channel        | single channel          | dual channel          |
| Graphics       | Intel® HD Graphics    | Intel® HD Graphics    | Intel® HD Graphics    | Intel® HD Graphics    | Intel® HD Graphics      | Intel® HD Graphics    |
| GFX Normal/    | 542 / 792             | 542 / 792             | 533 / 667             | 533 / N.A             | 400 / N.A               | 542 / 792             |
| Burst          |                       |                       |                       |                       |                         |                       |
| LVDS           | Single/Dual 18/24bit  | Single/Dual 18/24bit  | Single/Dual 18/24bit  | Single/Dual 18/24bit  | Single/Dual 18/24bit    | Single/Dual 18/24bit  |
| DDI            | DP++                  | DP++                  | DP++                  | DP++                  | DP++                    | DP++                  |
|                | (DP/HDMI™/DVI)        | (DP/HDMI™/DVI)        | (DP/HDMI™/DVI)        | (DP/HDMI™/DVI)        | (DP/HDMI™/DVI)          | (DP/HDMI™/DVI)        |
| eMMC           | 4 GB                  | 4 GB                  | 4 GB                  | 4 GB                  | 4 GB                    | 8 GB                  |
| SD Card        | Yes                   | Yes                   | Yes                   | Yes                   | Yes                     | Yes                   |
| Max. TDP       | 10 W                  | 8 W                   | 7 W                   | 6 W                   | 5 W                     | 10 W                  |

| Part-No.       | 015106                  | 015107                | 015108                | 015109                | 015111                    |
|----------------|-------------------------|-----------------------|-----------------------|-----------------------|---------------------------|
| Processor      | Intel® Atom™ E3815      | Intel® Atom™ E3845    | Intel® Atom™ E3827    | Intel® Atom™ E3845    | Intel® Celeron® J1900     |
|                | (Single Core, 1.46 GHz) | (Quad Core, 1.91 GHz) | (Dual Core, 1.75 GHz) | (Quad Core, 1.91 GHz) | (Quad Core, 2.0/2.42 GHz) |
| L2 Cache       | 512kB                   | 2 MB                  | 1 MB                  | 2 MB                  | 2 MB                      |
| Onboard Memory | 1GB DDR3L-1066          | 4GB DDR3L-1333        | 4GB DDR3L-1333        | 2GB DDR3L-1333        | 2GB DDR3L-1333            |
|                | single channel          | dual channel          | dual channel          | dual channel          | dual channel              |
| Graphics       | Intel® HD Graphics      | Intel® HD Graphics    | Intel® HD Graphics    | Intel® HD Graphics    | Intel® HD Graphics        |
| GFX Normal/    | 400 / N.A               | 542 / 792             | 542 / 792             | 542 / 792             | 688 / 854                 |
| Burst          |                         |                       |                       |                       |                           |
| LVDS           | Single/Dual 18/24bit    | Single/Dual 18/24bit  | Single/Dual 18/24bit  | Single/Dual 18/24bit  | Single/Dual 18/24bit      |
| DDI            | DP++                    | DP++                  | DP++                  | DP++                  | DP++                      |
|                | (DP/HDMI™/DVI)          | (DP/HDMI™/DVI)        | (DP/HDMI™/DVI)        | (DP/HDMI™/DVI)        | (DP/HDMI™/DVI)            |
| eMMC           | N.A                     | N.A                   | N.A                   | N.A                   | N.A                       |
| SD Card        | Yes                     | Yes                   | Yes                   | Yes                   | Yes                       |
| Max. TDP / SDP | 5 W                     | 10 W                  | 8 W                   | 10 W                  | 10 W                      |

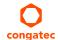

| Part-No.         | 015112                     | 015113                     | 015130                | 015131                |  |
|------------------|----------------------------|----------------------------|-----------------------|-----------------------|--|
| Processor        | Intel® Celeron® N2930      | Intel® Celeron® N2807      | Intel® Atom™ E3805    | Intel® Atom™ E3845    |  |
|                  | (Quad Core, 1.83/2.16 GHz) | (Dual Core, 1.58/2.16 GHz) | (Dual Core, 1.33 GHz) | (Quad Core, 1.91 GHz) |  |
| L2 Cache         | 2 MB                       | 1 MB                       | 1 MB                  | 2 MB                  |  |
| Onboard Memory   | 2GB DDR3L-1333             | 2GB DDR3L-1333             | 2GB DDR3L-1066        | 8GB DDR3L-1333        |  |
|                  | dual channel               | single channel             | single channel        | dual channel          |  |
| Graphics         | Intel® HD Graphics         | Intel® HD Graphics         | None                  | Intel® HD Graphics    |  |
| GFX Normal/Burst | 313 / 854                  | 313 / 750                  | N.A                   | 542 / 792             |  |
| LVDS             | Single/Dual 18/24bit       | Single/Dual 18/24bit       | N.A                   | Single/Dual 18/24bit  |  |
| DDI              | DP++                       | DP++                       | DP++                  | DP++                  |  |
|                  | (DP/HDMI™/DVI)             | (DP/HDMI™/DVI)             | (DP/HDMI™/DVI)        | (DP/HDMI™/DVI)        |  |
| eMMC             | N.A                        | N.A                        | 4 GB                  | 16 GB                 |  |
| SD Card          | Yes                        | Yes                        | Yes                   | Yes                   |  |
| Max. TDP / SDP   | 7.5 / 4.5 W                | 4.3 / 2.5 W                | 3 W / N.A             | 10 W                  |  |

Table 2 conga-QA3 (Industrial Variants)

| Part-No          | 015120                | 015121                | 015123                | 015124                  | 015125                | 015126                |
|------------------|-----------------------|-----------------------|-----------------------|-------------------------|-----------------------|-----------------------|
| Processor        | Intel® Atom™ E3845    | Intel® Atom™ E3827    | Intel® Atom™ E3825    | Intel® Atom™ E3815      | Intel® Atom™ E3845    | Intel® Atom™ E3805    |
|                  | (Quad Core, 1.91 GHz) | (Dual Core, 1.75 GHz) | (Dual Core, 1.33 GHz) | (Single Core, 1.46 GHz) | (Quad Core, 1.91 GHz) | (Dual Core, 1.33 GHz) |
| L2 Cache         | 2 MB                  | 1 MB                  | 1 MB                  | 512kB                   | 2 MB                  | 1 MB                  |
| Onboard Memory   | 2GB DDR3L-1333        | 2GB DDR3L-1333        | 2GB DDR3L-1066        | 2GB DDR3L-1066          | 4GB DDR3L-1333        | 2GB DDR3L-1066        |
|                  | dual channel          | dual channel          | single channel        | single channel          | dual channel          | single channel        |
| Graphics         | Intel® HD Graphics    | Intel® HD Graphics    | Intel® HD Graphics    | Intel® HD Graphics      | Intel® HD Graphics    | None                  |
| GFX Normal/Burst | 542 / 792             | 542 / 792             | 533 / N.A             | 400 / N.A               | 542 / 792             | N.A                   |
| LVDS             | Single/Dual 18/24bit  | Single/Dual 18/24bit  | Single/Dual 18/24bit  | Single/Dual 18/24bit    | Single/Dual 18/24bit  | N.A                   |
| DDI              | DP++                  | DP++                  | DP++                  | DP++                    | DP++                  | DP++                  |
|                  | (DP/HDMI™/DVI)        | (DP/HDMI™/DVI)        | (DP/HDMI™/DVI)        | (DP/HDMI™/DVI)          | (DP/HDMI™/DVI)        | (DP/HDMI™/DVI)        |
| eMMC             | 4 GB                  | 4 GB                  | 4 GB                  | 4 GB                    | 8 GB                  | 4 GB                  |
| SD Card          | Yes                   | Yes                   | Yes                   | Yes                     | Yes                   | Yes                   |
| Max. TDP / SDP   | 10 W / N.A            | 8 W / N.A             | 6 W / N.A             | 5 W / N.A               | 10 W / N.A            | 3 W / N.A             |

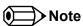

On the conga-QA3 variant that features the Intel Atom E3805 (variants without graphic engine), serial redirection is enabled in the BIOS by default and outputted via the onboard UART.

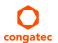

# 1.3 conga-QA3E Options Information

The conga-QA3E is available in two variants. The table below shows the different configurations available. Check for the Part No. that applies to your product. This will tell you what options described in this user's guide are available on your particular module.

Table 3 conga-QA3E (Commercial Variants)

| Part-No          | 018104                  | 018105                |
|------------------|-------------------------|-----------------------|
| Processor        | Intel® Atom™ E3815      | Intel® Atom™ E3845    |
|                  | (Single Core, 1.46 GHz) | (Quad Core, 1.91 GHz) |
| L2 Cache         | 512kB                   | 2 MB                  |
| Onboard Memory   | 2GB DDR3L-1066          | 4GB DDR3L-1333        |
|                  | single channel ECC      | single channel ECC    |
| Graphics         | Intel® HD Graphics      | Intel® HD Graphics    |
| GFX Normal/Burst | 400 / N.A               | 542 / 792             |
| LVDS             | Single/Dual 18/24bit    | Single/Dual 18/24bit  |
| DDI              | DP++                    | DP++                  |
|                  | (DP/HDMI™/DVI)          | (DP/HDMI™/DVI)        |
| eMMC             | 4 GB (MLC)              | 8 GB (MLC)            |
| SD Card          | Yes                     | Yes                   |
| Max. TDP / SDP   | 5 W / N.A               | 10 W / N.A            |

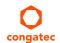

# 2 Specifications

# 2.1 Feature List

Table 4 Feature Summary

| Form Factor                  | Based on Qseven® form factor specification revision 2.0                                                                                                    |                                                                                                    |  |  |  |  |  |
|------------------------------|----------------------------------------------------------------------------------------------------|----------------------------------------------------------------------------------------------------|--|--|--|--|--|
| Processor                    | Intel®Atom™ E3845 /E3827 /E3826 /E3825 /E3815<br>Intel® Celeron J1900 /N2930 /N2807                                                                                                    |                                                                                                    |  |  |  |  |  |
| Memory                       | conga:QA3: Up to 4 GB single channel or up to 8 GB dual channel non-ECC DDR3L onboard memory interface with data rates up to 1333 MT/s. Variants equipped with Intel Atom E3815 or Intel Celeron N2807 feature single channel memory interface. For more information, see Options Information tables on page 11, 12 and 13. conga:QA3E: Single channel ECC DDR3L onboard memory interface with up to 8 GB and data rates up to 1333 MT/s. For more information, see conga-QA3E Options Information table on page 13. |                                                                                                    |  |  |  |  |  |
| Chipset                      | Integrated in SoC                                                                                                    |                                                                                                    |  |  |  |  |  |
| Onboard Storage              | eMMC 4.5 onboard flash up to 32 GB (optional only for variants equipped with Intel® Atom™)                                                                                                    |                                                                                                    |  |  |  |  |  |
| Audio                        | High Definition Audio (HDA) interface with support for multiple codecs                                                                                                    |                                                                                                    |  |  |  |  |  |
| Ethernet                     | Gigabit Ethernet via the onboard Intel® Ethernet controller I210.                                                                                                    |                                                                                                    |  |  |  |  |  |
| Graphics Options             | Intel® HD Graphics with support for DirectX11, OpenGL 3.2, OpenCL 1.2, OpenGLES 2.0, full HW acceleration for decode/encode of MPEG2, H.264, MVC and dual simultaneous display support                                                                                                    |                                                                                                    |  |  |  |  |  |
|                              | Flat LVDS (Integrated flat panel interface with 25-112MHz single/dual-channel LVDS Transmitter). Supports:  - Single-channel LVDS interface: 1 x 18 bpp or 1 x 24 bpp.  - Dual-channel LVDS interface : 2 x 18 bpp or 2 x 24 bpp.  - VESA LVDS color mappings  - Automatic Panel Detection via Embedded Panel Interface based on VESA EDID™ 1.3.  - Resolution up to 1920x1200 in dual LVDS bus mode.  Optional eDP interface  NOTE: Either eDP or LVDS signals supported, not both signal types simultaneously.     | 1x DDI with support for DP++ (DP/HDMI™/DVI)  NOTE: The conga-QA3/QA3E does not natively support TMDS. A DP++ to TMDS converter (e.g. PTN3360D) needs to be implemented. |  |  |  |  |  |
| Peripheral<br>Interfaces     | 2x Serial ATA® up to 3Gb/s 3x PCI Express® Gen2 links up to 5.0 GT/s per lane USB Interfaces: - 6x USB 2.0 or - 1x USB 3.0 and 5x USB 2.0 1x SD/MMC                                                                                                    | MIPI-CSI 2.0 (supported only on conga-QA3/QA3E revision B.x or newer) UART SPI Bus LPC Bus I <sup>2</sup> C Bus, multimaster                                            |  |  |  |  |  |
| BIOS Features                | AMI Aptio® UEFI 5.x firmware; 8 MByte serial SPI with congatec Embedded BIOS features (OEM Logo, OEM CMOS Defaults, LCD Control, Display Auto Detection, Backlight Control, Flash Update)                                                                                                    |                                                                                                    |  |  |  |  |  |
| Power Mgmt.                  | ACPI 5.0 compliant with battery support. Also supports Suspend to RAM (S3).                                                                                                    |                                                                                                    |  |  |  |  |  |
| congatec Board<br>Controller | Multi-stage watchdog, non-volatile user data storage, manufacturing and board information, bomode, 400 kHz, multi-master), power loss control                                                                                                    | pard statistics, bios setup data backup, I <sup>2</sup> C bus (fast                                                                                                    |  |  |  |  |  |

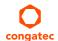

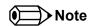

Some of the features mentioned in the above Feature Summary are optional. Check the article number of your module and compare it to the option information list on pages 11, 12 and 13 of this user's guide to determine what options are available on your particular module.

## 2.2 Supported Operating Systems

The conga-QA3/QA3E supports the following operating systems:

- Microsoft® Windows® 7
- Microsoft® Windows® Embedded Compact 7
- Microsoft® Windows® Embedded Standard 7
- Microsoft® Windows® 8

- Microsoft® Windows® Embedded Standard 8
- Microsoft® Windows® 10
- Linux (Timesys Fedora 18)

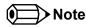

For the installation of Windows 7/8 and WES7/8, congatec GmbH recommends a minimum storage capacity of 16 GB. congatec will not offer support for systems with less than 16 GB storage space.

### 2.3 Mechanical Dimensions

- 70.0 mm x 70.0 mm @ (2 ¾" x 2 ¾")
- The Oseven™ module, including the heatspreader plate, PCB thickness and bottom components, is up to approximately 12mm thick.

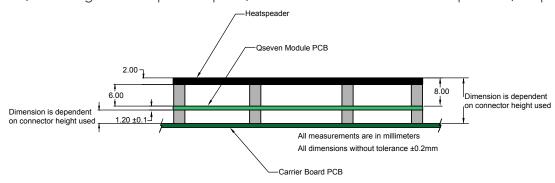

Rear View of Qseven Module

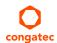

# 2.4 Supply Voltage Standard Power

• 5V DC ± 5%

The dynamic range shall not exceed the static range.

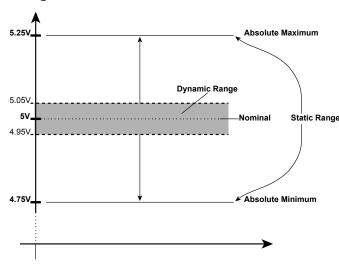

### 2.4.1 Electrical Characteristics

| <b>Characteristics</b> |         |      | Min. | Тур. | Max. | Units            | Comment |
|------------------------|---------|------|------|------|------|------------------|---------|
| 5V                     | Voltage | ± 5% | 4.75 | 5.00 | 5.25 | Vdc              |         |
|                        | Ripple  |      | -    | -    | ± 50 | mV <sub>PP</sub> | 0-20MHz |
|                        | Current |      |      |      |      |                  |         |
| 5V_SB                  | Voltage | ± 5% | 4.75 | 5.00 | 5.25 | Vdc              |         |
|                        | Ripple  |      |      |      | ± 50 | mV <sub>PP</sub> |         |

### 2.4.2 Rise Time

The input voltages shall rise from 10% of nominal to 90% of nominal at a minimum slope of 250V/s. The smooth turn-on requires that, during the 10% to 90% portion of the rise time, the slope of the turn-on waveform must be positive.

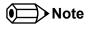

For information about the input power sequencing of the Qseven® module refer to the Qseven® specification.

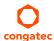

# 2.5 Power Consumption

The power consumption values were measured with the following setup:

- conga-QA3/QA3E COM
- modified congatec carrier board
- conga-QA3/QA3E cooling solution
- Microsoft Windows 7 (64 bit)

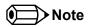

The CPU was stressed to its maximum workload with the Intel® Thermal Analysis Tool

The power consumption values were recorded during the following system states:

Table 5 Measurement Description

| System State      | Description                                                                                                    | Comment                                                                                                    |
|-------------------|----------------------------------------------------------------------------------------------------|----------------------------------------------------------------------------------------------------|
| S0: Minimum value | Lowest frequency mode (LFM) with minimum core voltage during desktop idle.                                          |                                                                                                    |
| S0: Maximum value | Highest frequency mode (HFM/Turbo Boost).                                                                           | The CPU was stressed to its maximum frequency.                                                                                        |
| S0: Peak value    | Highest current spike during the measurement of "S0: Maximum value". This state shows the peak value during runtime | Consider this value when designing the system's power supply to ensure that sufficient power is supplied during worst case scenarios. |
| S3                | COM is powered by VCC_5V_SBY.                                                                                       |                                                                                                    |
| S5                | COM is powered by VCC_5V_SBY.                                                                                       |                                                                                                    |

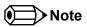

- 1. The fan and SATA drives were powered externally.
- 2. All other peripherals except the LCD monitor were disconnected before measurement.

### **Processor Information**

The table below provide additional information about the power consumption data for each of the conga-QA3/QA3E variants offered. The values are recorded at various operating mode.

Table 6 Power Consumption Values

| Part             | Memory | H.W  | BIOS     | OS        | CPU                   |       |            | Current (Amp.) |      |      |      |      |
|------------------|--------|------|----------|-----------|-----------------------|-------|------------|----------------|------|------|------|------|
| No.              | Size   | Rev. | Rev.     | (64 bit)  | Variant               | Cores | Freq/Turbo | S0:            | S0:  | S0:  | S3   | S5   |
|                  |        |      |          |           |                       |       | (GHz)      | Min            | Max  | Peak |      |      |
| 015100<br>015120 | 2 GB   | A.1  | QA30R004 | Windows 7 | Intel® Atom™ E3845    | 4     | 1.91/N.A   | 0.63           | 1.45 | 2.21 | 0.08 | 0.06 |
| 015101<br>015121 | 2 GB   | A.1  | QA30R004 | Windows 7 | Intel® Atom™ E3827    | 2     | 1.75/N.A   | 0.78           | 1.10 | 1.92 | 0.07 | 0.05 |
| 015102<br>015122 | 2 GB   | A.2  | QA30R004 | Windows 7 | Intel® Atom™ E3826    | 2     | 1.46/N.A   | 0.63           | 1.45 | 2.21 | 0.07 | 0.07 |
| 015103<br>015123 | 2 GB   | A.1  | QA30R000 | Windows 7 | Intel® Atom™ E3825    | 2     | 1.33/N.A   | 0.38           | 0.61 | 1.00 | 0.09 | 0.07 |
| 015104<br>015124 | 2 GB   | A.2  | QA30R000 | Windows 7 | Intel® Atom™ E3815    | 1     | 1.46/N.A   | 0.37           | 0.54 | 0.79 | 0.07 | 0.06 |
| 015111           | 2 GB   | A.2  | QA30R004 | Windows 7 | Intel® Celeron® J1900 | 4     | 2.00/2.42  | 0.77           | 2.02 | 3.01 | 0.07 | 0.05 |
| 015112           | 2 GB   | A.4  | QA32R013 | Windows 7 | Intel® Celeron® N2930 | 4     | 1.83/2.16  | 0.63           | 1.55 | 1.96 | 0.06 | N.A  |
| 015113           | 2 GB   | A.3  | QC31R115 | Windows 7 | Intel® Celeron® N2807 | 2     | 1.58/2.16  | 0.40           | 0.96 | 1.55 | 0.06 | 0.05 |
| 015130           | 2 GB   | A.4  | QA30R004 | Windows 7 | Intel® Atom™ E3805    | 2     | 1.33/N.A   | 0.20           | 0.27 | 0.29 | 0.07 | 0.05 |
| 018104           | 2 GB   | A.0  | QA30R004 | Windows 7 | Intel® Atom™ E3815    | 1     | 1.46/N.A   | 0.42           | 0.60 | 0.99 | 0.07 | N.A  |
| 018105           | 2 GB   | A.0  | QA30R004 | Windows 7 | Intel® Atom™ E3845    | 4     | 1.91/N.A   | 0.45           | 1.36 | 2.10 | 0.06 | N.A  |

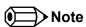

With fast input voltage rise time, the inrush current may exceed the measured peak current.

# 2.6 Supply Voltage Battery Power

Table 7 CMOS Battery Power Consumption

| RTC @ | Voltage | Current |
|-------|---------|---------|
| -10°C | 3V DC   | N.A     |
| 20°C  | 3V DC   | 1.23 µA |
| 70°C  | 3V DC   | N.A     |

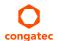

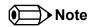

- 1. Do not use the CMOS battery power consumption values listed above to calculate CMOS battery lifetime.
- 2. Measure the CMOS battery power consumption in your customer specific application in worst case conditions (for example, during high temperature and high battery voltage).
- 3. Consider also the self-discharge of the battery when calculating the lifetime of the CMOS battery. For more information, refer to application note AN9\_RTC\_Battery\_Lifetime.pdf on congatec GmbH website at www.congatec.com/support/application-notes.
- 4. We recommend to always have a CMOS battery present when operating the conga-QA3/QA3E.

### 2.7 Environmental Specifications

Temperature (commercial variants)

Operation: 0° to 60°C

Storage: -20° to +80°C

Temperature (industrial variants)

Operation: -40° to 85°C

Storage: -40° to +85°C

Humidity Operation: 10% to 90% Storage: 5% to 95%

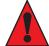

#### Caution

The congatec heatspreaders/cooling solutions are tested only within the commercial temperature range of 0° to 60°C. Therefore, if your application that features a congatec heatspreader/cooling solution operates outside this temperature range, ensure the correct operating temperature of the module is maintained at all times. This may require additional cooling components for your final application's thermal solution.

Humidity specifications are for non-condensing conditions.

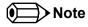

For long term storage of the conga-QA3/QA3E (more than six months), keep the conga-QA3/QA3E in a climate-controlled building at a constant temperature between 5°C and 40°C, with humidity of less than 65% and at an altitude of less than 3000 m. Also ensure the storage location is dry and well ventilated.

We do not recommend storing the conga-QA3/QA3E for more than five years under these conditions.

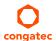

# 3 Block Diagram

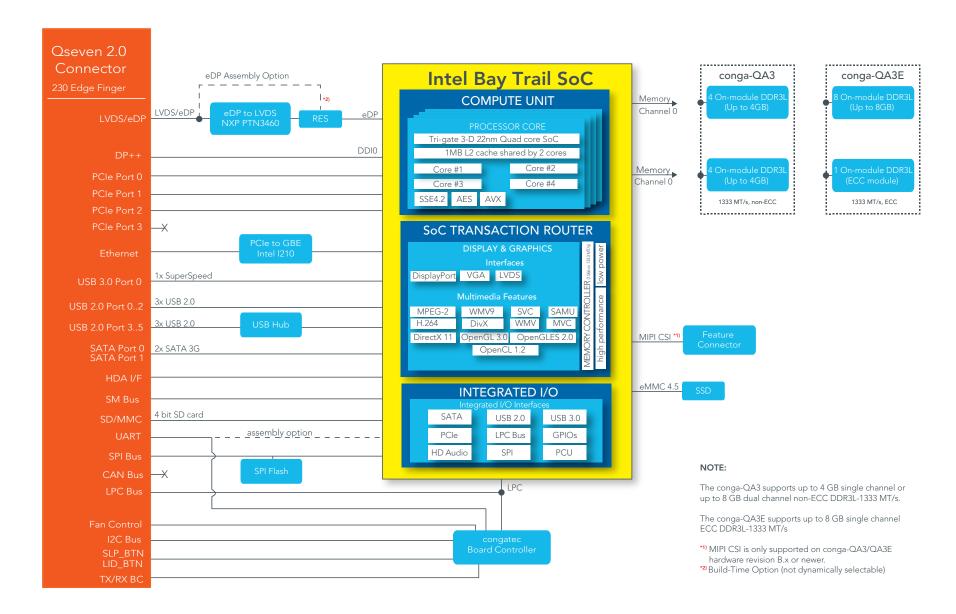

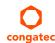

# 4 Cooling Solutions

congatec GmbH offers the cooling solutions listed in Table 8 for conga-QA3/QA3E. The dimensions of the cooling solutions are shown in the sub-sections. All measurements are in millimeters.

Table 8 Cooling Solution Variants

|   | Cooling Solution | Part No | Description                                      |  |
|---|------------------|---------|--------------------------------------------------|--|
| 1 | HSP              | 015191  | Heatspreader with 2.7 mm bore-hole standoff.     |  |
|   |                  | 015190  | Heatspreader with M2.5 mm threaded standoff.     |  |
| 2 | CSP              | 015193  | Passive cooling with 2.7 mm bore-hole standoffs. |  |
|   |                  | 015192  | Passive cooling with M2.5 mm threaded standoffs. |  |

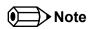

- 1. We recommend a maximum torque of 0.4 Nm for the mounting screws and to start with the two screws furthest from the CPU die.
- 2. The gap pad material used on congatec heatspreaders may contain silicon oil that can seep out over time depending on the environmental conditions it is subjected to. For more information about this subject, contact your local congatec sales representative and request the gap pad material manufacturer's specification.
- 3. For optimal thermal dissipation, do not store the congatec cooling solutions for more than six months.

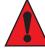

#### Caution

- 1. The congatec heatspreaders/cooling solutions are tested only within the commercial temperature range of 0° to 60°C. Therefore, if your application that features a congatec heatspreader/cooling solution operates outside this temperature range, ensure the correct operating temperature of the module is maintained at all times. This may require additional cooling components for your final application's thermal solution.
- 2. For adequate heat dissipation, use the mounting holes on the cooling solution to attach it to the module. Apply thread-locking fluid on the screws if the cooling solution is used in a high shock and/or vibration environment. To prevent the standoff from stripping or cross-threading, use non-threaded carrier board standoffs to mount threaded cooling solutions.
- 3. For applications that require vertically-mounted cooling solution, use only coolers that secure the thermal stacks with fixing post. Without the fixing post feature, the thermal stacks may move.
- 4. Do not exceed the recommended maximum torque. Doing so may damage the module or the carrier board, or both.

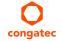

# 4.1 CSP Dimensions

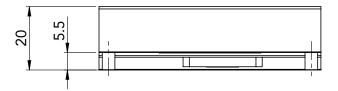

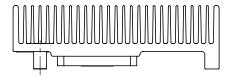

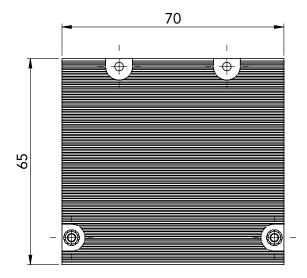

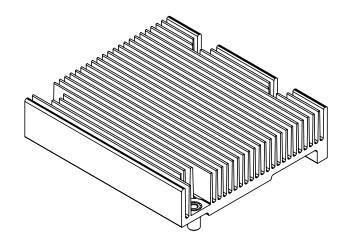

# 4.2 HSP Dimensions

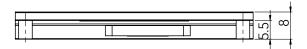

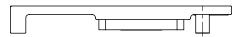

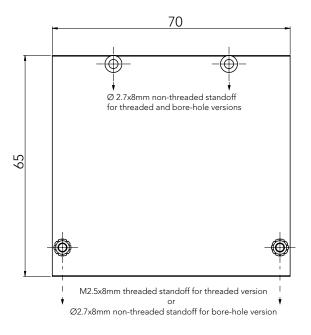

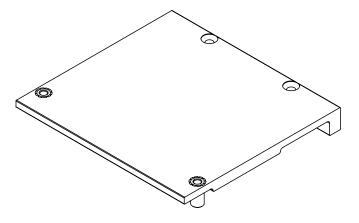

# 5 Connector Subsystems

The conga-QA3/QA3E is based on the Qseven® standard. It therefore has 115 edge fingers on the top and bottom side of the module that mate with the 230-pin card-edge MXM connector located on the carrier board. This connector is able to interface the available signals of the conga-QA3/QA3E with the carrier board peripherals.

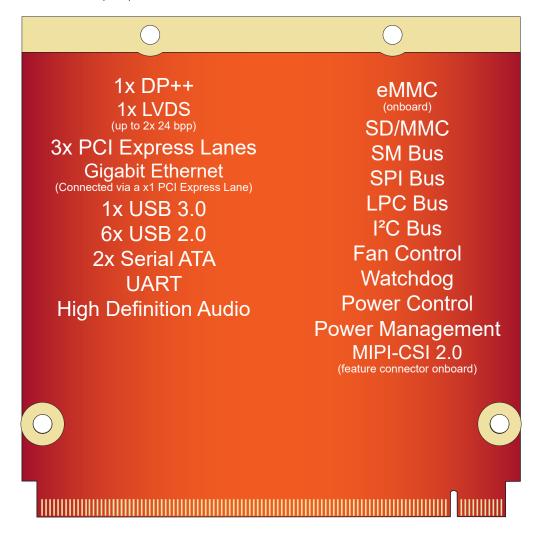

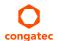

# 5.1 PCI Express™

The conga-QA3/QA3E offers 3 PCI Express externally on the Edge finger. The lanes are Gen 2 compliant and offer support for full 5 Gb/s bandwidth in each direction per x1 link. Default configuration for the lanes is  $3 \times 1$  link. A  $1 \times 2 + 1 \times 1$  link configuration is also possible but requires a special/customized BIOS firmware. Contact congatec technical support for more information about this subject.

The PCI Express interface is based on the PCI Express Specification 2.0 with Gen 1 (2.5Gb/s) and Gen 2 (5 Gb/s) speed. For more information refer to the PCI Express pinout table in section 8 "Signal Descriptions and Pinout Tables.".

## 5.2 ExpressCard™

The conga-QA3/QA3E does not support ExpressCard.

## 5.3 Gigabit Ethernet

The conga-QA3/QA3E offers a Gigabit Ethernet interface on the edge finger via the onboard Intel® I210 Gigabit Ethernet controller. This controller is connected to the Intel® Bay Trail SoC through the fourth PCI Express lane. The Ethernet interface consists of 4 pairs of low voltage differential pair signals designated from GBE0\_MD0± to GBE0\_MD3± plus control signals for link activity indicators. These signals can be used to connect to a 10/100/1000 BaseT RJ45 connector with integrated or external isolation magnetics on the carrier board.

### 5.4 Serial ATA<sup>TM</sup> (SATA)

The conga-QA3/QA3E offers 2 SATA interfaces on the edge finger via a SATA host controller integrated in the Intel® Bay Trail SoC. The SATA host controller supports indepedent DMA operation and data transfer rates of 1.5 Gb/s and 3.0 Gb/s. It also supports two modes of operation - a legacy mode and AHCI mode. Software that uses legacy mode will not have AHCI capabilities. For more information, refer to section 10 "BIOS Setup Description".

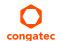

### 5.5 USB 2.0

The conga-QA3/QA3E offers 6 USB 2.0 interfaces on the Edge finger. These interfaces are provided by routing three of the four ports provided by the Bay Trail SoC directly to the edge finger. The fourth port provided by the SoC is routed to the edge finger via a USB hub, thereby providing additional three ports. The EHCI host controller in the SoC supports these interfaces with high-speed, full-speed and low-speed USB signalling. The controller complies with USB standard 1.1 and 2.0.

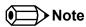

The USB overcurrent protection is disabled by default on USB ports 0 and 1 (native ports). To enable this function, you require a customized BIOS. Contact congatec technical support department for more information.

### 5.6 USB 3.0

The conga-QA3/QA3E offers one USB 3.0 interface on the Edge finger. This interface is controlled by an xHCI host controller in the SoC. The host controller allows data transfers of up to 5 Gb/s and supports SuperSpeed, high-speed, full-speed and low-speed USB signalling. The USB SuperSpeed signals should be paired with USB 2.0 port 0 on the carrier board. See section 7.3 for more information about xHCI and EHCI port mapping.

### 5.7 SD Card

The conga-QA3/QA3E offers a 4-bit SD interface for SD/MMC cards on the Edge finger. The SD card controller in the Storage Control Cluster of the SoC supports the SD interface with up to 832 Mb/s data rate using 4 parallel data lines.

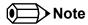

The conga-QA3/QA3E celeron variants do not offer SD card Interface.

### 5.8 UART

The conga-QA3/QA3E offers a UART interface on the edge connector. The UART signals are routed from the congatec Board Controller by default. The signals do not support hardware handshaking and flow control. For more information, see Table 14.

Optionally, the signals can be routed from the SoC instead (assembly option).

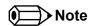

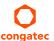

The onboard UART cannot be used in combination with an external, Super IO based UART. They are mutually exclusive.

## 5.9 High Definition Audio (HDA)

The conga-QA3/QA3E provides an interface that supports the connection of HDA audio codecs.

## 5.10 Digital Display Interface

The Bay Trail SoC provides two DDI ports to enable eDP 1.3 or DP 1.1a. One of the ports (DDI0) is routed directly to the edge finger for the support of eDP/DP++. The other port (DDI1) is routed to the edge finger via an eDP to LVDS bridge. This port supports only LVDS by default. An optional eDP support on this port is possible but only as an assembly option

The conga-QA3/QA3E supports up to two independent displays. The display combination must be 1 DDI and 1 LVDS as shown below:

Table 9 Display Combination

| Display 1 | Display 2 | ' ' .           | Display 2                        |  |  |
|-----------|-----------|-----------------|----------------------------------|--|--|
| (DDI 0)   | (DDI 1)   |                 | Max. Resolution                  |  |  |
| DP        | LVDS      | 2560x1600 @60Hz | 1920x1200 @60Hz (dual LVDS mode) |  |  |

### 5.10.1 LVDS/eDP

The conga-QA3/QA3E offers a single/dual channel LVDS/eDP interface on the edge finger. The interface is provided by routing the onboard PTN3460 eDP to LVDS bridge to the DDI port 1 of the Bay Trail SoC. The bridge processes incoming DisplayPort stream, converts the DP protocol to LVDS protocol and transmits the processed stream in LVDS format.

The LVDS/eDP interface supports single and dual channel signalling with color depths of 18 bits or 24 bits per pixel and pixel clock frequency up to 112 MHz. It also supports automatic panel detection via Embedded Panel Interface based on VESA EDID™ 1.3, with resolution up to 1920x1200 in dual LVDS bus mode. The interface is designed to provide only LVDS signals. However, an assembly option exists for the support of eDP signals. For more information, contact congatec technical support.

#### 5.10.2 DP++ Port

DisplayPort is an open, industry standard digital display interface, that has been developed within the Video Electronics Standards Association (VESA). The DisplayPort specification defines a scalable digital display interface with optional audio and content protection capability. It defines a license-free, royalty-free, state-of-the-art digital audio/video interconnect, intended to be used primarily between a computer and its display monitor.

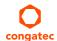

The DP++ interface is provided by DDI0 of the Bay Trail SoC. The supported resolution is up to 2560x1600@60Hz.

### 5.11 LPC

The conga-QA3/QA3E offers the LPC (Low Pin Count) bus. The LPC bus corresponds approximately to a serialized ISA bus yet with a significantly reduced number of signals and functionality. Due to the software compatibility to the ISA bus, I/O extensions such as additional serial ports can be easily implemented on an application specific carrier board using this bus. Only certain devices such as Super I/O or TPM 1.2 chips can be implemented on the carrier board.

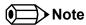

The conga-QA3/QA3E Atom variants operate at a frequency of 33 MHz while the Celeron variants at 25 MHz.

### 5.12 SPI

The conga-QA3/QA3E offers the SPI interface only for booting a BIOS from an SPI Flash device placed on the carrier board.

### 5.13 I<sup>2</sup>C Bus

The conga-QA3/QA3E supports I2C bus. Thanks to the I2C host controller in the cBC, the I2C bus is multi-master capable and runs at fast mode.

### 5.14 CAN Bus

The conga-QA3/QA3E does not support CAN bus.

### 5.15 Power Control

The conga-QA3/QA3E supports ATX-style power supplies control. In order to do this the power supply must provide a constant source of VCC\_5V\_SB power. The AT-style power supply (5V only) is also supported. In this case, the conga-QA3's pin PWRBTN# should be left unconnected, pin SUS\_S3# should control the main power regulators on the carrier board (+3.3V...) and pins VCC\_5V\_SB should be connected to the 5V input power rail according to the Qseven specification.

#### **PWGIN**

PWGIN (pin 26) can be connected to an external power good circuit. This input is optional and should be left unconnected when not used. Through the use of an internal monitor on the +5V input voltage and/or the internal power supplies, the conga-QA3/QA3E module is capable of generating its own power-on good.

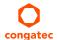

#### SUS\_S3#

The SUS\_S3# (pin 18) signal is an active-low output that can be used to control the main 5V rail of the power supply for module and all other main power supplies on carrier board. In order to accomplish this, the signal must be inverted with an inverter/transistor that is supplied by standby voltage (ATX-style) or system input voltage (AT-style) and is located on the carrier board.

#### PWRBTN#

When using ATX-style power supplies PWRBTN# (pin 20) is used to connect to a momentary-contact, active-low debounced push-button input while the other terminal on the push-button must be connected to ground. This signal is internally pulled up to 3.3V\_SB using a 10k resistor.

When PWRBTN# is asserted, it indicates that an operator wants to turn the power on or off. The response to this signal from the system may vary as a result of modifications made in BIOS settings or by system software.

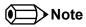

To initiate an ACPI event, the Bay Trail SoC expects a rising edge on the PWRBTN# signal.

### Power Supply Implementation Guidelines

5 volt input power is the sole operational power source for the conga-QA3/QA3E. The remaining necessary voltages are internally generated on the module using onboard voltage regulators. A carrier board designer should be aware of the following important information when designing a power supply for a conga-QA3/QA3E application:

• It has also been noticed that on some occasions, problems occur when using a 5V power supply that produces non monotonic voltage when powered up. The problem is that some internal circuits on the module (e.g. clock-generator chips) will generate their own reset signals when the supply voltage exceeds a certain voltage threshold. A voltage dip after passing this threshold may lead to these circuits becoming confused resulting in a malfunction. It must be mentioned that this problem is quite rare but has been observed in some mobile power supply applications. The best way to ensure that this problem is not encountered is to observe the power supply rise waveform through the use of an oscilloscope to determine if the rise is indeed monotonic and does not have any dips. This should be done during the power supply qualification phase therefore ensuring that the above mentioned problem doesn't arise in the application. For more information, see the "Power Supply Design Guide for Desktop Platform Form Factors" document at www.intel.com.

### Inrush and Maximum Current Peaks on VCC\_5V\_SB and VCC

The inrush current on the conga-QA3/QA3E VCC\_5V\_SB power rail can go up as high as 6.5A and as high as 12.5A on the conga-QA3/QA3E VCC power rail within a short time (approx 100µs) and with a voltage rise time of 100µs.

Sufficient decoupling capacitance must be implemented to ensure proper power-up sequencing.

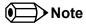

For more information about power control event signals refer to the Qseven® specification.

### 5.16 Power Management

ACPI 5.0 compliant with battery support. Also supports Suspend to RAM (S3). No support for legacy APM.

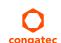

# 6 Additional Features

### 6.1 Onboard Interfaces

### 6.1.1 MIPI-CSI 2.0

The conga-QA3/QA3E revision B.x and later offer an onboard camera interface via the feature connector. The interface supports up to two independent cameras - four data lanes for the first camera and one data lane for the second camera. Each lane operates at up to 1 GT/s depending on the camera resolution. It also supports up to 24 MP image capture @ 15fps, full HD 1080p60.

The MIPI-CSI-2 interfaces follow the CSI-2 specification as defined by the MIPI Alliance and support YUV420, YUV422, RGB444, RGB555, RGB888, JPEG and RAW 8/10/12/14. The MIPI interface is also compliant with the SGET Camera Feature Specification.

For the signal descriptions, see Table 33.

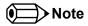

The conga-QA3/QA3E celeron variants do not support MIPI-CSI 2.0.

#### 6.1.2 eMMC 4.5

The conga-QA3/QA3E offers an optional eMMC 4.5 flash onboard the Intel Atom variants, with up to 32 GB capacity. The conga-QA3/QA3E celeron variants do not offer eMMC. Changes to the onboard eMMC may occur during the lifespan of the module in order to keep up with the rapidly changing eMMC technology. The performance of the newer eMMC may vary depending on the eMMC technology.

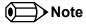

For adequate operation of the eMMC, ensure that at least 15 % of the eMMC storage is reserved for vendor-specific functions.

### 6.2 congatec Board Controller (cBC)

The conga-QA3/QA3E is equipped with a Texas Instruments Tiva™ TM4E1231H6ZRBI microcontroller. This onboard microcontroller plays an important role for most of the congatec BIOS features. It fully isolates some of the embedded features such as system monitoring or the I²C bus from the x86 core architecture, which results in higher embedded feature performance and more reliability, even when the x86 processor is in a low power mode.

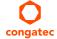

#### 6.2.1 Board Information

The cBC provides a rich data-set of manufacturing and board information such as serial number, EAN number, hardware and firmware revisions, and so on. It also keeps track of dynamically changing data like runtime meter and boot counter.

#### 6.2.2 Fan Control

The conga-QA3/QA3E has additional signals and functions to further improve system management. One of these signals is an output signal called FAN\_PWMOUT that allows system fan control using a PWM (Pulse Width Modulation) output. Additionally, there is an input signal called FAN\_TACHOIN that provides the ability to monitor the system's fan RPMs (revolutions per minute). This signal must receive two pulses per revolution in order to produce an accurate reading. For this reason, a two pulse per revolution fan or similar hardware solution is recommended.

#### 6.2.3 Power Loss Control

The cBC has full control of the power-up of the module and therefore can be used to specify the behavior of the system after an AC power loss condition. Supported modes are "Always On", "Remain Off" and "Last State".

### 6.2.4 Watchdog

The conga-QA3/QA3E is equipped with a multi stage watchdog solution that can be triggered by software of external hardware. For more information about the watchdog feature, see the BIOS setup description in section 10.4.1 of this document and the application note AN3\_Watchdog.pdf on the congatec GmbH website at www.congatec.com.

### 6.3 Embedded BIOS

The conga-QA3/QA3E is equipped with congatec Embedded BIOS, which is based on American Megatrends Inc. Aptio UEFI firmware. These are the most important embedded PC features:

### 6.3.1 CMOS Backup in Non Volatile Memory

A copy of the CMOS memory (SRAM) is stored in the BIOS flash device. This prevents the system from booting up with incorrect system configuration if the backup battery (RTC battery) fails. Additionally, it provides the ability to create systems that do not require a CMOS backup battery.

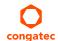

### 6.3.2 OEM CMOS Default Settings and OEM BIOS Logo

This feature allows system designers to create and store their own CMOS default configuration and BIOS logo (splash screen) within the BIOS flash device. Customized BIOS development by congatec for these changes is no longer necessary because customers can easily do these changes by themselves using the congatec system utility CGUTIL.

#### 6.3.3 OEM BIOS Code

With the congatec embedded BIOS it is even possible for system designers to add their own code to the BIOS POST process. Except for custom specific code, this feature can also be used to support Window 7 SLIC table, verb tables for HDA codecs, rare graphic modes and Super I/O controllers.

For more information about customizing the congatec embedded BIOS, refer to the congatec system utility user's guide (CGUTLm1x.pdf) and can be found on the congatec GmbH website at www.congatec.com or contact congatec technical support.

### 6.3.4 congatec Battery Management Interface

In order to facilitate the development of battery powered mobile systems based on embedded modules, congatec GmbH defined an interface for the exchange of data between a CPU module (using an ACPI operating system) and a smart battery system. A system developed according to the congatec Battery Management Interface Specification can provide the battery management functions supported by an ACPI-capable operating system (e.g. charge state of the battery, information about the battery, alarms/events for certain battery states, ...) without the need for additional modifications to the system BIOS.

The conga-QA3/QA3E BIOS fully supports this interface. For more information about this subject, visit the congatec website and view the following documents:

- congatec Battery Management Interface Specification
- Battery System Design Guide
- conga-SBM³ User's Guide

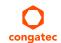

### 6.3.5 API Support (CGOS/EAPI)

In order to benefit from the above mentioned non-industry standard feature set, congatec provides an API that allows application software developers to easily integrate all these features into their code. The CGOS API (congatec Operating System Application Programming Interface) is the congatec proprietary API that is available for all commonly used Operating Systems such as Win32, Win64, Win CE, Linux and QNX. The architecture of the CGOS API driver provides the ability to write application software that runs unmodified on all congatec CPU modules. All the hardware related code is contained within the congatec embedded BIOS on the module. See section 1.1 of the CGOS API software developers guide, which is available on the congatec website.

Other COM (Computer on Modules) vendors offer similar driver solutions for these kind of embedded PC features, which are by nature proprietary. All the API solutions that can be found on the market are not compatible to each other. As a result, writing application software that can run on more than one vendor's COM is not so easy. Customers have to change their application software when switching to another COM vendor.

EAPI (Embedded Application Programming Interface) is a programming interface defined by the PICMG that addresses this problem. With this unified API it is now possible to run the same application on all vendor's COMs that offer EAPI driver support. Contact congatec technical support for more information about EAPI.

## 6.4 Suspend to RAM

The conga-QA3/QA3E supports Suspend to RAM.

### 6.5 ECC Memory Support

Error-Correcting Code (ECC) memory is a memory system that tests for and corrects errors automatically, very often without the operating system being aware of it, let alone the user. As data are written into memory, ECC circuitry generates checksums from the binary sequences in the bytes and stores them in an additional seven bits of memory for 32-bit data paths or eight bits for 64-bit paths. When data are retrieved from memory, the checksum is recomputed to determine if any of the data bits have been corrupted.

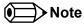

The conga-QA3 does not support ECC memory. Only the conga-QA3E supports ECC memory. The ECC memory can detect and correct single bit errors. It can detect but not correct double bit errors.

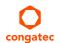

# 7 conga Tech Notes

The conga-QA3/QA3E has some technological features that require additional explanation. The following section will give the reader a better understanding of some of these features. This information will also help to gain a better understanding of the information found in the system resources section of this user's guide as well as some of the setup nodes found in the BIOS Setup Program description section.

## 7.1 Intel Bay Trail SoC Features

#### 7.1.1 Processor Core

The Intel Bay Trail Soc features Single, Dual or Quad Out-of-Order Execution processor cores. The cores are sub-divided into dual-core modules with each module sharing a 1 MB L2 cache (512 KB per core). Some of the features supported by the core are:

- Intel 64 architecture
- Intel Streaming SIMD Extensions 4.1 and 4.2
- Support for Intel VT-x
- Thermal management support vial Intel Thermal Monitor
- Uses Power Aware Interrupt Routing
- Uses 22 nm process technology

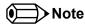

Intel Hyper-Threading technology is not supported (four cores execute four threads)

### 7.1.1.1 Intel Virtualization Technology

Intel® Virtualization Technology (Intel® VT) makes a single system appear as multiple independent systems to software. This allows multiple, independent operating systems to run simultaneously on a single system. Intel® VT comprises technology components to support virtualization of platforms based on Intel architecture microprocessors and chipsets. Intel® Virtualization Technology for IA-32, Intel® 64 and Intel® Architecture Intel® VT-x) added hardware support in the processor to improve the virtualization performance and robustness.

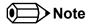

congatec does not offer virtual machine monitor (VMM) software. All VMM software support questions and queries should be directed to the VMM software vendor and not congatec technical support.

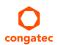

#### 7.1.1.2 AHCI

The Intel Bay Trail SoC provides hardware support for Advanced Host Controller Interface (AHCI), a programming interface for SATA host controllers. Platforms supporting AHCI may take advantage of performance features such as no master/slave designation for SATA devices (each device is treated as a master) and hardware-assisted native command queuing. AHCI also provides usability enhancements such as Hot-Plug.

### 7.1.1.3 IDE Mode (Native Vs. Legacy)

#### **Legacy Mode**

When operating in legacy mode, the SATA controllers need two legacy IRQs (14 and 15) and are unable to share these IRQs with other devices. This is because the SATA controllers emulate the primary and secondary legacy IDE controllers.

#### **Native Mode**

Native mode allows the SATA controllers to operate as true PCI devices and therefore do not need dedicated legacy resources. This means they can be configured anywhere within the system. When either SATA controller 1 or 2 runs in native mode it only requires one PCI interrupt for both channels and also has the ability to share this interrupt with other devices in the system. Setting "IDE Mode" in the BIOS setup program will automatically enable Native mode. See section 10.4.12 for more information about this. Running in native mode frees up interrupt resources (IRQs 14 and 15) and decreases the chance that there may be a shortage of interrupts when installing devices.

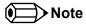

If your operating system supports native mode then congatec GmbH recommends you enable it.

### 7.1.1.4 Thermal Management

ACPI is responsible for allowing the operating system to play an important part in the system's thermal management. This results in the operating system having the ability to take control of the operating environment by implementing cooling decisions according to the demands put on the CPU by the application.

The conga-QA3/QA3E ACPI thermal solution currently offers two different cooling policies.

### Passive Cooling

When the temperature in the thermal zone must be reduced, the operating system can decrease the power consumption of the processor by throttling the processor clock. One of the advantages of this cooling policy is that passive cooling devices (in this case the processor) do not produce any noise. Use the "passive cooling trip point" setup node in the BIOS setup program to determine the temperature threshold that the operating system will use to start or stop the passive cooling procedure.

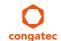

#### Critical Trip Point

If the temperature in the thermal zone reaches a critical point then the operating system will perform a system shut down in an orderly fashion in order to ensure that there is no damage done to the system as result of high temperatures. Use the "critical trip point" setup node in the BIOS setup program to determine the temperature threshold that the operating system will use to shut down the system.

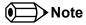

The end user must determine the cooling preferences for the system by using the setup nodes in the BIOS setup program to establish the appropriate trip points.

If passive cooling is activated and the processor temperature is above the trip point the processor clock is throttled. See section 12 of the ACPI Specification 2.0 C for more information about passive cooling.

## 7.2 ACPI Suspend Modes and Resume Events

conga-QA3/QA3E supports S3 (STR= Suspend to RAM). For more information about S3 wake events see section 10.4.6 "ACPI Configuration Submenu".

S4 (Suspend to Disk) is not supported by the BIOS (S4\_BIOS) but it is supported by the following operating systems (S4\_OS= Hibernate):

• Windows 7, Windows Vista, Windows XP and Linux

This table lists the "Wake Events" that resume the system from S3 unless otherwise stated in the "Conditions/Remarks" column:

#### Table 10 Wake Events

| Wake Event                  | Conditions/Remarks                                                                                                    |
|-----------------------------|----------------------------------------------------------------------------------------------------|
| Power Button                | Wakes unconditionally from S3-S5.                                                                                                    |
| Onboard LAN Event           | Device driver must be configured for Wake On LAN support.                                                                                                    |
| PCI Express WAKE#           | Wakes unconditionally from S3-S5.                                                                                                    |
| PME#                        | Activate the wake up capabilities of a PCI device using Windows Device Manager configuration options for this device OR set Resume On PME# to Enabled in the Power setup menu.                                                                                                    |
| USB Mouse/Keyboard Event    | When Standby mode is set to S3, USB Hardware must be powered by standby power source.  Set USB Device Wakeup from S3/S4 to ENABLED in the ACPI setup menu (if setup node is available in BIOS setup program).  In Device Manager look for the keyboard/mouse devices. Go to the Power Management tab and check 'Allow this device to bring the computer out of standby'. |
| RTC Alarm                   | Activate and configure Resume On RTC Alarm in the Power setup menu. Only available in S5.                                                                                                    |
| Watchdog Power Button Event | Wakes unconditionally from S3-S5.                                                                                                    |

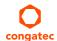

## 7.3 xHCl and EHCl Port Mapping

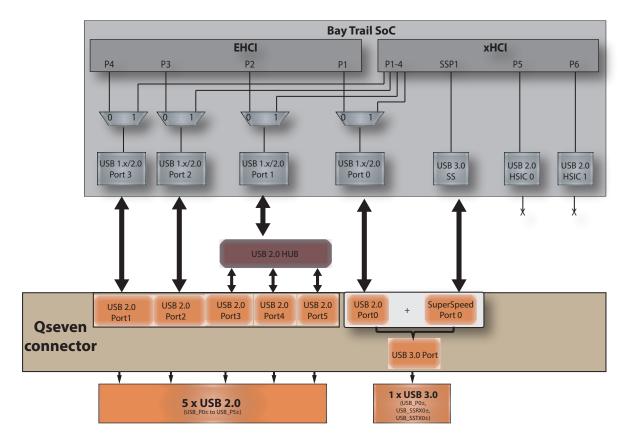

# NOTE: Possible USB configurations are: (\*) Up to 6x USB 2.0 (\*) Up to 5x USB 2.0 and 1x USB 3.0

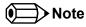

The USB overcurrent protection is disabled by default on USB ports 0 and 1 (native ports). To enable this function, you require a customized BIOS. Contact congatec technical support department for more information.

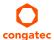

# 8 Signal Descriptions and Pinout Tables

The following section describes the signals found on Qseven® module's edge fingers.

The table below describes the terminology used in this section for the Signal Description tables. The PU/PD column indicates if a pull-up or pull-down resistor has been used, if the field entry area in this column for the signal is empty, then no pull-up or pull-down resistor has been implemented. The "#" symbol at the end of the signal name indicates that the active or asserted state occurs when the signal is at a low voltage level. When "#" is not present, the signal is asserted when at a high voltage level.

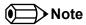

Not all the signals described in this section are available on all conga-QA3/QA3E variants. Use the article number of the module and refer to the options table in section 1 to determine the options available on the module.

Table 11 Signal Tables Terminology Descriptions

| Term   | Description                                                                                                    |
|--------|----------------------------------------------------------------------------------------------------|
| I      | Input Pin                                                                                                    |
| 0      | Output Pin                                                                                                    |
| OC     | Open Collector                                                                                                    |
| OD     | Open Drain                                                                                                    |
| PP     | Push Pull                                                                                                    |
| 1/0    | Bi-directional Input/Output Pin                                                                                                    |
| Р      | Power Input                                                                                                    |
| NA     | Not applicable                                                                                                    |
| NC     | Not Connected                                                                                                    |
| PCIE   | PCI Express differential pair signals. In compliance with the PCI Express Base Specification 2.0                                                          |
| GB_LAN | Gigabit Ethernet Media Dependent Interface differential pair signals. In compliance with IEEE 802.3ab 1000Base-T Gigabit Ethernet Specification.          |
| USB    | Universal Serial Bus differential pair signals. In compliance with the Universal Serial Bus Specification 2.0                                             |
| SATA   | Serial Advanced Technology Attachment differential pair signals. In compliance with the Serial ATA High Speed Serialized AT Attachment Specification 2.6. |
| SPI    | Serial Peripheral Interface bus is a synchronous serial data link that operates in full duplex mode.                                                      |
| LVDS   | Low-Voltage Differential Signaling differential pair signals. In compliance with the LVDS Owner's Manual 4.0.                                             |
| TMDS   | Transition Minimized Differential Signaling differential pair signals. In compliance with the Digital Visual Interface (DVI) Specification 1.0.           |
| CMOS   | Logic input or output.                                                                                                    |

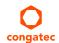

#### Table 12 Edge Finger Pinout

| Pin | Signal                       | Description                                                                         | Pin | Signal                   | Description                                                                              |
|-----|------------------------------|-------------------------------------------------------------------------------------|-----|--------------------------|------------------------------------------------------------------------------------------|
| 1   | GND                          | Power Ground                                                                        | 2   | GND                      | Power Ground                                                                             |
| 3   | GBE_MDI3-                    | Gigabit Ethernet MDI3-                                                              | 4   | GBE_MDI2-                | Gigabit Ethernet MDI2-                                                                   |
| 5   | GBE_MDI3+                    | Gigabit Ethernet MDI3+                                                              | 6   | GBE_MDI2+                | Gigabit Ethernet MDI2+                                                                   |
| 7   | GBE_LINK100#                 | 100 Mbps link speed                                                                 | 8   | GBE_LINK1000#            | 1000 Mbps link speed                                                                     |
| 9   | GBE_MDI1-                    | Gigabit Ethernet MDI1-                                                              | 10  | GBE_MDI0-                | Gigabit Ethernet MDI0-                                                                   |
| 11  | GBE_MDI1+                    | Gigabit Ethernet MDI1+                                                              | 12  | GBE_MDI0+                | Gigabit Ethernet MDI0+                                                                   |
| 13  | GBE_LINK#                    | Gigabit Ethernet Link indicator                                                     | 14  | GBE_ACT#                 | Gigabit Ethernet Activity indicator                                                      |
| 15  | GBE_CTREF                    | Reference voltage for GBE                                                           | 16  | SUS_S5#                  | S5 (Soft OFF) – shutdown state                                                           |
| 17  | WAKE#                        | External system wake event                                                          | 18  | SUS_S3#                  | S3 (Suspend to RAM) – SLP                                                                |
| 19  | SUS_STAT#                    | Suspend status                                                                      | 20  | PWRBTN#                  | Power button                                                                             |
| 21  | SLP_BTN#                     | Sleep button                                                                        | 22  | LID_BTN#                 | LID button                                                                               |
| 23  | GND                          | Power Ground                                                                        | 24  | GND                      | Power Ground                                                                             |
| 25  | GND                          | Power Ground                                                                        | 26  | PWGIN                    | Power good input                                                                         |
| 27  | BATLOW#                      | Battery low input                                                                   | 28  | RSTBTN#                  | Reset button input                                                                       |
| 29  | SATA0_TX+                    | Serial ATA Channel 0 TX+                                                            | 30  | SATA1_TX+                | Serial ATA Channel 1 TX+                                                                 |
| 31  | SATA0_TX-                    | Serial ATA Channel 0 TX-                                                            | 32  | SATA1_TX-                | Serial ATA Channel 1 TX-                                                                 |
| 33  | SATA_ACT#                    | Serial ATA Activity                                                                 | 34  | GND                      | Power Ground                                                                             |
| 35  | SATA0_RX+                    | Serial ATA Channel 0 RX+                                                            | 36  | SATA1_RX+                | Serial ATA Channel 1 RX+                                                                 |
| 37  | SATA0_RX-                    | Serial ATA Channel 0 RX-                                                            | 38  | SATA1_RX-                | Serial ATA Channel 1 RX-                                                                 |
| 39  | GND                          | Power Ground                                                                        | 40  | GND                      | Power Ground                                                                             |
| 41  | BIOS_DISABLE#                | BIOS Module disable                                                                 | 42  | SDIO_CLK                 | SDIO Clock Output                                                                        |
|     | /BOOT_ALT#                   | Boot Alternative Enable                                                             |     |                          |                                                                                          |
| 43  | SDIO_CD#                     | SDIO Card Detect                                                                    | 44  | SDIO_LED                 | SDIO LED                                                                                 |
| 45  | SDIO_CMD                     | SDIO Command/Response                                                               | 46  | SDIO_WP                  | SDIO Write Protect                                                                       |
| 47  | SDIO_PWR#                    | SDIO Power Enable                                                                   | 48  | SDIO_DAT1                | SDIO Data Line 1                                                                         |
| 49  | SDIO_DAT0                    | SDIO Data Line 0                                                                    | 50  | SDIO_DAT3                | SDIO Data Line 3                                                                         |
| 51  | SDIO_DAT2                    | SDIO Data Line 2                                                                    | 52  | SDIO_DAT5 (*)            | SDIO Data Line 5                                                                         |
| 53  | SDIO_DAT4 (*)                | SDIO Data Line 4                                                                    | 54  | SDIO_DAT7 (*)            | SDIO Data Line 7                                                                         |
| 55  | SDIO_DAT6 (*)                | SDIO Data Line 6                                                                    | 56  | USB_DRIVE_VBUS (*)       | USB power enable pin for USB Port 1                                                      |
| 57  | GND                          | Power Ground                                                                        | 58  | GND                      | Power Ground                                                                             |
| 59  | HDA_SYNC (**)<br>/ I2S_WS    | HD Audio/AC'97 Synchronization. Multiplexed with I2S Word Select from Codec         | 60  | SMB_CLK<br>/ GP1_I2C_CLK | SMBus Clock line. Multiplexed with General<br>Purpose I <sup>2</sup> C bus #1 clock line |
| 61  | HDA_RST#<br>/ I2S_RST#       | HD Audio/AC'97 Codec Reset. Multiplexed with I2S Codec Reset                        | 62  | SMB_DAT<br>/ GP1_I2C_DAT | SMBus Data line. Multiplexed with General<br>Purpose I <sup>2</sup> C bus #1 data line.  |
| 63  | HDA_BITCLK (**)<br>/ I2S_CLK | HD Audio/AC'97 Serial Bit Clock. Multiplexed with I2S Serial Data Clock from Codec. | 64  | SMB_ALERT#               | SMBus Alert input                                                                        |
| 65  | HDA_SDI (**)<br>/ I2S_SDI    | HD Audio/AC'97 Serial Data In. Multiplexed with I2S Serial Data Input from Codec    | 66  | GP0_I2C_CLK              | General Purpose I2C Bus No 0 clock line                                                  |

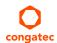

| Pin | Signal                     | Description                                                                                   | Pin | Signal                  | Description                                                                                   |
|-----|----------------------------|-----------------------------------------------------------------------------------------------|-----|-------------------------|-----------------------------------------------------------------------------------------------|
| 67  | HDA_SDO (**)               | HD Audio/AC'97 Serial Data Out. Multiplexed                                                   | 68  | GP0_I2C_DAT             | General Purpose I2C Bus No 0 data line                                                        |
|     | / I2S_SDO                  | with I2S Serial Data Output from Codec                                                        |     |                         |                                                                                               |
| 69  | THRM#                      | Thermal Alarm active low                                                                      | 70  | WDTRIG#                 | Watchdog trigger signal                                                                       |
| 71  | THRMTRIP#                  | Thermal Trip indicates an overheating condition                                               | 72  | WDOUT                   | Watchdog event indicator                                                                      |
| 73  | GND                        | Power Ground                                                                                  | 74  | GND                     | Power Ground                                                                                  |
| 75  | USB_P7-<br>/ USB_SSTX0-    | USB Port 7 Differential Pair Multiplexed with<br>Superspeed USB transmit differential pair-   | 76  | USB_P6-<br>/ USB_SSRX0- | USB Port 6 Differential Pair Multiplexed with<br>Superspeed USB transmit differential pair-   |
| 77  | USB_P7+<br>/ USB_SSTX0+    | USB Port 7 Differential Pair+. Multiplexed with<br>Superspeed USB transmit differential pair+ | 78  | USB_P6+<br>/ USB_SSRX0+ | USB Port 6 Differential Pair+. Multiplexed with<br>Superspeed USB transmit differential pair+ |
| 79  | USB_6_7_OC# (*)            | Over current detect input 6/7 USB                                                             | 80  | USB_4_5_OC#             | Over current detect input 4/5 USB                                                             |
| 81  | USB_P5-<br>/ USB_SSTX1-    | USB Port 5 Differential Pair-                                                                 | 82  | USB_P4-<br>/ USB_SSRX1- | USB Port 4 Differential Pair-                                                                 |
| 83  | USB_P5+<br>/ USB_SSTX1+    | USB Port 5 Differential Pair+                                                                 | 84  | USB_P4+<br>/ USB_SSRX1+ | USB Port 4 Differential Pair+                                                                 |
| 85  | USB_2_3_OC#                | Over current detect input 2/3 USB                                                             | 86  | USB_0_1_OC#             | Over current detect input 0/1 USB                                                             |
| 87  | USB_P3-                    | USB Port 3 Differential Pair-                                                                 | 88  | USB_P2-                 | USB Port 2 Differential Pair-                                                                 |
| 89  | USB_P3+                    | USB Port 3 Differential Pair+                                                                 | 90  | USB_P2+                 | USB Port 2 Differential Pair+                                                                 |
| 91  | USB_VBUS (*)               | USB VBUS pin                                                                                  | 92  | USB_ID (*)              | USB ID pin                                                                                    |
| 93  | USB_P1-                    | USB Port 1 Differential Pair-                                                                 | 94  | USB_P0-                 | USB Port 0 Differential Pair-                                                                 |
| 95  | USB_P1+                    | USB Port 1 Differential Pair+                                                                 | 96  | USB_P0+                 | USB Port 0 Differential Pair+                                                                 |
| 97  | GND                        | Power Ground                                                                                  | 98  | GND                     | Power Ground                                                                                  |
| 99  | eDP0_TX0+<br>/ LVDS_A0+    | eDP Primary Channel 0+<br>LVDS Primary channel 0+                                             | 100 | eDP1_TX0+<br>/ LVDS_B0+ | eDP Secondary channel 0+<br>LVDS Secondary channel 0+                                         |
| 101 | eDP0_TX0-<br>/ LVDS_A0-    | eDP Primary channel 0-<br>LVDS Primary channel 0-                                             | 102 | *                       | eDP Secondary channel 0-<br>LVDS Secondary channel 0-                                         |
| 103 | eDP0_TX1+<br>/ LVDS_A1+    | eDP Primary channel 1+<br>LVDS Primary channel 1+                                             | 104 | eDP1_TX1+<br>/ LVDS_B1+ | eDP Secondary channel 1+<br>LVDS Secondary channel 1+                                         |
| 105 | eDP0_TX1-<br>/ LVDS_A1-    | eDP Primary channel 1-<br>LVDS Primary channel 1-                                             | 106 |                         | eDP Secondary channel 1-<br>LVDS Secondary channel 1-                                         |
| 107 | eDP0_TX2+<br>/ LVDS_A2+    | eDP Primary channel 2+<br>LVDS Primary channel 2+                                             | 108 | eDP1_TX2+<br>/ LVDS_B2+ | eDP Secondary channel 2+<br>LVDS Secondary channel 2+                                         |
| 109 | eDP0_TX2-<br>/ LVDS_A2-    | eDP Primary channel 2-<br>LVDS Primary channel 2-                                             | 110 | eDP1_TX2-<br>/ LVDS_B2- | eDP Secondary channel 2-<br>LVDS Secondary channel 2-                                         |
| 111 | LVDS_PPEN                  | LVDS Power enable                                                                             | 112 |                         | LVDS Backlight enable                                                                         |
| 113 | eDP0_TX3+<br>/ LVDS_A3+    | eDP Primary channel 3+<br>LVDS Primary channel 3+                                             | 114 | _                       | eDP Secondary channel 3+<br>LVDS Secondary channel 3+                                         |
| 115 | eDP0_TX3-<br>/ LVDS_A3-    | eDP Primary channel 3-<br>LVDS Primary channel 3-                                             | 116 | eDP1_TX3-<br>/ LVDS_B3- | eDP Secondary channel 3-<br>LVDS Secondary channel 3-                                         |
| 117 | GND                        | Power Ground                                                                                  | 118 |                         | Power Ground                                                                                  |
| 119 | eDP0_AUX+<br>/ LVDS_A_CLK+ | eDP Primary Auxilliary channel+<br>LVDS Primary channel CLK+                                  | 120 |                         | eDP Secondary Auxiliary channel CLK+<br>LVDS Secondary channel CLK+                           |

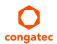

| APPLANX                                                                                                    | Pin | Signal                  | Description                                                                                     | Pin | Signal                       | Description                                   |
|----------------------------------------------------------------------------------------------------|-----|-------------------------|-------------------------------------------------------------------------------------------------|-----|------------------------------|-----------------------------------------------|
| 200   200   200   200   200   200   200   200   200   200   200   200   200   200   200   200   200   200   200   200   200   200   200   200   200   200   200   200   200   200   200   200   200   200   200   200   200   200   200   200   200   200   200   200   200   200   200   200   200   200   200   200   200   200   200   200   200   200   200   200   200   200   200   200   200   200   200   200   200   200   200   200   200   200   200   200   200   200   200   200   200   200   200   200   200   200   200   200   200   200   200   200   200   200   200   200   200   200   200   200   200   200   200   200   200   200   200   200   200   200   200   200   200   200   200   200   200   200   200   200   200   200   200   200   200   200   200   200   200   200   200   200   200   200   200   200   200   200   200   200   200   200   200   200   200   200   200   200   200   200   200   200   200   200   200   200   200   200   200   200   200   200   200   200   200   200   200   200   200   200   200   200   200   200   200   200   200   200   200   200   200   200   200   200   200   200   200   200   200   200   200   200   200   200   200   200   200   200   200   200   200   200   200   200   200   200   200   200   200   200   200   200   200   200   200   200   200   200   200   200   200   200   200   200   200   200   200   200   200   200   200   200   200   200   200   200   200   200   200   200   200   200   200   200   200   200   200   200   200   200   200   200   200   200   200   200   200   200   200   200   200   200   200   200   200   200   200   200   200   200   200   200   200   200   200   200   200   200   200   200   200   200   200   200   200   200   200   200   200   200   200   200   200   200   200   200   200   200   200   200   200   200   200   200   200   200   200   200   200   200   200   200   200   200   200   200   200   200   200   200   200   200   200   200   200   200   200   200   200   200   200   200   200   200   200   200   200   200   200   200   200    | 121 | eDP0_AUX-               | eDP Primary Auxilliary channel-                                                                 | 122 | eDP1_AUX-                    | eDP Secondary Auxiliary channel CLK-          |
| John Care of Purpose PWM Output   John Care of Purpose PWM Output   John Care of Purpose IZC Data line   John Care of Purpose IZC Data line   John Care of Purpose IZC Data line   John Care of Purpose IZC Data line   John Care of Purpose IZC Data line   John Care of Purpose IZC Data line   John Care of Purpose IZC Clock line   John Care of Purpose IZC Clock line   John Care of Purpose IZC Line   John Care of Purpose IZC Line   John Care of Purpose IZC Line   John Care of Purpose IZC   |     | / LVDS_A_CLK-           | LVDS Primary channel CLK-                                                                       |     | / LVDS_B_CLK-                | LVDS Secondary channel CLK-                   |
| 125   170   170   170   170   170   170   170   170   170   170   170   170   170   170   170   170   170   170   170   170   170   170   170   170   170   170   170   170   170   170   170   170   170   170   170   170   170   170   170   170   170   170   170   170   170   170   170   170   170   170   170   170   170   170   170   170   170   170   170   170   170   170   170   170   170   170   170   170   170   170   170   170   170   170   170   170   170   170   170   170   170   170   170   170   170   170   170   170   170   170   170   170   170   170   170   170   170   170   170   170   170   170   170   170   170   170   170   170   170   170   170   170   170   170   170   170   170   170   170   170   170   170   170   170   170   170   170   170   170   170   170   170   170   170   170   170   170   170   170   170   170   170   170   170   170   170   170   170   170   170   170   170   170   170   170   170   170   170   170   170   170   170   170   170   170   170   170   170   170   170   170   170   170   170   170   170   170   170   170   170   170   170   170   170   170   170   170   170   170   170   170   170   170   170   170   170   170   170   170   170   170   170   170   170   170   170   170   170   170   170   170   170   170   170   170   170   170   170   170   170   170   170   170   170   170   170   170   170   170   170   170   170   170   170   170   170   170   170   170   170   170   170   170   170   170   170   170   170   170   170   170   170   170   170   170   170   170   170   170   170   170   170   170   170   170   170   170   170   170   170   170   170   170   170   170   170   170   170   170   170   170   170   170   170   170   170   170   170   170   170   170   170   170   170   170   170   170   170   170   170   170   170   170   170   170   170   170   170   170   170   170   170   170   170   170   170   170   170   170   170   170   170   170   170   170   170   170   170   170   170   170   170   170   170   170   170   170   170   170   170    | 123 |                         |                                                                                                 | 124 | GP_1-Wire_Bus (*)            | General Purpose 1-wire bus interface          |
| INDS_DID_CLK                                                                                                    | 125 | LVDS_DID_DAT            | DDC Display ID Data line                                                                        | 126 | eDP0_HPD# / LVDS_BLC_DAT (*) |                                               |
| CAND TX (*)   CAN TX Output for CAN Bus Channel 0   130   CAND RX (*)   CAN RX Input for CAN Bus Channel 0                                                                                                    | 127 | LVDS_DID_CLK            | DDC Display ID Clock line                                                                       | 128 | eDP1_HPD# / LVDS_BLC_CLK (*) | SSC clock chip clock line. Can be used as eDP |
| DP_LANE3+                                                                                                    | 129 | †                       |                                                                                                 | 130 | CANO RX (*)                  |                                               |
| TMDS_CLANE.  Multiplexed with TMDS differential pair clock   Power Ground   136   GND   Power Ground   137   DP_LANE1+   DisplayPort differential pair line lane 1   Multiplexed with TMDS differential pair lane   1   138   DP_ALNE1+   DisplayPort differential pair lane   1   140   DisplayPort differential pair lane   1   140   DisplayPort differential pair lane   1   141   TMDS_LANE1-   Multiplexed with TMDS differential pair lane   1   140   DP_AUX-   DisplayPort auxiliary channel   141   GND   Power Ground   142   GND   Power Ground   143   DP_LANE2+/TMDS_LANE0-   DisplayPort differential pair lane   2   144   RSVD (Differential Pair)   Reserved   145   DP_LANE2+/TMDS_LANE0-   DisplayPort differential pair lane   2   146   RSVD (Differential Pair)   Reserved   147   GND   Power Ground   148   GND   Power Ground   149   DP_LANE2+/TMDS_LANE2-   DisplayPort differential pair lane   0   Multiplexed with TMDS differential pair lane   0   Multiplexed with TMDS differential pair lane   2   150   Multiplexed with TMDS differential pair lane   2   151   DP_LANE0-/TMDS_LANE2-   DisplayPort differential pair lane   152   DP_LANE2-/TMDS_LANE2-   DisplayPort differential pair lane   154   DP_LANE0-/TMDS_LANE2-   DisplayPort differential pair lane   155   DP_LANE0-/TMDS_LANE2-   DisplayPort differential pair lane   155   DP_LANE0-/TMDS_LANE2-   DisplayPort differential pair lane   155   DP_LANE0-/TMDS_LANE2-   DisplayPort differential pair lane   155   DP_LANE0-/TMDS_LANE2-   DISPLAYPE differential pair lane   155   DP_LANE0-/TMDS_LANE2-   DISPLAYPE differential pair lane   155   DP_LANE0-/TMDS_LANE2-   DISPLAYPE differential pair lane   155   DP_LANE0-/TMDS_LANE2-   DISPLAYPE differential pair lane   155   DP_LANE0-/TMDS_LANE2-   DISPLAYPE differential pair lane   155   DP_LANE0-/TMDS_LANE2-   DISPLAYPE differential pair lane   155   DP_LANE0-/TMDS_LANE2-   DISPLAYPE differential pair lane   155   DP_LANE0-/TMDS_LANE2-   DISPLAYPE differential pair lane   155   DP_LANE0-/TMDS_LANE2-   DISPLAYPE differential pair lane   1   |     | DP_LANE3+               | DisplayPort differential pair line lane 3.<br>Multiplexed with TMDS differential pair<br>clock+ |     |                              |                                               |
| 137   DP_LANE1+   DisplayPort differential pair line lane 1   138   DP_AUX+   DisplayPort auxiliary channel   139   DP_LANE1-   DisplayPort differential pair line lane 1   140   DP_AUX-   DisplayPort auxiliary channel   141   DP_AUX-   DisplayPort auxiliary channel   142   DP_AUX-   DisplayPort auxiliary channel   143   DP_LANE1-   Multiplexed with TMDS differential pair line lane 1   140   DP_AUX-   DisplayPort auxiliary channel   141   DP_AUX-   DIsplayPort auxiliary channel   143   DP_LANE1-   Multiplexed with TMDS differential pair line lane 1   140   DP_AUX-   DIsplayPort auxiliary channel   141   DP_AUX-   DISPlayPort auxiliary channel   141   DP_AUX-   DISPlayPort auxiliary channel   141   DP_AUX-   DISPLAYPORT auxiliary channel   142   DP_AUX-   DISPLAYPORT auxiliary channel   144   DP_AUX-   DISPLAYPORT auxiliary channel   144   DP_AUX-   DISPLAYPORT auxiliary channel   144   DP_AUX-   DISPLAYPORT auxiliary channel   144   DP_AUX-   DPAUX-   DPAUX-     | 133 |                         |                                                                                                 | 134 | RSVD (Differential)          | Reserved                                      |
| TMDS_LANE1+   Multiplexed with TMDS differential pair lane                                                                                                    | 135 | GND                     | Power Ground                                                                                    | 136 | GND                          | Power Ground                                  |
| DisplayPort differential pair line lane 1 Multiplexed with TMDS differential pair lane 1 Multiplexed with TMDS differential pair lane 1 Multiplexed with TMDS differential pair lane 1 Multiplexed with TMDS differential pair lane 1 Multiplexed with TMDS differential pair lane 2 Multiplexed with TMDS differential pair lane 2 Multiplexed with TMDS differen | 137 |                         |                                                                                                 | 138 | DP_AUX+                      | DisplayPort auxiliary channel                 |
| DP_LANE2+/TMDS_LANE0+   DisplayPort differential pair line lane 2   144   RSVD (Differential Pair)   Reserved                                                                                                    | 139 | DP_LANE1-               | DisplayPort differential pair line lane 1                                                       | 140 | DP_AUX-                      | DisplayPort auxiliary channel                 |
| DP_LANE2-/TMDS_LANE0-  DisplayPort differential pair line lane 2   146 RSVD (Differential Pair)   Reserved                                                                                                    | 141 | GND                     | Power Ground                                                                                    | 142 | GND                          | Power Ground                                  |
| 147   GND   Power Ground   148   GND   Power Ground   148   GND   Power Ground   149   DP_LANEO+ / TMDS_LANE2+   DisplayPort differential pair line lane 0   Multiplexed with TMDS differential pair lane 2   Multiplexed with TMDS differential pair lane 2   Multiplexed with TMDS differential pair lane 2   DP_LANEO- / TMDS_LANE2-   DisplayPort differential pair line lane 0   Multiplexed with TMDS differential pair lane 2   Multiplexed with TMDS differential pair lane 2   DDC based control signal (clock) for TMDS   device.                                                                                                    | 143 | DP_LANE2+ / TMDS_LANE0+ | DisplayPort differential pair line lane 2                                                       | 144 | RSVD (Differential Pair)     | Reserved                                      |
| DP_LANEO+ / TMDS_LANE2+   DisplayPort differential pair line lane 0   Multiplexed with TMDS differential pair lane 2   DisplayPort differential pair lane 0   Multiplexed with TMDS differential pair lane 0   Multiplexed with TMDS differential pair lane 0   Multiplexed with TMDS differential pair lane 0   Multiplexed with TMDS differential pair lane 0   Multiplexed with TMDS differential pair lane 0   Multiplexed with TMDS differential pair lane 0   Multiplexed with TMDS differential pair lane 0   Multiplexed with TMDS differential pair lane 0   Multiplexed with TMDS differential pair lane 0   DDC based control signal (clock) for TMDS   device.    153                                                                                                    | 145 | DP_LANE2- / TMDS_LANE0- | DisplayPort differential pair line lane 2                                                       | 146 | RSVD (Differential Pair)     | Reserved                                      |
| Multiplexed with TMDS differential pair lane2  DisplayPort differential pair line lane 0 Multiplexed with TMDS differential pair line lane 0 Multiplexed with TMDS differential pair line lane 0 Multiplexed with TMDS differential pair lane2  DisplayPort differential pair line lane 0 Multiplexed with TMDS differential pair lane2  DisplayPort differential pair lane2  DisplayPort differential pair line lane 0 Multiplexed with TMDS differential pair lane2  DDC based control signal (clock) for TMDS device.  DDC based control signal (clock) for TMDS device.  PCIE xpress Wake event  PCIExpress Wake event  PCIExpress Wake event  PCIE xpress Channel 3 Input+  160 GND Power Ground  PCIE3_TX+ (*) PCIExpress Channel 3 Input+  PCIE2_TX+ PCIExpress Channel 2 Input+  PCIE2_TX- PCIExpress Channel 2 Input-  PCIE1_TX+ PCIExpress Channel 1 Output+  DDC based control signal feet vice.  DDC based control signal feet vice.  DDC based control signal feet vice.  PCIExpress Channel 1 Input+  PCIE1_TX- PCIET_TX- PCIExpress Channel 1 Output-  DDC based control servers.  PCIExpress Channel 1 Input-  PCIED_TX+ PCIED_TX+ PCIExpress Channel 0 Output+  PCIED_TX+ PCIED_TX+ PCIExpress Channel 0 Input+  PCIED_TX+ PCIED_TX+ PCIExpress Channel 0 Input+  PCIED_TX+ PCIED_TX+ PCIED_TX+ PCIExpress Chann | 147 | GND                     | Power Ground                                                                                    | 148 | GND                          | Power Ground                                  |
| DP_LANEO- / TMDS_LANE2-   DisplayPort differential pair line lane 0   Multiplexed with TMDS differential pair lane2   DisplayPort differential pair lane2   DisplayPort differential pair lane2   DisplayPort differential pair lane2   DDC based control signal (clock) for TMDS device.                                                                                                    | 149 | DP_LANE0+ / TMDS_LANE2+ |                                                                                                 | 150 | HDMI_CTRL_DAT                |                                               |
| 153 DP_HDMI_HPD# Hot plug detection for TMDS 154 DP_HPD# Hot plug detection for DP 155 PCIE_CLK_REF+ PCI Express Reference Clock+ 156 PCIE_WAKE# (**) PCI Express Wake event 157 PCIE_CLK_REF- PCI Express Reference Clock- 158 PCIE_RST# Reset Signal for external devices 159 GND Power Ground 160 GND Power Ground 161 PCIE3_TX+ (*) PCI Express Channel 3 Output+ 162 PCIE3_RX+ (*) PCI Express Channel 3 Input+ 163 PCIE3_TX- (*) PCI Express Channel 3 Output- 164 PCIE3_RX- (*) PCI Express Channel 3 Input- 165 GND Power Ground 166 GND Power Ground 167 PCIE2_TX+ PCI Express Channel 2 Output+ 168 PCIE2_RX+ PCI Express Channel 2 Input+ 169 PCIE2_TX- PCI Express Channel 2 Output- 170 PCIE2_RX- PCI Express Channel 2 Input- 171 UARTO_TX (**) Serial Data Transmitter 172 UARTO_RTS# (**) Handshake signal, ready to receive data 173 PCIE1_TX+ PCI Express Channel 1 Output- 176 PCIE1_RX+ PCI Express Channel 1 Input- 175 PCIE1_TX- PCI Express Channel 1 Output- 176 PCIE1_RX- PCI Express Channel 1 Input- 175 PCIE1_TX- PCI Express Channel 1 Output- 176 PCIE1_RX- PCI Express Channel 1 Input- 177 UARTO_RX (**) Serial Data Receiver 178 UARTO_CTS# (**) Handshake signal, ready to send data 179 PCIE0_TX+ PCI Express Channel 0 Output+ 180 PCIE0_RX+ PCI Express Channel 0 Input+                                                                                                    | 151 | DP_LANE0- / TMDS_LANE2- | DisplayPort differential pair line lane 0                                                       | 152 | HDMI_CTRL_CLK                |                                               |
| PCI Express Reference Clock+ 156 PCIE_CLK_REF+ PCI Express Reference Clock- 157 PCIE_CLK_REF- PCI Express Reference Clock- 158 PCIE_RST# Reset Signal for external devices 159 GND Power Ground 160 GND Power Ground 161 PCIE3_TX+ (*) PCI Express Channel 3 Output+ 162 PCIE3_RX+ (*) PCI Express Channel 3 Input+ 163 PCIE3_TX- (*) PCI Express Channel 3 Output- 164 PCIE3_RX- (*) PCI Express Channel 3 Input- 165 GND Power Ground 166 GND Power Ground 167 PCIE2_TX+ PCI Express Channel 2 Output+ 168 PCIE2_RX+ PCI Express Channel 2 Input+ 169 PCIE2_TX- PCI Express Channel 2 Output- 170 PCIE2_RX- PCI Express Channel 2 Input- 171 UARTO_TX (**) Serial Data Transmitter 172 UARTO_RTS# (**) Handshake signal, ready to receive data 173 PCIE1_TX- PCI Express Channel 1 Output- 174 PCIE1_RX- PCI Express Channel 1 Input- 175 PCIE1_TX- PCI Express Channel 1 Output- 176 PCIE1_RX- PCI Express Channel 1 Input- 177 UARTO_RX (**) Serial Data Receiver 178 UARTO_CTS# (**) Handshake signal, ready to send data 179 PCIE0_TX+ PCI Express Channel 0 Output+ 180 PCIE0_RX+ PCI Express Channel 0 Input+                                                                                                    | 153 | DP HDMI HPD#            |                                                                                                 | 154 | DP HPD#                      | Hot plug detection for DP                     |
| 157 PCIE_CLK_REF-                                                                                                    |     |                         | , ,                                                                                             | 156 |                              | 1 3                                           |
| 159 GND   Power Ground   160 GND   Power Ground   161 PCIE3_TX+ (*)   PCI Express Channel 3 Output+   162 PCIE3_RX+ (*)   PCI Express Channel 3 Input+   163 PCIE3_TX- (*)   PCI Express Channel 3 Output-   164 PCIE3_RX- (*)   PCI Express Channel 3 Input-   165 GND   Power Ground   166 GND   Power Ground   167 PCIE2_TX+   PCI Express Channel 2 Output+   168 PCIE2_RX+   PCI Express Channel 2 Input+   169 PCIE2_TX-   PCI Express Channel 2 Output-   170 PCIE2_RX-   PCI Express Channel 2 Input-   171 UARTO_TX (**)   Serial Data Transmitter   172 UARTO_RTS# (**)   Handshake signal, ready to receive data   173 PCIE1_TX-   PCI Express Channel 1 Output+   174 PCIE1_RX+   PCI Express Channel 1 Input+   175 PCIE1_TX-   PCI Express Channel 1 Output-   176 PCIE1_RX-   PCI Express Channel 1 Input-   177 UARTO_RX (**)   Serial Data Receiver   178 UARTO_CTS# (**)   Handshake signal, ready to send data   179 PCIE0_TX+   PCI Express Channel 0 Output+   180 PCIE0_RX+   PCI Express Channel 0 Input+   180 PCIE0_RX+   PCI Express Channel 0 Input+   180 PCIE0_RX+   PCI Express Channel 0 Input+   180 PCIE0_RX+   PCI Express Channel 0 Input+   180 PCIE0_RX+   PCI Express Channel 0 Input+   180 PCIE0_RX+   PCI Express Channel 0 Input+   180 PCIE0_RX+   PCI Express Channel 0 Input+   180 PCIE0_RX+   PCI Express Channel 0 Input+   180 PCIE0_RX+   PCI Express Channel 0 Input+   180 PCIE0_RX+   PCI Express Channel 0 Input+   180 PCIE0_RX+   PCIE0_RX+    |     |                         |                                                                                                 |     |                              |                                               |
| 161 PCIE3_TX+ (*) PCI Express Channel 3 Output+ 162 PCIE3_RX+ (*) PCI Express Channel 3 Input+ 163 PCIE3_TX- (*) PCI Express Channel 3 Output- 164 PCIE3_RX- (*) PCI Express Channel 3 Input- 165 GND Power Ground 166 GND Power Ground 167 PCIE2_TX+ PCI Express Channel 2 Output+ 168 PCIE2_RX+ PCI Express Channel 2 Input+ 169 PCIE2_TX- PCI Express Channel 2 Output- 170 PCIE2_RX- PCI Express Channel 2 Input- 171 UARTO_TX (**) Serial Data Transmitter 172 UARTO_RTS# (**) Handshake signal, ready to receive data 173 PCIE1_TX+ PCI Express Channel 1 Output+ 174 PCIE1_RX+ PCI Express Channel 1 Input+ 175 PCIE1_TX- PCI Express Channel 1 Output- 176 PCIE1_RX- PCI Express Channel 1 Input- 177 UARTO_RX (**) Serial Data Receiver 178 UARTO_CTS# (**) Handshake signal, ready to send data 179 PCIE0_TX+ PCI Express Channel 0 Output+ 180 PCIE0_RX+ PCI Express Channel 0 Input+                                                                                                    |     | <del> </del>            | · ·                                                                                             |     |                              | <u> </u>                                      |
| 163PCIE3_TX- (*)PCI Express Channel 3 Output-164PCIE3_RX- (*)PCIE3_RX- (*)PCI Express Channel 3 Input-165GNDPower Ground166GNDPower Ground167PCIE2_TX+PCI Express Channel 2 Output+168PCIE2_RX+PCI Express Channel 2 Input-169PCIE2_TX-PCI Express Channel 2 Output-170PCIE2_RX-PCI Express Channel 2 Input-171UART0_TX (**)Serial Data Transmitter172UART0_RTS# (**)Handshake signal, ready to receive data173PCIE1_TX+PCI Express Channel 1 Output+174PCIE1_RX+PCI Express Channel 1 Input-175PCIE1_TX-PCI Express Channel 1 Output-176PCIE1_RX-PCI Express Channel 1 Input-177UART0_RX (**)Serial Data Receiver178UART0_CTS# (**)Handshake signal, ready to send data179PCIE0_TX+PCI Express Channel 0 Output+180PCIE0_RX+PCI Express Channel 0 Input+                                                                                                    |     | PCIE3_TX+ (*)           | PCI Express Channel 3 Output+                                                                   | 162 | PCIE3_RX+ (*)                | PCI Express Channel 3 Input+                  |
| 165GNDPower Ground166GNDPower Ground167PCIE2_TX+PCI Express Channel 2 Output+168PCIE2_RX+PCI Express Channel 2 Input+169PCIE2_TX-PCI Express Channel 2 Output-170PCIE2_RX-PCI Express Channel 2 Input-171UART0_TX (**)Serial Data Transmitter172UART0_RTS# (**)Handshake signal, ready to receive data173PCIE1_TX+PCI Express Channel 1 Output+174PCIE1_RX+PCI Express Channel 1 Input+175PCIE1_TX-PCI Express Channel 1 Output-176PCIE1_RX-PCI Express Channel 1 Input-177UART0_RX (**)Serial Data Receiver178UART0_CTS# (**)Handshake signal, ready to send data179PCIE0_TX+PCI Express Channel 0 Output+180PCIE0_RX+PCI Express Channel 0 Input+                                                                                                    |     |                         | · · · · · · · · · · · · · · · · · · ·                                                           | 164 |                              | <u>'</u>                                      |
| 167PCIE2_TX+PCI Express Channel 2 Output+168PCIE2_RX+PCI Express Channel 2 Input+169PCIE2_TX-PCI Express Channel 2 Output-170PCIE2_RX-PCI Express Channel 2 Input-171UART0_TX (**)Serial Data Transmitter172UART0_RTS# (**)Handshake signal, ready to receive data173PCIE1_TX+PCI Express Channel 1 Output+174PCIE1_RX+PCI Express Channel 1 Input+175PCIE1_TX-PCI Express Channel 1 Output-176PCIE1_RX-PCI Express Channel 1 Input-177UART0_RX (**)Serial Data Receiver178UART0_CTS# (**)Handshake signal, ready to send data179PCIE0_TX+PCI Express Channel 0 Output+180PCIE0_RX+PCI Express Channel 0 Input+                                                                                                    |     |                         | · · · · · · · · · · · · · · · · · · ·                                                           | 166 | 7.7                          | ' '                                           |
| 169PCIE2_TX-PCI Express Channel 2 Output-170PCIE2_RX-PCI Express Channel 2 Input-171UARTO_TX (**)Serial Data Transmitter172UARTO_RTS# (**)Handshake signal, ready to receive data173PCIE1_TX+PCI Express Channel 1 Output+174PCIE1_RX+PCI Express Channel 1 Input+175PCIE1_TX-PCI Express Channel 1 Output-176PCIE1_RX-PCI Express Channel 1 Input-177UARTO_RX (**)Serial Data Receiver178UARTO_CTS# (**)Handshake signal, ready to send data179PCIE0_TX+PCI Express Channel 0 Output+180PCIE0_RX+PCI Express Channel 0 Input+                                                                                                    |     | PCIE2 TX+               | PCI Express Channel 2 Output+                                                                   | 168 |                              | PCI Express Channel 2 Input+                  |
| 171UARTO_TX (**)Serial Data Transmitter172UARTO_RTS# (**)Handshake signal, ready to receive data173PCIE1_TX+PCI Express Channel 1 Output+174PCIE1_RX+PCI Express Channel 1 Input+175PCIE1_TX-PCI Express Channel 1 Output-176PCIE1_RX-PCI Express Channel 1 Input-177UARTO_RX (**)Serial Data Receiver178UARTO_CTS# (**)Handshake signal, ready to send data179PCIE0_TX+PCI Express Channel 0 Output+180PCIE0_RX+PCI Express Channel 0 Input+                                                                                                    |     | <del>-</del>            |                                                                                                 |     |                              | · '                                           |
| 173PCIE1_TX+PCI Express Channel 1 Output+174PCIE1_RX+PCI Express Channel 1 Input+175PCIE1_TX-PCI Express Channel 1 Output-176PCIE1_RX-PCI Express Channel 1 Input-177UARTO_RX (**)Serial Data Receiver178UARTO_CTS# (**)Handshake signal, ready to send data179PCIE0_TX+PCI Express Channel 0 Output+180PCIE0_RX+PCI Express Channel 0 Input+                                                                                                    |     |                         | <u> </u>                                                                                        | -   |                              | <u> </u>                                      |
| 175PCIE1_TX-PCI Express Channel 1 Output-176PCIE1_RX-PCI Express Channel 1 Input-177UARTO_RX (**)Serial Data Receiver178UARTO_CTS# (**)Handshake signal, ready to send data179PCIE0_TX+PCI Express Channel 0 Output+180PCIE0_RX+PCI Express Channel 0 Input+                                                                                                    |     |                         |                                                                                                 | _   | _ ` '                        | ů /                                           |
| 177UARTO_RX (**)Serial Data Receiver178UARTO_CTS# (**)Handshake signal, ready to send data179PCIEO_TX+PCI Express Channel 0 Output+180PCIEO_RX+PCI Express Channel 0 Input+                                                                                                    |     |                         |                                                                                                 |     |                              |                                               |
| 179 PCIEO_TX+ PCI Express Channel 0 Output+ 180 PCIEO_RX+ PCI Express Channel 0 Input+                                                                                                    |     | <b>.</b>                |                                                                                                 |     |                              |                                               |
|                                                                                                    |     |                         |                                                                                                 | -   |                              | ů ,                                           |
|                                                                                                    |     |                         | · '                                                                                             |     |                              | · · · · · · · · · · · · · · · · · · ·         |

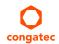

| Pin | Signal        | Description                                        | Pin | Signal               | Description                                               |
|-----|---------------|----------------------------------------------------|-----|----------------------|-----------------------------------------------------------|
| 183 | GND           | Power Ground                                       | 184 | GND                  | Power Ground                                              |
| 185 | LPC_AD0       | LPC Interface Address Data 0                       | 186 | LPC_AD1              | LPC Interface Address Data 1                              |
| 187 | LPC_AD2       | LPC Interface Address Data 2                       | 188 | LPC_AD3              | LPC Interface Address Data 3                              |
| 189 | LPC_CLK       | LPC Interface Clock                                | 190 | LPC_FRAME#           | LPC frame indicator                                       |
| 191 | SERIRQ (**)   | Serialized interrupt                               | 192 | LPC_LDRQ# (*)        | LPC DMA request                                           |
| 193 | VCC_RTC       | 3V backup cell input                               | 194 | SPKR<br>/GP_PWM_OUT2 | Output for audio enunciator<br>General Purpose PWM Output |
| 195 | FAN_TACHOIN   | Fan tachometer input<br>General Purpose Timer In   | 196 | FAN_PWMOUT           | Fan speed control (PWM) General Purpose PWM Output        |
| 197 | GND           | Power Ground                                       | 198 | GND                  | Power Ground                                              |
| 199 | SPI_MOSI (**) | SPI Master serial output/Slave serial input        | 200 | SPI_CS0# (**)        | SPI Chip Select 0 Output                                  |
| 201 | SPI_MISO (**) | SPI Master serial input/Slave serial output signal | 202 | SPI_CS1# (*)         | SPI Chip Select 1 Output                                  |
| 203 | SPI_SCK (**)  | SPI Clock Output                                   | 204 | MFG_NC4              | Do not connect on carrier board                           |
| 205 | VCC_5V_SB     | +5VDC,Standby ±5%                                  | 206 | VCC_5V_SB            | +5VDC Standby ±5%                                         |
| 207 | MFG_NC0       | Do not connect on carrier board                    | 208 | MFG_NC2              | Do not connect on carrier board                           |
| 209 | MFG_NC1       | Do not connect on carrier board                    | 210 | MFG_NC3              | Do not connect on carrier board                           |
| 211 | VCC           | Power supply +5VDC ±5%                             | 212 | VCC                  | Power supply +5VDC ±5%                                    |
| 213 | VCC           | Power supply +5VDC ±5%                             | 214 | VCC                  | Power supply +5VDC ±5%                                    |
| 215 | VCC           | Power supply +5VDC ±5%                             | 216 | VCC                  | Power supply +5VDC ±5%                                    |
| 217 | VCC           | Power supply +5VDC ±5%                             | 218 | VCC                  | Power supply +5VDC ±5%                                    |
| 219 | VCC           | Power supply +5VDC ±5%                             | 220 | VCC                  | Power supply +5VDC ±5%                                    |
| 221 | VCC           | Power supply +5VDC ±5%                             | 222 | VCC                  | Power supply +5VDC ±5%                                    |
| 223 | VCC           | Power supply +5VDC ±5%                             | 224 | VCC                  | Power supply +5VDC ±5%                                    |
| 225 | VCC           | Power supply +5VDC ±5%                             | 226 | VCC                  | Power supply +5VDC ±5%                                    |
| 227 | VCC           | Power supply +5VDC ±5%                             | 228 | VCC                  | Power supply +5VDC ±5%                                    |
| 229 | VCC           | Power supply +5VDC ±5%                             | 230 | VCC                  | Power supply +5VDC ±5%                                    |

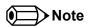

The signals marked with asterisk symbol (\*) are not supported on the conga-QA3/QA3E.

On Intel Bay Trail SoC, the signals marked with asterisks (\*\*) have voltage levels that are different from the levels defined in the Oseven Specification. To comply with the Oseven Specification, the signals are routed through bidirectional level shifters on the module.

The bidirectional level shifters by nature have limited driving strenght. congatec therefore recommends that you route these signals as short as possible.

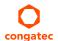

Table 13 PCI Express Signal Descriptions

| Signal                         | Pin #      | Description                                                                            | I/O      | PU/PD             | Comment                                                |
|--------------------------------|------------|----------------------------------------------------------------------------------------|----------|-------------------|--------------------------------------------------------|
| PCIE0_RX+<br>PCIE0_RX-         | 180<br>182 | PCI Express channel 0, Receive Input differential pair.                                | I PCIE   |                   | Supports PCI Express Base Specification, Revision 2.0  |
| PCIE0_TX+<br>PCIE0_TX-         | 179<br>181 | PCI Express channel 0, Transmit Output differential pair.                              | O PCIE   |                   | Supports PCI Express Base Specification, Revision 2.0  |
| PCIE1_RX+<br>PCIE1_RX-         | 174<br>176 | PCI Express channel 1, Receive Input differential pair.                                | I PCIE   |                   | Supports PCI Express Base Specification, Revision 2.0. |
| PCIE1_TX+<br>PCIE1_TX-         | 173<br>175 | PCI Express channel 1, Transmit Output differential pair.                              | O PCIE   |                   | Supports PCI Express Base Specification, Revision 2.0  |
| PCIE2_RX+<br>PCIE2_RX-         | 168<br>170 | PCI Express channel 2, Receive Input differential pair.                                | I PCIE   |                   | Supports PCI Express Base Specification, Revision 2.0  |
| PCIE2_TX+<br>PCIE2_TX-         | 167<br>169 | PCI Express channel 2, Transmit Output differential pair.                              | O PCIE   |                   | Supports PCI Express Base Specification, Revision 2.0  |
| PCIE3_RX+<br>PCIE3_RX-         | 162<br>164 | PCI Express channel 3, Receive Input differential pair.                                | I PCIE   |                   | Not connected                                          |
| PCIE3_TX+<br>PCIE3_TX-         | 161<br>163 | PCI Express channel 3, Transmit Output differential pair.                              | O PCIE   |                   | Not connected                                          |
| PCIE_CLK_REF+<br>PCIE_CLK_REF- | 155<br>157 | PCI Express Reference Clock for Lanes 0 to 3.                                          | O PCIE   |                   |                                                        |
| PCIE_WAKE# (**)                | 156        | PCI Express Wake Event: Sideband wake signal asserted by components requesting wakeup. | I 3.3VSB | PU 100k<br>3.3VSB |                                                        |
| PCIE_RST#                      | 158        | Reset Signal for external devices.                                                     | O 3.3V   |                   |                                                        |

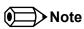

On Intel Bay Trail SoC, the signal marked with asterisks (\*\*) has a voltage level that is different from the level defined in the Qseven Specification. To comply with the Qseven Specification, the signals are routed through bidirectional level shifters on the module.

The bidirectional level shifters by nature have limited driving strenght. congatec therefore recommends that you route these signals as short as possible.

#### Table 14 UART Signal Descriptions

| Signal          | Pin # | Description                             | I/O      | PU/PD  | Comment                                                  |
|-----------------|-------|-----------------------------------------|----------|--------|----------------------------------------------------------|
| UARTO_TX (**)   | 171   | Serial Data Transmitter                 | O 3.3V   |        |                                                          |
| UART0_RX (**)   | 177   | Serial Data Reciever                    | I 3.3VSB | PU 20k |                                                          |
|                 |       |                                         |          | 3.3VSB |                                                          |
| UART0_CTS# (**) | 178   | Handshake signal, ready to send data    | I 3.3VSB | PU 20k | Not available by default (requires a customized variant) |
|                 |       |                                         |          | 3.3VSB |                                                          |
| UARTO_RTS# (**) | 172   | Handshake signal, ready to receive data | O 3.3V   |        | Not available by default (requires a customized variant) |

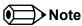

The UART signals are provided by the congatec Board Controller by default.

Optionally, the signals can be provided by the SoC instead (assembly option). The signals of the SoC have voltage levels that are different from the levels defined in the Oseven Specification. To comply with the Oseven Specification, the signals are routed through bidirectional level shifters on the module. The bidirectional level shifters by nature have limited driving strength. congated therefore recommends that you route these signals as short as possible.

Table 15 Ethernet Signal Descriptions

| Signal        | Pin # | Description                                                                                 | I/O           | PU/PD | Comment                           |
|---------------|-------|---------------------------------------------------------------------------------------------|---------------|-------|-----------------------------------|
| GBE_MDI0+     | 12    | Media Dependent Interface (MDI) differential pair 0. The MDI can operate in 1000, 100,      | I/O Analog    |       | Twisted pair signals for external |
| GBE_MDI0-     | 10    | and 10Mbit/sec modes. This signal pair is used for all modes.                               |               |       | transformer.                      |
| GBE_MDI1+     | 11    | Media Dependent Interface (MDI) differential pair 1. The MDI can operate in 1000, 100,      | I/O Analog    |       | Twisted pair signals for external |
| GBE_MDI1-     | 9     | and 10Mbit/sec modes. This signal pair is used for all modes.                               |               |       | transformer.                      |
| GBE_MDI2+     | 6     | Media Dependent Interface (MDI) differential pair 2. The MDI can operate in 1000, 100,      | I/O Analog    |       | Twisted pair signals for external |
| GBE_MDI2-     | 4     | and 10Mbit/sec modes. This signal pair is only used for 1000Mbit/sec Gigabit Ethernet mode. |               |       | transformer.                      |
| GBE_MDI3+     | 5     | Media Dependent Interface (MDI) differential pair 3. The MDI can operate in 1000, 100,      | I/O Analog    |       | Twisted pair signals for external |
| GBE_MDI3-     | 3     | and 10Mbit/sec modes. This signal pair is only used for 1000Mbit/sec Gigabit Ethernet mode. |               |       | transformer.                      |
| GBE_CTREF     | 15    | Reference voltage for carrier board Ethernet magnetics center tap. The reference            | REF           |       | Not connected                     |
|               |       | voltage is determined by the requirements of the module's PHY and may be as low as          |               |       |                                   |
|               |       | OV and as high as 3.3V.                                                                     |               |       |                                   |
|               |       | The reference voltage output should be current limited on the module. In a case in          |               |       |                                   |
|               | 4.0   | which the reference is shorted to ground, the current must be limited to 250mA or less.     | 0.000,000,000 |       |                                   |
| GBE_LINK#     | 13    | Ethernet controller 0 link indicator, active low.                                           | O 3.3VSB PP   |       |                                   |
| GBE_LINK100#  | 7     | Ethernet controller 0 100Mbit/sec link indicator, active low.                               | O 3.3VSB PP   |       |                                   |
| GBE_LINK1000# | 8     | Ethernet controller 0 1000Mbit/sec link indicator, active low.                              | O 3.3VSB PP   |       |                                   |
| GBE_ACT#      | 14    | Ethernet controller 0 activity indicator, active low.                                       | O 3.3VSB PP   |       |                                   |

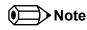

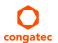

The conga-QA3/QA3E can drive GbE LEDs directly with up to 10mA.

## Table 16 SATA Signal Descriptions

| Signal                 | Pin #    | Description                                                                    | 1/0    | PU/PD | Comment                                         |
|------------------------|----------|--------------------------------------------------------------------------------|--------|-------|-------------------------------------------------|
| SATAO_RX+              | 35       | Serial ATA channel 0, Receive Input differential pair.                         | I SATA |       | Supports Serial ATA specification, Revision 2.6 |
| SATA0_RX-              | 37       |                                                                                | 0.0474 |       |                                                 |
| SATA0_TX+<br>SATA0_TX- | 29<br>31 | Serial ATA channel 0, Transmit Output differential pair.                       | O SATA |       | Supports Serial ATA specification, Revision 2.6 |
| SATA1_RX+<br>SATA1_RX- | 36<br>38 | Serial ATA channel 1, Receive Input differential pair.                         | I SATA |       | Supports Serial ATA specification, Revision 2.6 |
| SATA1_TX+<br>SATA1_TX- | 30<br>32 | Serial ATA channel 1, Transmit Output differential pair.                       | O SATA |       | Supports Serial ATA specification, Revision 2.6 |
| SATA_ACT#              | 33       | Serial ATA Led. Open collector output pin driven during SATA command activity. | O 3.3V |       | up to 10mA                                      |

## Table 17 USB Signal Descriptions

| Signal                                         | Pin #    | Description                                                                                                    | I/O    | PU/PD | Comment                                                                                                    |
|------------------------------------------------|----------|----------------------------------------------------------------------------------------------------|--------|-------|----------------------------------------------------------------------------------------------------|
| USB_P0+<br>USB_P0-                             | 96<br>94 | Universal Serial Bus Port 0 differential pair.                                                                                       | I/O    |       | USB 2.0 compliant. Backwards compatible to USB 1.1<br>Can be used to form a USB 3.0 Port together with USB_SSRX0,<br>USB_SSTX0 signals.       |
| USB_P1+<br>USB_P1-                             | 95<br>93 | Universal Serial Bus Port 1 differential pair. This port may be optionally used as USB client port.                                  | 1/0    |       | USB 2.0 compliant. Backwards compatible to USB 1.1                                                                                            |
| USB_P2+<br>USB_P2-                             | 90<br>88 | Universal Serial Bus Port 2 differential pair.                                                                                       | 1/0    |       | USB 2.0 compliant. Backwards compatible to USB 1.1                                                                                            |
| USB_P3+<br>USB_P3-                             | 89<br>87 | Universal Serial Bus Port 3 differential pair.                                                                                       | 1/0    |       | USB 2.0 compliant. Backwards compatible to USB 1.1                                                                                            |
| USB_P4+<br>USB_P4-                             | 84<br>82 | Universal Serial Bus Port 4 differential pair.                                                                                       | I/O    |       | USB 2.0 compliant. Backwards compatible to USB 1.1                                                                                            |
| USB_SSRX1+<br>USB_SSRX1-                       |          | Multiplexed with receive signal differential pairs for the Superspeed USB data path.                                                 | 1      |       |                                                                                                    |
| USB_P5+<br>USB_P5-                             | 83<br>81 | Universal Serial Bus Port 5 differential pair.                                                                                       | 1/0    |       | USB 2.0 compliant. Backwards compatible to USB 1.1                                                                                            |
| USB_SSTX1+<br>USB_SSTX1-                       |          | Multiplexed with transmit signal differential pairs for the Superspeed USB data path                                                 | 0      |       |                                                                                                    |
| USB_P6+<br>USB_P6-<br>USB_SSRX0+<br>USB_SSRX0- | 78<br>76 | Universal Serial Bus Port 6 differential pair.  Multiplexed with receive signal differential pairs for the Superspeed USB data path  | I PCIE |       | USB 2.0 compliant. Backwards compatible to USB 1.1 AC coupled off module Note: This port has only Superspeed signals on the Oseven connector. |
| USB_P7+<br>USB_P7-<br>USB_SSTX0+<br>USB_SSTX0- | 77<br>75 | Universal Serial Bus Port 7 differential pair.  Multiplexed with transmit signal differential pairs for the Superspeed USB data path | O PCIE |       | USB 2.0 compliant. Backwards compatible to USB 1.1 AC coupled on module. Note: This port has only Superspeed signals on the Qseven connector. |

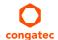

| USB_0_1_OC#        | 86 | Over current detect input 1. This pin is used to monitor the USB power over current of the USB Ports 0 and 1.          | I 3.3VSB                  | PU 20k<br>3.3VSB |               |
|--------------------|----|----------------------------------------------------------------------------------------------------|---------------------------|------------------|---------------|
| USB_2_3_OC#        | 85 | Over current detect input 2. This pin is used to monitor the USB power over current of the USB Ports 2 and 3.          | I 3.3VSB                  | PU 20k<br>3.3VSB |               |
| USB_4_5_OC#        | 80 | Over current detect input 3. This pin is used to monitor the USB power over current of the USB Ports 4 and 5.          | I 3.3VSB                  | PU 20k<br>3.3VSB |               |
| USB_6_7_OC#        | 79 | Over current detect input 4. This pin is used to monitor the USB power over current of the USB Ports 6 and 7.          | I 3.3VSB                  | PU 10k<br>3.3VSB | Not supported |
| USB_ID             | 92 | USB ID pin. Configures the mode of the USB Port 1. Refer to the Qseven Design guide for further details.               | O<br>Analog               |                  | Not connected |
| USB_VBUS#          | 91 | USB VBUS pin 5V tolerant VBUS resistance to be placed on the module VBUS capacitance to be placed on the carrier board | I 5V<br>Passive<br>Analog |                  | Not connected |
| USB_DRIVE_<br>VBUS | 56 | USB power enable pin for USB Port 1. Enables the power for the USB-OTG port on the carrier                             | O 3.3V<br>CMOS            |                  | Not connected |

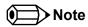

The USB overcurrent protection is disabled by default on USB ports 0 and 1 (native ports). To enable this function, you require a customized BIOS. Contact congatec technical support department for more information.

Table 18 SDIO Signal Descriptions

| Signal   | Pin # | Description                                                                                                    | I/O      | PU/PD          | Comment                                                                                                    |
|----------|-------|----------------------------------------------------------------------------------------------------|----------|----------------|----------------------------------------------------------------------------------------------------|
| SDIO_CD# | 43    | SDIO Card Detect. This signal indicates when a SDIO/MMC card is present.                                                                             | I/O 3.3V | PU 10k         |                                                                                                    |
|          |       |                                                                                                    |          | 3.3V           |                                                                                                    |
| SDIO_CLK | 42    | SDIO Clock. With each cycle of this signal a one-bit transfer on the command and each data line occurs. This signal has maximum frequency of 48 MHz. | O 3.3V   |                |                                                                                                    |
| SDIO_CMD | 45    | SDIO Command/Response. This signal is used for card initialization and for command                                                                   | I/O 3.3V | PU 20k         |                                                                                                    |
|          |       | transfers. During initialization mode this signal is open drain. During command transfer this signal is in push-pull mode.                           | OD/PP    | 3.3V           |                                                                                                    |
| SDIO_LED | 44    | SDIO LED. Used to drive an external LED to indicate when transfers occur on the bus.                                                                 | O 3.3V   |                | Bay Trail SD Card controller does not provide any SDIO_LED signal. SDIO_LED signal is therefore generated by a logic gate. LED blinking might differ from blinking behavior of other modules |
| SDIO_WP  | 46    | SDIO Write Protect. This signal denotes the state of the write-protect tab on SD cards.                                                              | I/O 3.3V | PU 10k<br>3.3V |                                                                                                    |

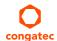

| SDIO_PWR#                                                                                            | 47                                           | SDIO Power Enable. This signal is used to enable the power being supplied to a SD/MMC card device. | O 3.3V            | PU 10k<br>3.3V |                                                            |
|----------------------------------------------------------------------------------------------------|----------------------------------------------|----------------------------------------------------------------------------------------------------|-------------------|----------------|------------------------------------------------------------|
| SDIO_DATO<br>SDIO_DAT1<br>SDIO_DAT2<br>SDIO_DAT3<br>SDIO_DAT4<br>SDIO_DAT5<br>SDIO_DAT6<br>SDIO_DAT7 | 49<br>48<br>51<br>50<br>53<br>52<br>55<br>54 | SDIO Data lines. These signals operate in push-pull mode.                                          | I/O 3.3V<br>OD/PP | PU 20k<br>3.3V | Only 4-bit SDIO interface. SDIO_DAT[7:4] are not connected |

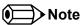

The 20k pull-ups on the Data and CMD lines are internal Bay Trail pull-ups. The pull-ups are disabled once a high speed transfer is established.

Table 19 HDA Signal Descriptions

| Signal          | Pin # | Description                                         | I/O    | PU/PD   | Comment |
|-----------------|-------|-----------------------------------------------------|--------|---------|---------|
| HDA_RST#        | 61    | HD Audio Codec Reset.                               | O 3.3V |         |         |
| I2S_RST#        |       | Multiplexed with I2S Codec Reset.                   |        |         |         |
| HDA_SYNC (**)   | 59    | HD Audio Serial Bus Synchronization.                | O 3.3V |         |         |
| I2S_WS          |       | Multiplexed with I2S Word Select from Codec.        |        |         |         |
| HDA_BITCLK (**) | 63    | HD Audio 24 MHz Serial Bit Clock from Codec.        | O 3.3V |         |         |
| I2S_CLK         |       | Multiplexed with I2S Serial Data Clock from Codec.  |        |         |         |
| HDA_SDO (**)    | 67    | HD Audio Serial Data Output to Codec.               | O 3.3V |         |         |
| I2S_SDO         |       | Multiplexed with I2S Serial Data Output from Codec. |        |         |         |
| HDA_SDI (**)    | 65    | HD Audio Serial Data Input from Codec.              | I 3.3V | PD 100k |         |
| I2S_SDI         |       | Multiplexed with I2S Serial Data Input from Codec.  |        |         |         |

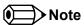

On Intel Bay Trail SoC, the signals marked with asterisks (\*\*) have voltage levels that are different from the levels defined in the Oseven Specification. To comply with the Oseven Specification, the signals are routed through bidirectional level shifters on the module.

The bidirectional level shifters by nature have limited driving strenght. congatec therefore recommends that you route these signals as short as possible.

## Table 20 LVDS Signal Descriptions

| Signal                                               | Pin #      | Description                                                                                                    | I/O    | PU/PD  | Comment |
|------------------------------------------------------|------------|----------------------------------------------------------------------------------------------------|--------|--------|---------|
| LVDS_PPEN                                            | 111        | Controls panel power enable.                                                                                                    | O 3.3V | PD 10k |         |
| LVDS_BLEN                                            | 112        | Controls panel Backlight enable.                                                                                                    | O 3.3V | PD 10k |         |
| LVDS_BLT_CTRL<br>/GP_PWM_OUT0                        | 123        | Primary functionality is to control the panel backlight brightness via pulse width modulation (PWM). When not in use for this primary purpose it can be used as General Purpose PWM Output. | O 3.3V |        |         |
| LVDS_A0+<br>LVDS_A0-<br>eDP0_TX0+<br>eDP0_TX0-       | 99         | LVDS primary channel differential pair 0.  Display Port primary channel differential pair 0.                                                                                                | O LVDS |        |         |
| LVDS_A1+<br>LVDS_A1-<br>eDP0_TX1+<br>eDP0_TX1-       | 103<br>105 | LVDS primary channel differential pair 1.  Display Port primary channel differential pair 1.                                                                                                | O LVDS |        |         |
| LVDS_A2+<br>LVDS_A2-<br>eDP0_TX2+<br>eDP0_TX2-       | 107<br>109 | LVDS primary channel differential pair 2.  Display Port primary channel differential pair 2.                                                                                                | O LVDS |        |         |
| LVDS_A3+<br>LVDS_A3-<br>eDP0_TX3+<br>eDP0_TX3-       | 113<br>115 | LVDS primary channel differential pair 3.  Display Port primary channel differential pair 3.                                                                                                | O LVDS |        |         |
| LVDS_A_CLK+<br>LVDS_A_CLK-<br>eDP0_AUX+<br>eDP0_AUX- | 119<br>121 | LVDS primary channel differential pair clock lines.  Display Port primary auxiliary channel.                                                                                                | O LVDS |        |         |
| LVDS_B0+<br>LVDS_B0-<br>eDP1_TX0+<br>eDP1_TX0-       | 100<br>102 | LVDS secondary channel differential pair 0.  Display Port secondary channel differential pair 0.                                                                                            | O LVDS |        |         |
| LVDS_B1+<br>LVDS_B1-<br>eDP1_TX1+<br>eDP1_TX1-       | 104<br>106 | LVDS secondary channel differential pair 1.  Display Port secondary channel differential pair 1.                                                                                            | O LVDS |        |         |
| LVDS_B2+<br>LVDS_B2-<br>eDP1_TX2+<br>eDP1_TX2-       | 108<br>110 | LVDS secondary channel differential pair 2.  Display Port secondary channel differential pair 2.                                                                                            | O LVDS |        |         |
| LVDS_B3+<br>LVDS_B3-<br>eDP1_TX3+<br>eDP1_TX3-       | 114<br>116 | LVDS secondary channel differential pair 3.  Display Port secondary channel differential pair 3.                                                                                            | O LVDS |        |         |

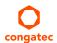

| LVDS_B_CLK+                           | 120<br>122 | LVDS secondary channel differential pair clock lines.                                                                                                    | O LVDS         |                 |               |
|---------------------------------------|------------|----------------------------------------------------------------------------------------------------|----------------|-----------------|---------------|
| LVDS_B_CLK-<br>eDP1_AUX+<br>eDP1_AUX- | 122        | Display Port secondary auxiliary channel.                                                                                                    |                |                 |               |
| LVDS_DID_CLK<br>/GP2_I2C_CLK          | 127        | Primary functionality is DisplayID DDC clock line used for LVDS flat panel detection. If primary functionality is not used it can be as General Purpose I <sup>2</sup> C bus clock line. | I/O 3.3V<br>OD | PU 2.2k<br>3.3V |               |
| LVDS_DID_DAT<br>/GP2_I2C_DAT          | 125        | Primary functionality DisplayID DDC data line used for LVDS flat panel detection. If primary functionality is not used it can be as General Purpose I <sup>2</sup> C bus data line.      | I/O 3.3V<br>OD | PU 2.2k<br>3.3V |               |
| LVDS_BLC_CLK<br>eDP1_HPD#             | 128        | Control clock signal for external SSC clock chip. If the primary functionality is not used, it can be used as an emedded DisplayPort secondary Hotplug detection.                        | I/O 3.3V<br>OD | PU 10k<br>3.3V  | Not supported |
| LVDS_BLC_DAT<br>eDP0_HPD#             | 126        | Control data signal for external SSC clock chip. If the primary functionality is not used, it can be used as an emedded DisplayPort primary Hotplug detection.                           | I/O 3.3V<br>OD | PU 10k<br>3.3V  | Not supported |

## Table 21 DisplayPort Signal Descriptions

| Signal    | Pin # | Description                                           | I/O      | PU/PD    | Comment                                                               |
|-----------|-------|-------------------------------------------------------|----------|----------|-----------------------------------------------------------------------|
| DP_LANE3+ | 131   | DisplayPort differential pair lines lane 3            | O PCIE   |          | AC coupled on module.                                                 |
| DP_LANE3- | 133   | (Shared with TMDS_CLK+ and TMDS_CLK-)                 |          |          |                                                                       |
| DP_LANE2+ | 143   | DisplayPort differential pair lines lane 2            | O PCIE   |          | AC coupled on module.                                                 |
| DP_LANE2- | 145   | (Shared with TMDS_LANE0+ and TMDS_LANE0-)             |          |          |                                                                       |
| DP_LANE1+ | 137   | DisplayPort differential pair lines lane 1            | O PCIE   |          | AC coupled on module.                                                 |
| DP_LANE1- | 139   | (Shared with TMDS_LANE1+ and TMDS_LANE1-)             |          |          |                                                                       |
| DP_LANE0+ | 149   | DisplayPort differential pair lines lane 0            | O PCIE   |          | AC coupled on module.                                                 |
| DP_LANE0- | 151   | (Shared with TMDS_LANE2+ and TMDS_LANE2-)             |          |          |                                                                       |
| DP_AUX+   | 138   | Auxiliary channel used for link management and device | I/O PCIE |          |                                                                       |
| DP_AUX-   | 140   | control. Differential pair lines.                     |          |          |                                                                       |
| DP_HPD#   | 154   | Hot plug detection signal that serves as an interrupt | 1 3.3V   | PU 4.99k | Supports open drain and PushPull driver. Onboard PU is protected with |
|           |       | request.                                              |          | 1.8V     | a diode                                                               |

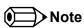

The DisplayPort interface signals are shared with TMDS signals.

Table 22 TMDS Signal Descriptions

| Signal        | Pin # | Description                                            | I/O         | PU/PD      |                                                             |
|---------------|-------|--------------------------------------------------------|-------------|------------|-------------------------------------------------------------|
| TMDS_CLK+     | 131   | TMDS differential pair clock lines.                    | O TMDS      |            | Passive level shifter shall use PD 620R.                    |
| TMDS_CLK-     | 133   | (Shared with DP_LANE3- and DP_LANE3+)                  |             |            |                                                             |
| TMDS_LANE0+   | 143   | TMDS differential pair lines lane 0.                   | O TMDS      |            | Passive level shifter shall use PD 620R.                    |
| TMDS_LANE0-   | 145   | (Shared with DP_LANE2- and DP_LANE2+)                  |             |            |                                                             |
| TMDS_LANE1+   | 137   | TMDS differential pair lines lane 1.                   | O TMDS      |            | Passive level shifter shall use PD 620R.                    |
| TMDS_LANE1-   | 139   | (Shared with DP_LANE1- and DP_LANE1+)                  |             |            |                                                             |
| TMDS_LANE2+   | 149   | TMDS differential pair lines lane 2.                   | O TMDS      |            | Passive level shifter shall use PD 620R.                    |
| TMDS_LANE2-   | 151   | (Shared with DP_LANE0- and DP_LANE0+)                  |             |            |                                                             |
| HDMI_CTRL_CLK | 152   | DDC based control signal (clock) for TMDS device.      | I/O 3.3V OD | PU 4k 3.3V | Level shifter FET and 2.2k PU to 5V shall be placed between |
|               |       |                                                        |             |            | module and TMDS connector.                                  |
| HDMI_CTRL_DAT | 150   | DDC based control signal (data) for TMDS device.       | I/O 3.3V OD | PU 4k 3.3V | Level shifter FET and 2.2k PU to 5V shall be placed between |
|               |       |                                                        |             |            | module and TMDS connector.                                  |
| DP_HDMI_HPD#  | 153   | Hot plug active low detection signal that serves as an | 13.3V       | PU 4.99k   | Supports open drain and PushPull Driver. Onboard PU is      |
|               |       | interrupt request.                                     |             | 1.8V       | protected with a diode                                      |

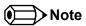

The conga-QA3/QA3E does not natively support TMDS. A DP++ to TMDS converter (e.g. PTN3360D) needs to be implemented.

Table 23 LPC Signal Descriptions

| Signal      | Pin # | Description                                                                        | I/O      | PU/PD  | Comment                                                                                                    |
|-------------|-------|------------------------------------------------------------------------------------|----------|--------|----------------------------------------------------------------------------------------------------|
| LPC_AD0     | 185   | Multiplexed Command, Address and Data (LPC_AD[03])                                 | I/O 3.3V |        |                                                                                                    |
| LPC_AD1     | 186   |                                                                                    |          |        |                                                                                                    |
| LPC_AD2     | 187   |                                                                                    |          |        |                                                                                                    |
| LPC_AD3     | 188   |                                                                                    |          |        |                                                                                                    |
| LPC_FRAME#  | 190   | LPC frame indicates the start of a new cycle or the termination of a broken cycle. | I/O 3.3V |        |                                                                                                    |
| LPC_LDRQ#   | 192   | LPC DMA request.                                                                   | I/O 3.3V | PU 10k |                                                                                                    |
| LPC_CLK     | 189   | LPC clock                                                                          | I/O 3.3V |        | 33 MHz on modules with Bay Trail-I SoC (Intel Atom E3800 series) 25 MHz on modules with Bay Trail-M/D SoC (Intel Celeron series) |
| SERIRQ (**) | 191   | Serialized Interrupt.                                                              | I/O 3.3V |        |                                                                                                    |

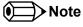

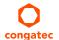

On Intel Bay Trail SoC, the signal marked with asterisks (\*\*) has a voltage level that is different from the level defined in the Qseven Specification.

To comply with the Oseven Specification, the signals are routed through bidirectional level shifters on the module.

The bidirectional level shifters by nature have limited driving strenght. congatec therefore recommends that you route these signals as short as possible.

The conga-QA3/QA3E does not support GPIOs on the LPC interface.

Table 24 SPI Interface Signal Descriptions

| Signal        | Pin # | Description                                                                                                   | I/O      | PU/PD | Comment       |
|---------------|-------|----------------------------------------------------------------------------------------------------|----------|-------|---------------|
| SPI_MOSI (**) | 199   | Master serial output/Slave serial input signal. SPI serial output data from Qseven® module to the SPI device. | O 3.3VSB |       |               |
| SPI_MISO (**) | 201   | Master serial input/Slave serial output signal. SPI serial input data from the SPI device to Qseven® module.  | I 3.3VSB |       |               |
| SPI_SCK (**)  | 203   | SPI clock output.                                                                                             | O 3.3VSB |       |               |
| SPI_CS0# (**) | 200   | SPI chip select 0 output.                                                                                     | O 3.3VSB |       |               |
| SPI_CS1#      | 202   | SPI Chip Select 1 signal is used as the second chip select when two devices are used. Do not use when only    | O 3.3VSB |       | Not connected |
|               |       | one SPI device is used.                                                                                       |          |       |               |

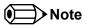

The SPI interface is for external BIOS only.

On Intel Bay Trail SoC, the signals marked with asterisks (\*\*) have voltage levels that are different from the levels defined in the Oseven Specification. To comply with the Oseven Specification, the signals are routed through bidirectional level shifters on the module.

The bidirectional level shifters by nature have limited driving strenght. congatec therefore recommends that you route these signals as short as possible.

Table 25 CAN Bus Signal Descriptions

| Signal  | Pin # | Description                                                                                                    | I/O    | PU/PD | Comment       |
|---------|-------|----------------------------------------------------------------------------------------------------|--------|-------|---------------|
| CAN0_TX |       | CAN (Controller Area Network) TX output for CAN Bus channel 0. In order to connect a CAN controller device to the Qseven® module's CAN bus it is necessary to add transceiver hardware to the carrier board. | O 3.3V |       | Not connected |
| CAN0_RX |       | RX input for CAN Bus channel 0. In order to connect a CAN controller device to the Qseven® module's CAN bus it is necessary to add transceiver hardware to the carrier board.                                | I 3.3V |       | Not connected |

#### Table 26 Power and GND Signal Descriptions

| Signal    | Pin #                                                                                                    | Description                                                                                                    | I/O | PU/PD | Comment |
|-----------|----------------------------------------------------------------------------------------------------|----------------------------------------------------------------------------------------------------|-----|-------|---------|
| VCC       | 211-230                                                                                                    | Power Supply +5VDC ±5%.                                                                                                    | Р   |       |         |
| VCC_5V_SB | 205-206                                                                                                    | Standby Power Supply +5VDC ±5%.                                                                                                    | Р   |       |         |
| VCC_RTC   | 193                                                                                                    | 3 V backup cell input. VCC_RTC should be connected to a 3V backup cell for RTC operation and storage register non-volatility in the absence of system power. (VCC_RTC = 2.5 - 3.3 V). | Р   |       |         |
| GND       | 1, 2, 23-25, 34, 39-40, 57-58, 73-74, 97-98, 117-118, 135-136, 141-142, 147-148, 159-160, 165-166, 183-184, 197-198 | Power Ground.                                                                                                    | Р   |       |         |

#### Table 27 Power Control Signal Descriptions

| Signal  | Pin # | Description of Power Control signals                                                                                                    | I/O      | PU/PD    | Comment |
|---------|-------|----------------------------------------------------------------------------------------------------|----------|----------|---------|
| PWGIN   | 26    | High active input for the Qseven® module indicates that power from the power supply is ready.                                                                   | 15V      | PU 1M 5V |         |
| PWRBTN# |       | Power Button: Low active power button input. This signal is triggered on the falling edge.  Note: For proper detection, assert a pulse width of at least 16 ms. | I 3.3VSB |          |         |
|         | 20    |                                                                                                    |          |          | )k      |

## Table 28 Power Management Signal Descriptions

| Signal    | Pin # | Description of Power Management signals                                                                                                    | I/O         | PU/PD            | Comment |
|-----------|-------|----------------------------------------------------------------------------------------------------|-------------|------------------|---------|
| RSTBTN#   | 28    | Reset button input. This input may be driven active low by an external circuitry to reset the Qseven® module.  Note: For proper detection, assert a pulse width of at least 16 ms.                                                                 | I 3.3VSB OD | PU 10k<br>3.3VSB |         |
| BATLOW#   | 27    | Battery low input. This signal may be driven active low by external circuitry to signal that the system battery is low or may be used to signal some other external battery management event.                                                      | I 3.3VSB    | PU 10k<br>3.3VSB |         |
| WAKE#     | 17    | External system wake event. This may be driven active low by external circuitry to signal an external wake-up event.                                                                                                    | I 3.3VSB    | PU 10k<br>3.3VSB |         |
| SUS_STAT# | 19    | Suspend Status: indicates that the system will be entering a low power state soon.                                                                                                    | O 3.3VSB    |                  |         |
| SUS_S3#   | 18    | S3 State: This signal shuts off power to all runtime system components that are not maintained during S3 (Suspend to Ram), S4 or S5 states.  The signal SUS_S3# is necessary in order to support the optional S3 cold power state.                 | O 3.3VSB    |                  |         |
| SUS_S5#   | 16    | S5 State: This signal indicates S4 or S5 (Soft Off) state.                                                                                                    | O 3.3VSB    |                  |         |
| SLP_BTN#  | 21    | Sleep button. Low active signal used by the ACPI operating system to transition the system into sleep state or to wake it up again. This signal is triggered on falling edge.  Note: For proper detection, assert a pulse width of at least 16 ms. | I 3.3VSB    | PU 10k<br>3.3VSB |         |
| LID_BTN#  | 22    | LID button. Low active signal used by the ACPI operating system to detect a LID switch and to bring system into sleep state or to wake it up again.  Note: For proper detection, assert a pulse width of at least 16 ms.                           | I 3.3VSB    | PU 10k<br>3.3VSB |         |

Table 29 Miscellaneous Signal Descriptions

| Signal                      | Pin #            | Description                                                                                                    | I/O              | PU/PD            | Comment       |
|-----------------------------|------------------|----------------------------------------------------------------------------------------------------|------------------|------------------|---------------|
| WDTRIG#                     | 70               | Watchdog trigger signal. This signal restarts the watchdog timer of the Qseven® module on the falling edge of a low active pulse.                                                                                                    | I 3.3V           | PU 10k 3.3V      |               |
| WDOUT                       | 72               | Watchdog event indicator. High active output used for signaling a missing watchdog trigger. Will be deasserted by software, system reset or a system power down.                                                                                                    | O 3.3V           |                  |               |
| GP0_I2C_CLK                 | 66               | Clock line of I <sup>2</sup> C bus.                                                                                                    | I/O 3.3V OD      | PU 2.2k 3.3V     |               |
| GP0_I2C_DAT                 | 68               | Data line of I <sup>2</sup> C bus.                                                                                                    | I/O 3.3V OD      | PU 2.2k 3.3V     |               |
| GP1_SMB_CLK                 | 60               | Clock line of System Management Bus.                                                                                                    | I/O 3.3VSB<br>OD | PU 10k<br>3.3VSB |               |
| GP1_SMB_DAT                 | 62               | Data line of System Management Bus.                                                                                                    | I/O 3.3VSB<br>OD | PU 10k<br>3.3VSB |               |
| SMB_ALERT#                  | 64               | System Management Bus Alert input. This signal may be driven low by SMB devices to signal an event on the SM Bus.                                                                                                    | I/O 3.3VSB<br>OD | PU 10k 3.3V      |               |
| SPKR<br>/GP_PWM_OUT2        | 194              | Primary functionality is output for audio enunciator, the "speaker" in PC AT systems. When not in use for this primary purpose it can be used as General Purpose PWM Output.                                                                                               | O 3.3V           |                  |               |
| BIOS_DISABLE#<br>/BOOT_ALT# | 41               | Module BIOS disable input signal. Pull low to disable module's onboard BIOS. Allows off-module BIOS implementations. This signal can also be used to disable standard boot firmware flash device and enable an alternative boot firmware source, for example a bootloader. | I 3.3VSB         | PU 10k<br>3.3VSB |               |
| RSVD                        | 132,134,144, 146 | Do not connect                                                                                                    | NC               |                  |               |
| GP_1-Wire_Bus               | 124              | General Purpose 1-Wire bus interface.                                                                                                    | I/O 3.3V         |                  | Not connected |

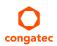

Table 30 Manufacturing Signal Descriptions

| Signal  | Pin # | Description                                                                                                    | I/O | PU/PD | Comment |
|---------|-------|----------------------------------------------------------------------------------------------------|-----|-------|---------|
| MFG_NC0 | 207   | This pin is reserved for manufacturing and debugging purposes. May be used as JTAG_TCK signal for boundary scan purposes during production or as a vendor specific control signal. When used as a vendor specific control signal the multiplexer must be controlled by the MFG_NC4 signal.                                                                                                    | NA  | NA    |         |
| MFG_NC1 | 209   | This pin is reserved for manufacturing and debugging purposes. May be used as JTAG_TDO signal for boundary scan purposes during production. May also be used, via a multiplexer, as a UART_TX signal to connect a simple UART for firmware and boot loader implementations. In this case the multiplexer must be controlled by the MFG_NC4 signal.                                                                | NA  | NA    |         |
| MFG_NC2 | 208   | This pin is reserved for manufacturing and debugging purposes. May be used as JTAG_TDI signal for boundary scan purposes during production. May also be used, via a multiplexer, as a UART_RX signal to connect a simple UART for firmware and boot loader implementations. In this case the multiplexer must be controlled by the MFG_NC4 signal.                                                                | NA  | NA    |         |
| MFG_NC3 | 210   | This pin is reserved for manufacturing and debugging purposes. May be used as JTAG_TMS signal for boundary scan purposes during production. May also be used, via a multiplexer, as vendor specific BOOT signal for firmware and boot loader implementations. In this case the multiplexer must be controlled by the MFG_NC4 signal.                                                                              | NA  | NA    |         |
| MFG_NC4 | 204   | This pin is reserved for manufacturing and debugging purposes. May be used as JTAG_TRST# signal for boundary scan purposes during production. May also be used as control signal for a multiplexer circuit on the module enabling secondary function for MFG_NC03 ( JTAG / UART ). When MFG_NC4 is high active it is being used for JTAG purposes. When MFG_NC4 is low active it is being used for UART purposes. | NA  | NA    |         |

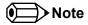

The carrier board must not drive the MFG\_NC-pins or have pull-up or pull-down resistors implemented for these signals.

Table 31 Thermal Management Signal Descriptions

| Signal    | Pin # | Description                                                                                      | I/O    | PU/PD   | Comment |
|-----------|-------|--------------------------------------------------------------------------------------------------|--------|---------|---------|
| THRM#     | 69    | Thermal Alarm active low signal generated by the external hardware to indicate an over           | I 3.3V | PU 6.7k |         |
|           |       | temperature situation. This signal can be used to initiate thermal throttling.                   |        | 3.3V    |         |
| THRMTRIP# | 71    | Thermal Trip indicates an overheating condition of the processor. If 'THRMTRIP#' goes active the | O 3.3V |         |         |
|           |       | system immediately transitions to the S5 State (Soft Off).                                       |        |         |         |

Table 32 Fan Control Signal Descriptions

| Signal      | Pin # | Description                                                                                 | I/O    | PU/PD  | Comment |
|-------------|-------|---------------------------------------------------------------------------------------------|--------|--------|---------|
| FAN_PWMOUT  | 196   | Primary functionality is fan speed control. Uses the Pulse Width Modulation (PWM) technique | O 3.3V |        |         |
|             |       | to control the Fan's RPM based on the CPU's die temperature                                 |        |        |         |
| FAN_TACHOIN | 195   | Primary functionality is fan tachometer input.                                              | 1 3.3V | PU 10k |         |
|             |       |                                                                                             |        | 3.3V   |         |

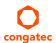

Table 33 Onboard Camera Interface Signal Descriptions

| Signal        | Pin # | Description                                                                | I/O Type     | Comment |
|---------------|-------|----------------------------------------------------------------------------|--------------|---------|
| CAM_PWR       | 1     | 3.3V +/- 5% supply voltage to power the camera device                      | 3.3V O       |         |
| CAM_PWR       | 2     | 3.3V +/- 5% supply voltage to power the camera device                      | 3.3V O       |         |
| CAM0_CSI_D0+  | 3     | CSI2 Camera 0 Data Lane 0+                                                 | I            |         |
| CAM0_CSI_D0-  | 4     | CSI2 Camera 0 Data Lane 0-                                                 | 1            |         |
| GND           | 5     |                                                                            |              | Ground  |
| CAM0_CSI_D1+  | 6     | CSI2 Camera 0 Data Lane 1+                                                 | I            |         |
| CAM0_CSI_D1-  | 7     | CSI2 Camera 0 Data Lane 1-                                                 | I            |         |
| GND           | 8     |                                                                            |              | Ground  |
| CAM0_CSI_D2+  | 9     | CSI2 Camera 0 Data Lane 2+                                                 | I            |         |
| CAM0_CSI_D2-  | 10    | CSI2 Camera 0 Data Lane 2-                                                 | I            |         |
| CAM0_RST#     | 11    | Camera 0 Reset (low active)                                                | CMOS 1.8V    |         |
| CAM0_CSI_D3+  | 12    | CSI2 Camera 0 Data Lane 3+                                                 | I            |         |
| CAM0_CSI_D3-  | 13    | CSI2 Camera 0 Data Lane 3-                                                 | I            |         |
| GND           | 14    |                                                                            |              | Ground  |
| CAM0_CSI_CLK+ | 15    | CSI2 Camera 0 Differential Clock+ (Strobe)                                 | 1            |         |
| CAM0_CSI_CLK- | 16    | CSI2 Camera 0 Differential Clock- (Strobe)                                 | 1            |         |
| GND           | 17    |                                                                            |              | Ground  |
| CAM0_I2C_CLK  | 18    | Camera 0 Control Interface, CLK. (I <sup>2</sup> C like interface)         | CMOS 1.8V OD |         |
| CAM0_I2C_DAT  | 19    | Camera 0 Control Interface, DATA. (I <sup>2</sup> C like interface)        | CMOS 1.8V OD |         |
| CAM0_ENA#     | 20    | Camera 0 Enable (low active)                                               | CMOS 1.8V    |         |
| MCLK          | 21    | Master Clock.                                                              | CMOS 1.8V O  |         |
|               |       | May be used by Cameras to drive it's internal PLL Frequency range: 627 MHz |              |         |
| CAM1_ENA#     | 22    | Camera 1 Enable (low active)                                               | CMOS 1.8V    |         |
| CAM1_I2C_CLK  | 23    | Camera 1 Control Interface, CLK. (I <sup>2</sup> C like interface)         | CMOS 1.8V OD |         |
| CAM1_I2C_DAT  | 24    | Camera 1 Control Interface, DATA. (I <sup>2</sup> C like interface)        | CMOS 1.8V OD |         |
| GND           | 25    |                                                                            |              | Ground  |
| CAM1_CSI_CLK+ | 26    | CSI2 Camera 1 Differential Clock+ (Strobe)                                 | 1            |         |
| CAM1_CSI_CLK- | 27    | CSI2 Camera 1 Differential Clock- (Strobe)                                 | I            |         |
| GND           | 28    |                                                                            |              | Ground  |
| CAM1_CSI_D0+  | 29    | CSI2 Camera 1 Data Lane 0+                                                 | 1            |         |
| CAM1_CSI_D0-  | 30    | CSI2 Camera 1 Data Lane 0-                                                 | I            |         |
| CAM1_RST#     | 31    | Camera 1 Reset (low active)                                                | CMOS 1.8V    |         |
| CAM1_CSI_D1+  | 32    | CSI2 Camera 1 Data Lane 1+                                                 | I            |         |
| CAM1_CSI_D1-  | 33    | CSI2 Camera 1 Data Lane 1-                                                 |              |         |
| GND           | 34    |                                                                            |              | Ground  |
| CAM0_GPIO     | 35    | GPIO for Camera 0                                                          | CMOS 1.8V    |         |
| CAM1_GPIO     | 36    | GPIO for Camera 1                                                          | CMOS 1.8V    |         |

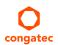

# 9 System Resources

#### 9.1 I/O Address Assignment

The I/O address assignment of the conga-QA3/QA3E module is functionally identical with a standard PC/AT. The BIOS assigns PCI and PCI Express I/O resources from FFF0h downwards. Non PnP/PCI/PCI Express compliant devices must not consume I/O resources in that area.

#### 9.1.1 LPC Bus

On the conga-QA3/QA3E the Platform Controller Hub (PCH) acts as the subtractive decoding agent. All I/O cycles that are not positively decoded are forwarded to the PCH and the LPC Bus. Some fixed I/O space ranges seen by the processor are listed below:

Table 34 IO Space Ranges

| Device                  | IO Address                                                                         |
|-------------------------|------------------------------------------------------------------------------------|
| 8259 Master             | 20h-21h, 24h-25h, 28h-29h, 2Ch-2Dh, 30h-31h, 34h-35h, 38h-39h, 3Ch-3Dh             |
| 8254s                   | 40h-43h, 50h-53h                                                                   |
| Ps2 Control             | 60h, 64h                                                                           |
| NMI Controller          | 61h, 63h, 65h, 67h                                                                 |
| RTC                     | 70h-77h                                                                            |
| Port 80h                | 80h-83h                                                                            |
| Init Register           | 92h                                                                                |
| 8259 Master             | A0h- A1h, A4h-A5h, A8h-A9h, Ach-ADh, B0h-B1h, B4h-B5h, B8h-B9h, Bch-BDh, 4D0h-4D1h |
| PCU UART                | 3F8h-3FFh                                                                          |
| Reset Control           | CF9h                                                                               |
| Active Power Management | B2h-B3h                                                                            |

Some of these ranges are used by a Super I/O if implemented on the carrier board or are occupied by the Qseven on-module UARTs if these are enabled in the setup. If you require additional LPC Bus resources other than those mentioned above, or more information about this subject, contact congatec technical support for assistance.

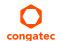

## 9.2 PCI Configuration Space Map

Table 35 PCI Configuration Space Map

| Bus Number<br>(hex) | Device Number (hex) | Function Number (hex) | Description                      |
|---------------------|---------------------|-----------------------|----------------------------------|
|                     | <u> </u>            | <u> </u>              | COT                              |
| 00h                 | 00h                 | 00h                   | SoC Transaction Router           |
| 00h                 | 02h                 | 00h                   | Graphics and Display             |
| 00h                 | 12h                 | 00h                   | SD Port                          |
| 00h                 | 13h                 | 00h                   | SATA AHCI/IDE Controller         |
| 00h                 | 14h                 | 00h                   | XHCI USB                         |
| 00h                 | 17h                 | 01h                   | eMMC 4.5 Port                    |
| 00h                 | 1Ah                 | 00h                   | Trusted Execution Engine         |
| 00h                 | 1Bh                 | 00h                   | HD Audio                         |
| 00h                 | 1Ch                 | 00h                   | PCI Express Root Port 0          |
| 00h                 | 1Ch                 | 01h                   | PCI Express Root Port 1          |
| 00h                 | 1Ch                 | 02h                   | PCI Express Root Port 2          |
| 00h                 | 1Ch                 | 03h                   | PCI Express Root Port 3          |
| 00h                 | 1Dh                 | 00h                   | EHCI USB                         |
| 00h                 | 1Fh                 | 00h                   | LPC: Bridge to Intel Legacy Port |
| 00h                 | 1Fh                 | 03h                   | SMBus Port                       |
| 04h                 | 00h                 | 00h                   | Intel I210 Ethernet Network      |

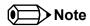

- 1. The PCI Express Ports are visible only if they are set to "Enabled" in the BIOS setup program and a device attached to the corresponding PCI Express port on the carrier board.
- 2. The above table represents a case when a single function PCI Express device is connected to all possible slots on the carrier board. The given bus numbers will change based on the actual configuration of the hardware.

## 9.3 PCI Interrupt Routing Map

Table 36 PCI Interrupt Routing Map

|   | PCI BUS<br>INT Line <sup>1</sup> |    |   | SD<br>Card |   | XHCI | eMMC<br>4.5<br>Port |   |   | 1 | Root | Root | PCI-EX<br>Root<br>Port 3 |   | SMBus Port | I210<br>Ethernet<br>Network |
|---|----------------------------------|----|---|------------|---|------|---------------------|---|---|---|------|------|--------------------------|---|------------|-----------------------------|
| Α | INTA                             | 16 | х | X          | Х | Х    | Х                   | X | х | Х |      |      |                          | х |            | x <sup>2</sup>              |
| В | INTB                             | 17 |   |            |   |      |                     |   |   |   | Х    |      |                          |   | x          | x 3                         |
| С | INTC                             | 18 |   |            |   |      |                     |   |   |   |      | х    |                          |   |            | X 4                         |
| D | INTD                             | 19 |   |            |   |      |                     |   |   |   |      |      | х                        |   |            | x <sup>5</sup>              |
| Е |                                  | 20 |   |            |   |      |                     |   |   |   |      |      |                          |   |            |                             |
| F |                                  | 21 |   |            |   |      |                     |   |   |   |      |      |                          |   |            |                             |
| G |                                  | 22 |   |            |   |      |                     |   |   |   |      |      |                          |   |            |                             |
| Н |                                  | 23 |   |            |   |      |                     |   |   |   |      |      |                          |   |            |                             |

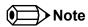

<sup>&</sup>lt;sup>1</sup> These interrupt lines are virtual (message based).

#### 9.4 I<sup>2</sup>C Bus

There are no onboard resources connected to the I<sup>2</sup>C bus. Address 16h is reserved for congatec Battery Management solutions.

#### 9.5 SM Bus

System Management (SM) bus signals are connected to the Intel® Bay Trail SoC and the SM bus is not intended to be used by off-board non-system management devices. For more information about this subject contact congatec technical support.

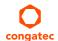

<sup>&</sup>lt;sup>2</sup> Interrupt used by single function PCI Express devices (INTA).

<sup>&</sup>lt;sup>3</sup> Interrupt used by multifunction PCI Express devices (INTB).

<sup>&</sup>lt;sup>4</sup> Interrupt used by multifunction PCI Express devices (INTC).

<sup>&</sup>lt;sup>5</sup> Interrupt used by multifunction PCI Express devices (INTD).

# 10 BIOS Setup Description

The following section describes the BIOS setup program. The BIOS setup program can be used to view and change the BIOS settings for the module. Only experienced users should change the default BIOS settings.

#### 10.1 Entering the BIOS Setup Program.

The BIOS setup program can be accessed by pressing the <DEL> or <ESC> key during POST.

#### 10.1.1 Boot Selection Popup

Press the <F11> key during POST to access the Boot Selection Popup menu. A selection menu displays immediately after POST, allowing the operator to select either the boot device that should be used or an option to enter the BIOS setup program.

#### 10.2 Setup Menu and Navigation

The congatec BIOS setup screen is composed of the menu bar, left frame and right frame. The menu bar is shown below:

Main Advanced Chipset Boot Security Save & Exit

The left frame displays all the options that can be configured in the selected menu. Grayed-out options cannot be configured. Only the blue options can be configured. When an option is selected, it is highlighted in white.

The right frame displays the key legend. Above the key legend is an area reserved for text messages. These text messages explain the options and the possible impacts when changing the selected option in the left frame.

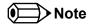

Entries in the option column that are displayed in bold indicate BIOS default values.

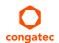

The setup program uses a key-based navigation system. Most of the keys can be used at any time while in setup. The table below explains the supported keys:

| Key            | Description                                                  |
|----------------|--------------------------------------------------------------|
| ← → Left/Right | Select a setup menu (e.g. Main, Boot, Exit).                 |
| ↑↓ Up/Down     | Select a setup item or sub menu.                             |
| + - Plus/Minus | Change the field value of a particular setup item.           |
| Tab            | Select setup fields (e.g. in date and time).                 |
| F1             | Display General Help screen.                                 |
| F2             | Load previous settings.                                      |
| F9             | Load optimal default settings.                               |
| F10            | Save changes and exit setup.                                 |
| ESC            | Discard changes and exit setup.                              |
| ENTER          | Display options of a particular setup item or enter submenu. |

## 10.3 Main Setup Screen

When you first enter the BIOS setup, you will see the main setup screen. The main setup screen reports BIOS, processor, memory and board information and is for configuring the system date and time. You can always return to the main setup screen by selecting the 'Main' tab.

| Feature              | Options             | Description                                                      |
|----------------------|---------------------|------------------------------------------------------------------|
| Main BIOS Version    | No option           | Displays the main BIOS version.                                  |
| OEM BIOS Version     | No option           | Displays the additional OEM BIOS version.                        |
| Build Date           | No option           | Displays the date the BIOS was built.                            |
| Product Revision     | No option           | Displays the hardware revision of the board.                     |
| Serial Number        | No option           | Displays the serial number of the board.                         |
| BC Firmware Revision | No option           | Displays the firmware revision of the congatec board controller. |
| MAC Address          | No option           | Displays the MAC address of the onboard Ethernet controller.     |
| Boot Counter         | No option           | Displays the number of boot-ups. (max. 16777215).                |
| Microcode Patch      | No option           | Displays the microcode patch loaded for the onboard CPU.         |
| Baytrail SoC         | No option           | B3 Stepping.                                                     |
| Total Memory         | No option           | Total amount of low voltage DDR3 present on the system.          |
| System Date          | Day of week, month/ | Specifies the current system date.                               |
|                      | day/year            | Note: The date is in month/day/year format.                      |
| System Time          | Hour:Minute:Second  | Specifies the current system time.                               |

**Note:** The time is in 24 hour format.

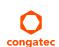

## 10.4 Advanced Setup

Select the advanced tab from the setup menu to enter the advanced BIOS setup screen. The menu is used for setting advanced features and only features described within this user's guide are listed.

| <b>V</b> lain | Advanced                          | Chipset | Boot | Security | Save & Exit |
|---------------|-----------------------------------|---------|------|----------|-------------|
|               | Watchdog                          |         |      |          |             |
|               | Graphics                          |         |      |          |             |
|               | Hardware Health Monitoring        |         |      |          |             |
|               | Trusted Computing                 |         |      |          |             |
|               | RTC Wake                          |         |      |          |             |
|               | Module Serial Ports               |         |      |          |             |
|               | Reserve Legacy Interrupt          |         |      |          |             |
|               | ACPI                              |         |      |          |             |
|               | Super IO                          |         |      |          |             |
|               | Intel(R) Smart Connect Technology |         |      |          |             |
|               | Serial Port Console Redirection   |         |      |          |             |
|               | CPU Configuration                 |         |      |          |             |
|               | PPM Configuration                 |         |      |          |             |
|               | Thermal Configuration             |         |      |          |             |
|               | IDE Configuration                 |         |      |          |             |
|               | Miscellaneous Configuration       |         |      |          |             |
|               | SCC Configuration                 |         |      |          |             |
|               | PCI Subsystem Settings            |         |      |          |             |
|               | Network Stack                     |         |      |          |             |
|               | CSM Configuration                 |         |      |          |             |
|               | SDIO                              |         |      |          |             |
|               | USB                               |         |      |          |             |
|               | Platform Trust Technology         |         |      |          |             |
|               | Security Configuration            |         |      |          |             |
|               | Intel(R) I210 Gigabit Network     |         |      |          |             |
|               | Driver Health                     |         |      |          |             |

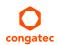

## 10.4.1 Watchdog Submenu

| Feature                            | Options                                         | Description                                                                                                    |
|------------------------------------|-------------------------------------------------|----------------------------------------------------------------------------------------------------|
| POST Watchdog                      | <b>Disabled</b><br>30sec                        | Select the timeout value for the POST watchdog.                                                                                                    |
|                                    | 1min<br>2min<br>5min<br>10min                   | The watchdog is only active during the power-on-self-test of the system and provides a facility to prevent errors during boot up by performing a reset.                                                                                                    |
|                                    | 30min                                           |                                                                                                    |
| Stop Watchdog for User Interaction | No<br>Yes                                       | Select whether the POST watchdog should be stopped during the popup of the boot selection menu or while waiting for setup password insertion.                                                                                                    |
| Runtime Watchdog                   | <b>Disabled</b> One-time Trigger                | Select the operating mode of the runtime watchdog. This watchdog will be initialized just before the operating system starts booting.                                                                                                    |
|                                    | Single Event<br>Repeated Event                  | If set to 'One-time Trigger' the watchdog will be disabled after the first trigger. If set to 'Single Event', every stage will be executed only once, then the watchdog will be disabled. If set to 'Repeated Event' the last stage will be executed repeatedly until a reset occurs. |
| Delay                              | Disabled 10sec 30sec 1min 2min 5min 10min 30min | Select the delay time before the runtime watchdog becomes active. This ensures that an operating system has enough time to load.                                                                                                    |
| Event 1                            | ACPI Event Reset Power Button                   | Select the type of event that will be generated when timeout 1 is reached. For more information about ACPI Event, see note below.                                                                                                    |
| Event 2                            | <b>Disabled</b> ACPI Event Reset Power Button   | Select the type of event that will be generated when timeout 2 is reached.                                                                                                    |
| Event 3                            | <b>Disabled</b> ACPI Event Reset Power Button   | Select the type of event that will be generated when timeout 3 is reached.                                                                                                    |

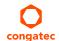

| Feature       | Options   | Description                                                                                                    |
|---------------|-----------|----------------------------------------------------------------------------------------------------|
| Timeout 1     | 1sec      | Select the timeout value for the first stage watchdog event.                                                                 |
|               | 2sec      |                                                                                                    |
|               | 5sec      |                                                                                                    |
|               | 10sec     |                                                                                                    |
|               | 30sec     |                                                                                                    |
|               | 1min      |                                                                                                    |
|               | 2min      |                                                                                                    |
|               | 5min      |                                                                                                    |
|               | 10min     |                                                                                                    |
|               | 30min     |                                                                                                    |
| Timeout 2     | See above | Select the timeout value for the second stage watchdog event.                                                                |
| Timeout 3     | See above | Select the timeout value for the third stage watchdog event.                                                                 |
| Watchdog ACPI | Shutdown  | Select the operating system event that is initiated by the watchdog ACPI event. These options perform a critical but orderly |
| Event         | Restart   | operating system shutdown or restart.                                                                                        |

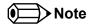

In ACPI mode, it is not possible for a "Watchdog ACPI Event" handler to directly restart or shutdown the OS. For this reason the congatec BIOS will do one of the following:

For Shutdown: An over temperature notification is executed. This causes the OS to shut down in an orderly fashion.

For Restart: An ACPI fatal error is reported to the OS.

## 10.4.2 Graphics Submenu

| Feature                               | Options                                                                                                    | Description                                                                                                    |
|---------------------------------------|----------------------------------------------------------------------------------------------------|----------------------------------------------------------------------------------------------------|
| Boot Display Device                   | VBIOS Default                                                                                                    | •                                                                                                    |
| CRT                                   | <b>Enable</b> Disable                                                                                                    | Enable or disable CRT video interface.                                                                                                    |
| Active LFP                            | No LVDS<br>LVDS                                                                                                    | Select the active local flat panel configuration.                                                                                                    |
| Always Try Auto Panel Detect          | <b>No</b><br>Yes                                                                                                    | If set to 'Yes' the BIOS will first look for an EDID data set in an external EEPROM to configure the Local Flat Panel. If no external EDID data set is found, the data set selected under 'Local Flat Panel Type' will then be used as a fallback data set.                                                                                                    |
| Local Flat Panel Type                 | Auto  VGA 640×480 1×18 (002h)  VGA 640×480 1×18 (013h)  WVGA 800×480 1×24 (01Bh)  SVGA 800×600 1×18 (01Ah)  XGA 1024×768 1×18 (006h)  XGA 1024×768 2×18 (007h)  XGA 1024×768 1×24 (008h)  XGA 1024×768 2×24 (012h)  WXGA 1280×768 1×24 (01Ch)  SXGA 1280×1024 2×24 (00Ah)  SXGA 1280×1024 2×24 (00Ch)  HD 1920×1080 2×24 (01Dh)  WUXGA 1920×1200 2×18 (015h)  WUXGA 1920×1200 2×24 (00Dh)  Customized EDID™ 1  Customized EDID™ 2  Customized EDID™ 3 | Select a predefined LFP type or choose Auto to let the BIOS automatically detect and configure the attached LVDS panel.  Auto detection is performed by reading an EDID data set via the video I²C bus.  The number in brackets specifies the congatec internal number of the respective panel data set.  Note: Customized EDID™ utilizes an OEM defined EDID™ data set stored in the BIOS flash device. |
| Backlight Inverter Type               | None<br>PWM<br>I2C                                                                                                    | Select the type of backlight inverter used.  PWM = Use IGD PWM signal.  I2C = Use I2C backlight inverter device connected to the video I <sup>2</sup> C bus.                                                                                                    |
| Digital Display Interface 1<br>(DDI1) | Disabled<br>DisplayPort<br><b>HDMI™/DVI</b><br>Auto                                                                                                    | Select the output type of the digital display interface.                                                                                                    |
| PWM Inverter Frequency (Hz)           | <b>200</b> - 40000                                                                                                    | Set the PWM inverter frequency in Hz. Only visible if 'Backlight Inverter Type' is set to 'PWM'.                                                                                                    |
| PWM Inverter Polarity                 | Normal<br>Inverted                                                                                                    | Select PWM inverter polarity. Only visible if 'Backlight Inverter Type' is set to 'PWM' .                                                                                                    |

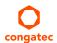

| Feature              | Options                                                                  | Description                                                                                                    |
|----------------------|--------------------------------------------------------------------------|----------------------------------------------------------------------------------------------------|
| Backlight Setting    | 0%<br>10%<br>25%<br>40%<br>50%<br>60%<br>75%<br>90%<br><b>100%</b>       | Actual backlight value in percent of the maximum setting.                                                                                                    |
| Force LVDS Backlight | <b>No</b><br>Yes                                                         | If set to 'Yes', the board controller forces backlight enable signal unconditionally (independently from SoC Backlight Signal).                                         |
| Inhibit Backlight    | <b>No</b><br>Permanent<br>Until End Of POST                              | Decide whether the backlight on signal should be activated when the panel is activated or whether it should remain inhibited until the end of BIOS POST or permanently. |
| Backlight Delay      | <b>No Delay</b><br>100ms Delay<br>250ms Delay<br>500ms Delay<br>1s Delay | The board controller will add a delay on the backlight signal coming from the SoC according this setup node. This delay is intended to adjust some LVDS Panel Timings.  |
| LVDS SSC             | <b>Disabled</b> 0.5% 1.0% 1.5% 2.0% 2.5%                                 | Configure LVDS Spread Spectrum Clock Modulation depth. It performs a center spreading and a fixed modulation frequency of 32.9kHz.                                      |

## 10.4.3 Hardware Health Monitoring Submenu

| Feature                      | Options                         | Description                                                                                                   |
|------------------------------|---------------------------------|----------------------------------------------------------------------------------------------------|
| CPU Temperature              | No option                       | Displays the actual CPU Temperature in °C.                                                                    |
| Board Temperature            | No option                       | Displays the actual Board Temperature in °C.                                                                  |
| 12V Standard                 | No option                       | Displays the actual 12V Standard Voltage.                                                                     |
| 5Volts Standby               | No option                       | Displays the actual 5V Standby Voltage.                                                                       |
| Input Current (12V Standard) | No option                       | Displays the actual Input current of 12V Standard power plane.                                                |
| CPU Fan Speed                | No option                       | Displays the actual CPU Fan Speed in RPM.                                                                     |
| Fan PWM Frequency Mode       | Low Frequency<br>High Frequency | Select the fan PWM base frequency mode:<br>'Low Frequency' - 11.0 to 88.2Hz<br>'High Frequency' - 1k to 63kHz |
| Fan PWM Frequency (kHz)      | 1 - 63                          | Select the fan PWM base frequency. Default: 31kHz.                                                            |

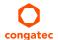

# 10.4.4 Trusted Computing Submenu

| Feature                 | Options                                                                     | Description                                                                                                    |
|-------------------------|-----------------------------------------------------------------------------|----------------------------------------------------------------------------------------------------|
| Security Device Support | <b>Disabled</b><br>Enabled                                                  | Enable or disable TPM support. System reset is required after change.                                                     |
| User Confirmation       | Disabled<br><b>Enabled</b>                                                  | Enable or disable user confirmation requests for certain transactions.                                                    |
| TPM State               | <b>Disabled</b><br>Enabled                                                  | Enable or disable TPM chip.  Note: System might restart several times during POST to acquire target state.                |
| Pending operation       | <b>None</b><br>Enable Take Ownership<br>Disable Take Ownership<br>TPM Clear | Perform selected TPM chip operation.  Note: System might restart several times during POST to perform selected operation. |

#### 10.4.5 RTC Wake Submenu

| Feature                   | Options  | Description                                                            |
|---------------------------|----------|------------------------------------------------------------------------|
| Wake System At Fixed Time | Disabled | Enable system to wake from S5 using RTC alarm.                         |
|                           | Enabled  |                                                                        |
| Wake up hour              |          | Specify wake up hour. For example, enter "3" for 3am and "15" for 3pm. |
| Wake up minute            |          | Specify wake up minute.                                                |
| Wake up second            |          | Specify wake up second.                                                |

#### 10.4.6 Module Serial Ports Submenu

| Feature       | Options  | Description                             |
|---------------|----------|-----------------------------------------|
| Serial Port 0 | Disabled | Enable or disable module serial port 0. |
|               | Enabled  |                                         |
| Serial Port 1 | Disabled | Enable or disable module serial port 1. |
|               | Enabled  | ·                                       |

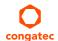

## 10.4.7 Reserve Legacy Interrupt Submenu

| Feature                        | Options | Description                                                    |
|--------------------------------|---------|----------------------------------------------------------------|
| Reserve Legacy Interrupt 1/2/3 | None    | The interrupt reserved here will not be assigned to any PCI or |
|                                | IRQ3    | PCI Express device and thus maybe available for some legacy    |
|                                | IRQ4    | bus device.                                                    |
|                                | IRQ5    |                                                                |
|                                | IRQ6    |                                                                |
|                                | IRQ10   |                                                                |
|                                | IRQ11   |                                                                |
|                                | IRQ14   |                                                                |
|                                | IRQ15   |                                                                |

#### 10.4.8 ACPI Submenu

| Feature                           | Options                                     | Description                                                                                                    |
|-----------------------------------|---------------------------------------------|----------------------------------------------------------------------------------------------------|
| Enable ACPI Auto<br>Configuration | Disabled<br>Enabled                         | Enable or disable BIOS ACPI Auto Configuration                                                                                                   |
| Enable Hibernation                | Disabled<br><b>Enabled</b>                  | Enable or disable system's ability to hibernate (operating system S4 sleep state). This option may not be effective with some operating systems. |
| ACPI Sleep State                  | Suspend Disabled <b>S3 (Suspend to RAM)</b> | Select the state used for ACPI system sleep/suspend.                                                                                             |
| Lock Legacy Resources             | <b>Disabled</b><br>Enabled                  | Enable or disable locking of legacy resources.                                                                                                   |
| LID Support                       | Disabled<br><b>Enabled</b>                  | Activate ACPI LID button support                                                                                                    |
| Sleep Button Support              | Disabled<br><b>Enabled</b>                  | Activate ACPI sleep button support                                                                                                    |

#### 10.4.9 SIO Submenu

| Feature                | Options               | Description                |
|------------------------|-----------------------|----------------------------|
| AMI SIO Driver Version |                       |                            |
| SIO Clock              | 24 MHz, <b>48 MHz</b> | Select Super IO base clock |
| ► Serial Port 1        | No option             | Serial Port 1 Submenu      |
| ► Serial Port 2        | No option             | Serial Port 2 Submenu      |
| ► Parallel Port        | No option             | Parallel Port Submenu      |

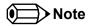

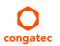

In ACPI mode, it is not possible for a "Watchdog ACPI Event" handler to directly restart or shutdown the OS. For this reason the congatec

#### 10.4.10 Serial Port 1 Submenu

| Feature         | Options                                                                                                    | Description                                  |
|-----------------|----------------------------------------------------------------------------------------------------|----------------------------------------------|
| Serial Port     | <b>Enable</b><br>Disable                                                                                                    | Enable or disable Serial Port (COM).         |
| Change Settings | Auto IO=3F8; IRQ=3,4,5,7,9,10,11, 12; DMA; IO=2F8; IRQ=3,4,5,7,9,10,11, 12; DMA; IO=3F8; IRQ=3,4,5,7,9,10,11, 12; DMA; IO=3E8; IRQ=3,4,5,7,9,10,11, 12; DMA; | Select optimal settings for Super IO device. |

#### 10.4.11 Serial Port 2 Submenu

| Feature         | Options                               | Description                          |  |
|-----------------|---------------------------------------|--------------------------------------|--|
| Serial Port     | Enable                                | Enable or disable Serial Port (COM). |  |
|                 | Disable                               |                                      |  |
| Change Settings | Use Automatic Settings                | Serial Port 2 configuration options. |  |
| 3 3             | IO=3F8; IRQ=3,4,5,7,9,10,11, 12; DMA; | 3                                    |  |
|                 | IO=2F8; IRQ=3,4,5,7,9,10,11, 12; DMA; |                                      |  |
|                 | IO=3F8; IRQ=3,4,5,7,9,10,11, 12; DMA; |                                      |  |
|                 | IO=3E8; IRQ=3,4,5,7,9,10,11, 12; DMA; |                                      |  |
| Device Mode     | Standard Serial Port Mode             | Change the Serial Port mode.         |  |
|                 | IrDA Active pulse 1.6 uS              |                                      |  |
|                 | IrDA Active pulse 3/16 bit time       |                                      |  |
|                 | ASKIR Mode                            |                                      |  |

#### 10.4.12 Parallel Port Submenu

| Feature       | Options  | Description                                 |
|---------------|----------|---------------------------------------------|
| Parallel Port | Enabled  | Enable or disable Parallel Port (LPT/LPTE). |
|               | Disabled |                                             |

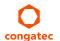

## 10.4.13 Intel(R) Smart Connect Technology Submenu

| Feature                             | Options                     | Description                                                                                                    |
|-------------------------------------|-----------------------------|----------------------------------------------------------------------------------------------------|
| ISCT Support                        | <b>Disabled</b><br>Enabled  | Enable or disable Intel(R) Smart Connection Support. When this setup node is set to Disabled, all the other Nodes will not be visible. |
| ISCT Notification Control           | Disabled<br><b>Enabled</b>  | Enable or Disable ISCT Notification Control.                                                                                           |
| ISCT WLAN Power Control             | Disabled<br><b>Enabled</b>  | Enable or Disable ISCT WLAN Power Control.                                                                                             |
| ISCT WWAN Power Control             | Disabled<br><b>Enabled</b>  | Enable or Disable ISCT WWAN Power Control                                                                                              |
| ISCT Sleep Duration Value<br>Format | Duration in Seconds         | ISCT Sleep Duration in seconds.                                                                                                    |
| ISCT RF Kill Switch Type            | Software<br><b>Hardware</b> | Select ISCT RF Kill Switch Type                                                                                                    |
| ISCT RTC Timer Support              | <b>Disabled</b><br>Enabled  | Enable ISCT RTC Timer                                                                                                    |

## 10.4.14 Serial Port Console Redirection Submenu

| Feature                               | Options  | Description                                              |
|---------------------------------------|----------|----------------------------------------------------------|
| COM0                                  | Disabled | Enable or disable serial port 0 console redirection.     |
| Console Redirection                   | Enabled  |                                                          |
| ► Console Redirection Settings (COM0) | Submenu  | Opens console redirection configuration sub menu.        |
| COM1                                  | Disabled | Enable or disable serial port 0 console redirection.     |
| Console Redirection                   | Enabled  |                                                          |
| ► Console Redirection Settings (COM1) | Submenu  | Opens console redirection configuration submenu.         |
| Serial Port for Out-of-Band           | Disabled | Enable or disable Serial Port for Out-of-Band Management |
| Management / EMS                      | Enabled  | / Windows Emergency Management Services.                 |
| Console Redirection                   |          |                                                          |
| ► Console Redirection Settings        | Submenu  | Opens console redirection configuration submenu.         |

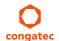

## 10.4.14.1 Console Redirection Settings COM0 Submenu

| Feature                   | Options          | Description                                                                  |
|---------------------------|------------------|------------------------------------------------------------------------------|
| Terminal Type             | VT100            | Select terminal type.                                                        |
|                           | VT100+           |                                                                              |
|                           | VT-UTF8          |                                                                              |
|                           | ANSI             |                                                                              |
| Baudrate                  | 9600             | Select baud rate.                                                            |
|                           | 19200            |                                                                              |
|                           | 38400            |                                                                              |
|                           | 57600            |                                                                              |
|                           | 115200           |                                                                              |
| Data Bits                 | 7                | Set number of data bits.                                                     |
|                           | 8                |                                                                              |
| Parity                    | None             | Select parity.                                                               |
|                           | Even             |                                                                              |
|                           | Odd              |                                                                              |
|                           | Mark             |                                                                              |
|                           | Space            |                                                                              |
| Stop Bits                 | 1                | Set number of stop bits.                                                     |
|                           | 2                |                                                                              |
| Flow Control              | None             | Select flow control.                                                         |
|                           | Hardware RTS/CTS |                                                                              |
| VT-UTF8 Combo Key Support | Disabled         | Enable VT-UTF8 combination key support for ANSI/VT100 terminals              |
|                           | Enabled          |                                                                              |
| Recorder Mode             | Disabled         | With recorder mode enabled, only text output will be sent over the terminal. |
|                           | Enabled          | This is helpful to capture and record terminal data.                         |
| Resolution 100x31         | Disabled         | Enable or disable extended terminal resolution.                              |
|                           | Enabled          |                                                                              |
| Legacy OS Redirection     | 80x24            | Number of rows and columns supported for legacy OS redirection.              |
| Resolution                | 80x25            |                                                                              |
| Putty KeyPad              | VT100            | Select Function Key and KeyPad on Putty.                                     |
| -                         | LINUX            |                                                                              |
|                           | XTERMR6          |                                                                              |
|                           | SCO              |                                                                              |
|                           | ESCN             |                                                                              |
|                           | VT400            |                                                                              |

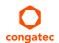

## 10.4.14.2 Console Redirection Settings COM1 Submenu

| Feature                   | Options          | Description                                                                  |
|---------------------------|------------------|------------------------------------------------------------------------------|
| Terminal Type             | VT100            | Select terminal type.                                                        |
|                           | VT100+           |                                                                              |
|                           | VT-UTF8          |                                                                              |
|                           | ANSI             |                                                                              |
| Baudrate                  | 9600             | Select baud rate.                                                            |
|                           | 19200            |                                                                              |
|                           | 38400            |                                                                              |
|                           | 57600            |                                                                              |
|                           | 115200           |                                                                              |
| Data Bits                 | 7                | Set number of data bits.                                                     |
|                           | 8                |                                                                              |
| Parity                    | None             | Select parity.                                                               |
|                           | Even             |                                                                              |
|                           | Odd              |                                                                              |
|                           | Mark             |                                                                              |
|                           | Space            |                                                                              |
| Stop Bits                 | 1                | Set number of stop bits.                                                     |
|                           | 2                |                                                                              |
| Flow Control              | None             | Select flow control.                                                         |
|                           | Hardware RTS/CTS |                                                                              |
| VT-UTF8 Combo Key Support | Disabled         | Enable VT-UTF8 combination key support for ANSI/VT100 terminals              |
| , , ,                     | Enabled          | •                                                                            |
| Recorder Mode             | Disabled         | With recorder mode enabled, only text output will be sent over the terminal. |
|                           | Enabled          | This is helpful to capture and record terminal data.                         |
| Resolution 100x31         | Disabled         | Enable or disable extended terminal resolution.                              |
|                           | Enabled          |                                                                              |
| Legacy OS Redirection     | 80x24            | Number of rows and columns supported for legacy OS redirection.              |
| Resolution                | 80x25            |                                                                              |
| Putty KeyPad              | VT100            | Select Function Key and KeyPad on Putty.                                     |
| , ,                       | LINUX            | , , ,                                                                        |
|                           | XTERMR6          |                                                                              |
|                           | SCO              |                                                                              |
|                           | ESCN             |                                                                              |
|                           | VT400            |                                                                              |
|                           |                  |                                                                              |

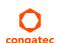

### 10.4.14.3 Console Redirection Settings Out-of-Band Management Submenu

| Feature         | Options              | Description              |
|-----------------|----------------------|--------------------------|
| Terminal Type   | VT100                | Select terminal type.    |
|                 | VT100+               |                          |
|                 | VT-UTF8              |                          |
|                 | ANSI                 |                          |
| Bits Per Second | 9600, 19200, 38400,  | Select baud rate.        |
|                 | 57600, <b>115200</b> |                          |
| Data Bits       | 8                    | Set number of data bits. |
| Parity          | None                 | Select parity.           |
| Stop Bits       | 1                    | Set number of stop bits. |

# 10.4.15 CPU Configuration Submenu

| Feature                         | Options                         | Description                                                                                                    |
|---------------------------------|---------------------------------|----------------------------------------------------------------------------------------------------|
| ► Socket 0 CPU Information      | Submenu                         | Socket specific CPU information.                                                                                                    |
| ► CPU Thermal Configuration     | Submenu                         | CPU thermal configuration options.                                                                                                    |
| CPU Speed                       | No option                       | Displays the CPU clock frequency.                                                                                                    |
| 64-bit                          | No option                       | Displays whether 64-bit is supported.                                                                                                    |
| Limit CPUID Maximum             | <b>Disabled</b><br>Enabled      | When enabled, the processor limits the maximum CPUID input value to 03h when queried, even if the processor supports a higher CPUID input value.                                                                                                    |
|                                 |                                 | When disabled, the processor returns the actual maximum CPUID input value of the processor when queried.  Limiting the CPUID input value may be required for older operating systems that cannot handle the extra CPUID information returned when using the full CPUID input value. |
| Execute Disable Bit             | Disabled<br><b>Enabled</b>      | Enable or disable the Execute Disable Bit (XD) of the processor. With the XD bit set to enabled, certain classes of malicious buffer overflow attacks can be prevented when combined with a supporting operating system.                                                            |
| Hardware Prefetcher             | Disabled<br><b>Enabled</b>      | Enable or disable the Mid Level Cache (MLC) streamer prefetcher.                                                                                                    |
| Adjacent Cache Line Prefetch    | Disabled<br><b>Enabled</b>      | Enable or disable prefetching of adjacent cache lines.                                                                                                    |
| Intel Virtualization Technology | Disabled<br><b>Enabled</b>      | Enable or disable support for the Intel virtualization technology.                                                                                                    |
| Power Technology                | Disable Energy Efficient Custom | Configure the power technology schema for the CPU.                                                                                                    |

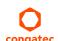

#### 10.4.15.1 Socket 0 CPU Information Submenu

| Feature               | Options   | Description                                             |
|-----------------------|-----------|---------------------------------------------------------|
| CPU Name              | No option | Displays socket specific CPU name.                      |
| CPU Signature         | No option | Displays CPU signature number.                          |
| Microcode Patch       | No option | Displays the CPU microcode patch number.                |
| Max. CPU Speed        | No option | Displays the maximal CPU clock frequency.               |
| Min. CPU Speed        | No option | Displays the minimal CPU clock frequency.               |
| Processor Cores       | No option | Displays the number of CPU core on Socket CPU.          |
| Intel HT Technology   | No option | Displays the Intel HT Technology support information.   |
| Intel VT-x Technology | No option | Displays the Intel VT-x Technology support information. |
| L1 Data Cache         | No option | Displays the Socket L1 data cache information.          |
| L1 Code Cache         | No option | Displays the Socket L1 code cache information.          |
| L2 Cache              | No option | Displays the Socket L2 data cache information.          |
| L3 Cache              | No option | Displays the Socket L3 data cache information.          |

### 10.4.15.2 CPU Thermal Configuration Submenu

| Feature | Options  | Description                                                                             |
|---------|----------|-----------------------------------------------------------------------------------------|
| DTS     | Enabled  | Enable or Disable CPU Digital Thermal Sensor (DTS).                                     |
|         | Disabled | DTS is used on ACPI functions to read the CPU temperature. This value is read from MSR. |

## 10.4.16 PPM Configuration Submenu

| Feature            | Options                    | Description                                          |
|--------------------|----------------------------|------------------------------------------------------|
| CPU C state Report | Disabled<br><b>Enabled</b> | Enable/Disable CPU state Report to Operating System. |
| Max CPU C state    | C7<br>C6<br><b>C1</b>      | Maximal CPU C state supported by the CPU.            |
| SOix               | <b>Disabled</b><br>Enabled | Enable/Disable CPU SOix state support.               |

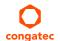

# 10.4.17 Thermal Configuration

| Feature             | Options | Description                                                                                     |
|---------------------|---------|-------------------------------------------------------------------------------------------------|
| Critical Trip Point | 110 C   | Temperature of the ACPI critical Trip Point in which the OS will shut the system off.           |
| 105 C               |         |                                                                                                 |
|                     | 100 C   |                                                                                                 |
|                     | 95 C    |                                                                                                 |
|                     | 90 C    |                                                                                                 |
|                     | 87 C    |                                                                                                 |
|                     | 85 C    |                                                                                                 |
|                     | 79 C    |                                                                                                 |
|                     | 71 C    |                                                                                                 |
|                     | 63 C    |                                                                                                 |
|                     | 55 C    |                                                                                                 |
|                     | 47 C    |                                                                                                 |
|                     | 39 C    |                                                                                                 |
|                     | 31 C    |                                                                                                 |
|                     | 23 C    |                                                                                                 |
|                     | 15 C    |                                                                                                 |
| Passive Trip Point  | 110 C   | Temperature of the ACPI passive Trip Point in which the OS will begin throttling the processor. |
|                     | 105 C   |                                                                                                 |
|                     | 100 C   |                                                                                                 |
|                     | 95 C    |                                                                                                 |
|                     | 90 C    |                                                                                                 |
|                     | 87 C    |                                                                                                 |
|                     | 85 C    |                                                                                                 |
|                     | 79 C    |                                                                                                 |
|                     | 71 C    |                                                                                                 |
|                     | 63 C    |                                                                                                 |
|                     | 55 C    |                                                                                                 |
|                     | 47 C    |                                                                                                 |
|                     | 39 C    |                                                                                                 |
|                     | 31 C    |                                                                                                 |
|                     | 23 C    |                                                                                                 |
|                     | 15 C    |                                                                                                 |

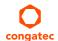

| Feature                | Options                                                                                                    | Description                                                                                                    |
|------------------------|----------------------------------------------------------------------------------------------------|----------------------------------------------------------------------------------------------------|
| Active Trip Point High | 110 C<br>105 C<br>100 C<br>95 C<br>90 C<br>87 C<br>85 C<br><b>79 C</b><br>71 C<br>63 C<br>55 C<br>47 C<br>39 C<br>31 C<br>23 C<br>15 C | This value controls the temperature of the ACPI active Trip Point – the point at which the operating system will enable the active cooling device at maximum capacity. DST must be enabled on the CPU Submenu to make this node effective. |
| Active Trip Point Low  | 110 C<br>105 C<br>100 C<br>95 C<br>90 C<br>87 C<br>85 C<br>79 C<br><b>71 C</b><br>63 C<br>55 C<br>47 C<br>39 C<br>31 C<br>23 C         | This value controls the temperature of the ACPI active Trip Point – the point at which the operating system will enable the active cooling device at half capacity. DST must be enabled on the CPU Submenu to make this node effective.    |

# 10.4.18 IDE Configuration Submenu

| Feature            | Options                    | Description                                                                      |
|--------------------|----------------------------|----------------------------------------------------------------------------------|
| Serial-ATA (SATA)  | <b>Enabled</b> Disabled    | Enable or disable the onboard SATA controller.                                   |
| SATA Test Mode     | Enabled<br><b>Disabled</b> | Should be set to Disabled. Test Mode is used just for verification measurements. |
| SATA Speed Support | Gen1<br><b>Gen2</b>        | Indicates the maximum speed the SATA controller can support.                     |

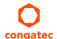

| Feature                 | Options    | Description                                                  |
|-------------------------|------------|--------------------------------------------------------------|
| SATA ODD Port           | Port 0 ODD | Configure which SATA Port is ODD.                            |
|                         | Port 1 ODD |                                                              |
|                         | No ODD     |                                                              |
| SATA Mode               | IDE Mode   | Configure SATA Port Mode.                                    |
|                         | AHCI Mode  |                                                              |
| Serial-ATA Port 0       | Enabled    | Enable or disable the SATA Port 0.                           |
|                         | Disabled   |                                                              |
| mSATA Interface         | mSATA      | Configures the physical interface to support mSATA or mPCIE. |
|                         | mPCle      |                                                              |
|                         | Auto       |                                                              |
| SATA Port 0 Hot Plug    | Disabled   | Select hot plug support for SATA Port 0.                     |
| _                       | Enabled    | Not possible in Native IDE mode.                             |
| Serial-ATA Port 1       | Enabled    | Enable or disable the SATA Port 1.                           |
|                         | Disabled   |                                                              |
| SATA Port 1 Hot Plug    | Disabled   | Select hot plug support for SATA Port 1.                     |
|                         | Enabled    | Not possible in Native IDE mode.                             |
| SATA Port 0 Information | No Option  | Displays Information of device detected on SATA Port 0.      |
| SATA Port 1 Information | No Option  | Displays Information of device detected on SATA Port 1.      |

# 10.4.19 Miscellaneous Configuration Submenu

| Feature                    | Options  | Description                                                       |
|----------------------------|----------|-------------------------------------------------------------------|
| High Precision Timer       | Enabled  | Enable or disable the high precision event timer.                 |
|                            | Disabled |                                                                   |
| Boot Timer with HPET Timer | Enabled  | Allow boot timer calculation with the high precision event timer. |
|                            | Disabled |                                                                   |
| PCI Express Dynamic Clock  | Enabled  | Enable dynamic clock gating.                                      |
| Gating                     | Disabled |                                                                   |

### 10.4.20 SCC Configuration Submenu

| Feature                    | Options                                                                          | Description                                         |
|----------------------------|----------------------------------------------------------------------------------|-----------------------------------------------------|
| SCC Device Mode            | ACPI Mode                                                                        | Configure the storage control cluster working mode. |
|                            | PCI Mode                                                                         |                                                     |
| SCC eMMC Support           | Enable eMMC 4.5 Support<br>Enable eMMC 4.41 Support<br>eMMC AUTO MODE<br>Disable | Enable SCC eMMC support and configure eMMC mode.    |
| SCC 4.5 DDR50 eMMC Support | <b>Enabled</b><br>Disabled                                                       | Enable DDR50 eMMC support.                          |

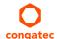

| Feature                    | Options                                               | Description                                                                                                    |
|----------------------------|-------------------------------------------------------|----------------------------------------------------------------------------------------------------|
| SCC 4.5 HS200 eMMC Support | Enabled<br><b>Disabled</b>                            | Enable DDR50 eMMC support.                                                                                                    |
| eMMC Secure Erase          | Enabled<br><b>Disabled</b>                            | Enable eMMC secure erase support.                                                                                                    |
| SCC SD Card Support        | <b>Enabled</b><br>Disabled                            | Enable storage control cluster SD Card support                                                                                                    |
| SDR25 Support for SD Card  | <b>Enabled</b><br>Disabled                            | Enable SDR25 Support for SD Card                                                                                                    |
| DDR50 Support for SD Card  | Enabled<br><b>Disabled</b>                            | Enable DDR50 Support for SD Card                                                                                                    |
| MIPI Camera Support        | <b>Disabled</b> Enabled for Windows Enabled for Linux | Enable or disable support for ISP device, MIPI CSI interface and dedicated camera I2C bus. ISP can either be a part of IGD device (for Windows) or a separate device (for Linux). |

## 10.4.21 PCI Subsystem Settings Submenu

| Feature             | Options            | Description                                                    |  |
|---------------------|--------------------|----------------------------------------------------------------|--|
| PCI Settings        | •                  | •                                                              |  |
| PCI Latency Timer   | 32                 | Select value to be programmed into PCI latency timer register. |  |
| -                   | 64                 |                                                                |  |
|                     | 96                 |                                                                |  |
|                     | 128                |                                                                |  |
|                     | 160                |                                                                |  |
|                     | 192                |                                                                |  |
|                     | 224                |                                                                |  |
|                     | 248 PCI Bus Clocks |                                                                |  |
| PCI-X Latency Timer | 32                 | Select value to be programmed into PCI latency timer register. |  |
| •                   | 64                 |                                                                |  |
|                     | 96                 |                                                                |  |
|                     | 128                |                                                                |  |
|                     | 160                |                                                                |  |
|                     | 192                |                                                                |  |
|                     | 224                |                                                                |  |
|                     | 248 PCI Bus Clocks |                                                                |  |
| VGA Palette Snoop   | Disabled           | Enable or disable VGA palette registers snooping.              |  |
|                     | Enabled            |                                                                |  |
| PERR# Generation    | Disabled           | Enable or disable PCI device to generate PERR#.                |  |
|                     | Enabled            | ·                                                              |  |
| SERR# Generation    | Disabled           | Enable or disable PCI device to generate SERR#.                |  |
|                     | Enabled            |                                                                |  |

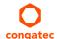

| Feature                      | Options  | Description                                                     |
|------------------------------|----------|-----------------------------------------------------------------|
| Above 4G Decoding            | Disabled | Enable or disable 64bit capable devices to be decoded in above  |
|                              | Enabled  | 4G address space (Only if system supports 64 bit PCI decoding). |
| SR-IOV Support               | Disabled | If the system has a SR-IOV capable PCIe Devices, this option    |
|                              | Enabled  | enables or disables Single Root IO Virtualization support.      |
| ▶PCI Express Settings        | Submenu  | Opens the PCI Express Settings submenu.                         |
| ► PCI Express GEN 2 Settings | Submenu  | Opens the PCI Express Generation 2 Settings submenu.            |

# 10.4.22 PCI Express Settings Submenu

| Feature              | Options    | Description                                                                                              |
|----------------------|------------|----------------------------------------------------------------------------------------------------|
| Relaxed Ordering     | Disabled   | Enables or Disables PCI Express Device Relaxed Ordering.                                                 |
|                      | Enabled    |                                                                                                    |
| Extended Tag         | Disabled   | If enabled, allows device to use 8-bit Tag field as a requester.                                         |
|                      | Enabled    |                                                                                                    |
| No Snoop             | Enabled    | Enables or Disables PCI Express Device No Snoop option.                                                  |
|                      | Disabled   |                                                                                                    |
| Maximum Payload      | Auto       | Set Maximum Payload of PCI Express Device or allow System BIOS to select the value.                      |
|                      | 128 Bytes  |                                                                                                    |
|                      | 256 Bytes  |                                                                                                    |
|                      | 512 Bytes  |                                                                                                    |
|                      | 1024 Bytes |                                                                                                    |
|                      | 2048 Bytes |                                                                                                    |
|                      | 1096 Bytes |                                                                                                    |
| Maximum Read Request | Auto       | Set Maximum Read Request Size of PCI Express Device or allow System BIOS to select the value.            |
| ·                    | 128 Bytes  |                                                                                                    |
|                      | 256 Bytes  |                                                                                                    |
|                      | 512 Bytes  |                                                                                                    |
|                      | 1024 Bytes |                                                                                                    |
|                      | 2048 Bytes |                                                                                                    |
|                      | 1096 Bytes |                                                                                                    |
| ASPM Support         | Disabled   | Set the ASPM Level:                                                                                      |
| • •                  | Auto       | Force LOs – Force all links to LOs State.                                                                |
|                      | Force LOs  | Auto – BIOS auto configure.                                                                              |
|                      |            | Disable – Disables ASPM                                                                                  |
| Extended Synch       | Disabled   | If enabled, allows generation of Extended Synchronization patterns.                                      |
| ,                    | Enabled    |                                                                                                    |
| SR-IOV Support       | Disabled   | If the system has a SR-IOV capable PCIe Devices, this option enables or disables Single Root IO          |
|                      | Enabled    | Virtualization support.                                                                                  |
| Link Training Retry  | Disabled   | Defines number of Retry Attempts software will take to retrain the link if previous training attempt was |
| 3,                   | 2          | unsuccessful.                                                                                            |
|                      | 3          |                                                                                                    |
|                      | 5          |                                                                                                    |

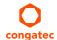

| Feature                    | Options                         | Description                                                                                                    |
|----------------------------|---------------------------------|----------------------------------------------------------------------------------------------------|
| Link Training Timeout (uS) | 10 - 10000                      | Defines number of Microseconds software will wait before polling 'Link Training' bit in Link Status<br>Register. Value range from 10 to 10000 uS. Default: 1000                                                                                                    |
| Unpopulated Links          | <b>Keep Link ON</b><br>Disabled | In order to save power, software will disable unpopulated PCI Express links if this option set to 'Disable Link'.                                                                                                    |
| Restore PCIE Registers     | Enabled<br><b>Disabled</b>      | On non-PCI Express aware operating systems (Pre Windows Vista) some devices may not be correctly reinitialized after S3. Enabling this restores PCI Express device configurations on S3 resume.  Warning: Enabling this may cause issues with other hardware after S3 resume. |

# 10.4.23 PCI Express GEN 2 Settings Submenu

| Feature                     | Options                                        | Description                                                                                                    |
|-----------------------------|------------------------------------------------|----------------------------------------------------------------------------------------------------|
| Completion Timeout          | <b>Default</b><br>Shorter<br>Longe             | In device Functions that support Completion Timeout programmability, allows system software to modify the Completion Timeout value. 'Default' 50us to 50ms. If 'Shorter' is selected, software will use shorter timeout ranges supported by hardware. If 'Longer' is selected, software will use longer timeout ranges. |
|                             | Disabled                                       |                                                                                                    |
| ARI Forwarding              | <b>Disabled</b><br>Enabled                     | Set to 'Enabled', the Downstream Port disables its traditional Device Number field being 0 enforcement when turning a Type1 Configuration Request into a Type0 Configuration Request, permitting access to Extended Functions in an ARI Device immediately below the Port.                                              |
| AtomicOp Requester Enable   | <b>Disabled</b><br>Enabled                     | If supported by hardware and set to 'Enabled', this function initiates AtomicOp Requests only if Bus Master Enable bit is in the Command Register Set.                                                                                                    |
| AtomicOp Egress Blocking    | <b>Disabled</b><br>Enabled                     | If supported by hardware and set to 'Enabled', outbound AtomicOp Requests via Egress Ports will be blocked.                                                                                                    |
| IDO Request Enable          | <b>Disabled</b><br>Enabled                     | If supported by hardware and set to 'Enabled', this permits setting the number of ID-Based Ordering (IDO) bit (Attribute[2]) requests to be initiated.                                                                                                    |
| IDO Completion Enable       | <b>Disabled</b><br>Enabled                     | If supported by hardware and set to 'Enable', this permits setting the number of ID-Based Ordering (IDO) bit (Attribute[2]) requests to be initiated.                                                                                                    |
| LTR Mechanism Enable        | <b>Disabled</b><br>Enabled                     | If supported by hardware and set to 'Enabled', this enables the Latency Tolerance Reporting (LTR) Mechanism.                                                                                                    |
| End-End TLP Prefix Blocking | <b>Disabled</b><br>Enabled                     | If supported by hardware and set to 'Enabled', this function will block forwarding of TLPs containing End-<br>End TLP Prefixes.                                                                                                    |
| Target Link Speed           | Auto<br>Force to 2.5 GT/s<br>Force to 5.0 GT/s | If supported by hardware and set to 'Force to 2.5 GT/s' for Downstream Ports, this sets an upper limit an Link operational speed by restricting the values advertised by the Upstream component in its training sequences. When 'Auto' is selected HW initialized data will be used.                                    |
| Clock Power Management      | <b>Disabled</b><br>Enabled                     | If supported by hardware and set to 'Enabled', the device is permitted to use CLKREQ# signal for power management of Link clock in accordance to protocol defined in appropriate form factor specification.                                                                                                    |
| Compliance SOS              | <b>Disabled</b><br>Enabled                     | If supported by hardware and set to 'Enabled', this will force LTSSM to send SKP Ordered Sets between sequences when sending Compliance Pattern or Modified Compliance Pattern.                                                                                                    |
| Hardware Autonomous Width   | <b>Disabled</b><br>Enabled                     | If supported by hardware and set to 'Disabled', this will disable the hardware's ability to change link width except for the purpose of correcting unstable link operation.                                                                                                    |
| Hardware Autonomous Speed   | <b>Disabled</b><br>Enabled                     | If supported by hardware and set to 'Disabled', this will disable the hardware's ability to change link speed except speed rate reduction for the purpose of correcting unstable link operation.                                                                                                    |

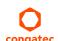

### 10.4.24 Network Stack

| Feature            | Options                    | Description                                                                         |
|--------------------|----------------------------|-------------------------------------------------------------------------------------|
| Network Stack      | Enabled<br><b>Disabled</b> | Enable or disable the UEFI network stack.                                           |
| Ipv4 PXE Support   | Enabled<br><b>Disabled</b> | Enable Ipv4 PXE boot support. If disabled IPV4 PXE boot option will not be created. |
| Ipv6 PXE Support   | Enabled<br><b>Disabled</b> | Enable Ipv6 PXE boot support. If disabled IPV6 PXE boot option will not be created. |
| PXE boot wait time | 0 - 5                      | Wait time to press ESC to abort PXE Boot                                            |

### 10.4.25 CSM Submenu

| Feature              | Options                                            | Description                                                                                                    |
|----------------------|----------------------------------------------------|----------------------------------------------------------------------------------------------------|
| Launch CSM           | <b>Enabled</b> Disabled                            | Enable the Compatibility Support Module.                                                                                |
| CSM16 Module Version | No option                                          | Display CSM Module Version number.                                                                                      |
| Gate A20 Active      | <b>Upon Request</b><br>Always                      | Configure legacy Gate A behavior.                                                                                       |
| Option ROM Messages  | Force BIOS<br>Keep Current                         | Enable Option ROM message                                                                                               |
| Boot Option Filter   | UEFI and Legacy<br><b>Legacy Only</b><br>UEFI Only | Controls which devices / boot loaders the system should boot to.                                                        |
| Network              | Do not launch<br><b>UEFI only</b><br>Legacy only   | Controls the execution of UEFI and legacy Network option ROMs.                                                          |
| Storage              | Do not launch<br><b>UEFI only</b><br>Legacy only   | Controls the execution of UEFI and legacy Storage option ROMs.                                                          |
| Video                | Do not launch<br>UEFI only<br><b>Legacy only</b>   | Controls the execution of UEFI and legacy Video option ROMs                                                             |
| Other PCI Devices    | <b>UEFI only</b><br>Legacy only                    | Controls the execution of UEFI and legacy option ROMs for any other PCI device different to Network, Video and Storage. |

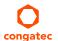

### 10.4.26 SDIO Submenu

| Feature          | Options            | Description                                  |
|------------------|--------------------|----------------------------------------------|
| SDIO Access Mode | <b>Auto</b><br>DMA | Controls the SDIO Access mode to the device. |
|                  | PIO                |                                              |

### 10.4.27 USB Submenu

| Feature                             | Options                                     | Description                                                                                                    |
|-------------------------------------|---------------------------------------------|----------------------------------------------------------------------------------------------------|
| USB Module Version                  | No option                                   | Displays the version of the USB module.                                                                                                    |
| USB Devices                         | No option                                   | Displays the detected USB devices.                                                                                                    |
| Legacy USB Support                  | <b>Enabled</b><br>Disabled<br>Auto          | Enables Legacy USB support. AUTO option disables legacy support if no USB devices are connected. DISABLE option will keep USB devices available only for EFI applications.                                            |
| xHCl Hand-off                       | <b>Enabled</b> Disabled                     | This is a workaround for OSes without xHCl hand-off support. The xHCl ownership change should be claimed by xHCl OS driver.                                                                                           |
| EHCI Hand-off                       | <b>Disabled</b><br>Enabled                  | This is a workaround for OSes without EHCI hand-off support. The EHCI ownership change should be claimed by EHCI OS driver.                                                                                           |
| USB Mass Storage Driver<br>Support  | Disabled<br><b>Enabled</b>                  | Enable Mass Storage Driver Support.                                                                                                    |
| Device Reset Timeout                | 10 sec<br><b>20 sec</b><br>30 sec<br>40 sec | USB legacy mass storage device start unit command timeout.                                                                                                    |
| USB Transfer Timeout                | 1 sec<br>5 sec<br>10 sec<br><b>20 sec</b>   | The timeout value for control, bulk, and interrupt transfers.                                                                                                    |
| Device Power -Up Delay<br>Selection | <b>Auto</b><br>Manual                       | Define maximum time a USB device might need before it properly reports itself to the host controller.  Auto selects a default value which is 100ms for a root port or derived from the hub descriptor for a hub port. |
| Device Power -Up Delay<br>Value     | 0 - 40                                      | Actual power-up delay value in seconds. Default: 5                                                                                                    |

## 10.4.28 Platform Trust Technology

| Feature | Options  | Description                             |
|---------|----------|-----------------------------------------|
| fTPM    | Disabled | Enable Trusted Platform Module support. |
|         | Enabled  |                                         |

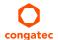

## 10.4.29 Security Configuration

| Feature                                         | Options                    | Description                                         |
|-------------------------------------------------|----------------------------|-----------------------------------------------------|
| TXE                                             | <b>Enabled</b><br>Disabled | Enable Trusted Execution Engine.                    |
| TXE HMRFPO                                      | Enable<br><b>Disable</b>   | Enable Host ME Region Flash Protection Overwrite.   |
| TXE Firmware Update                             | <b>Enabled</b><br>Disabled | Enable Firmware update.                             |
| TXE EOP Message                                 | <b>Enabled</b><br>Disabled | Enable TXE End of Post Message.                     |
| TXE Unconfiguration Perform                     | No option                  | Execute a TXE unconfiguration command               |
| Intel(R) Anti-Theft Technology<br>Configuration | No option                  |                                                     |
| Intel(R) AT                                     | Enabled<br>Disabled        | Enable Anti-Theft technology.                       |
| Intel(R) AT Platform PBA                        | Enabled<br><b>Disabled</b> | Enable Anti-Theft Platform Pre-boot Authentication. |
| Intel(R) AT Suspend Mode                        | Enabled<br><b>Disabled</b> | Enable Anti-Theft Suspend Mode.                     |

### 10.4.30 Intel(R) Ethernet Connection I210 Submenu

At this submenu additionally to its title the MAC address is displayed at the end of the title.

| Feature             | Options       | Description                                                                   |
|---------------------|---------------|-------------------------------------------------------------------------------|
| ► NIC Configuration | submenu       | Opens the NIC Configuration submenu.                                          |
| Blink LEDs          | <b>0</b> - 15 | The Ethernet LEDs will blink so many seconds long as entered.                 |
| UEFI Driver         | No option     | Displays the UEFI Driver version.                                             |
| Adapter PBA         | No option     | Displays the Adapter PBA.                                                     |
| Chip Type           | No option     | Displays the type of the Chip in which the Ethernet controller is integrated. |
| PCI Device ID       | No option     | Displays the PCI Device ID of the Ethernet controller.                        |
| Bus:Device:Function | No option     | Displays the PCI Bus:Device:Function number of the Ethernet controller.       |
| Link Status         | No option     | Displays the Link Status.                                                     |
| MAC Address         | No option     | Displays the MAC Address.                                                     |

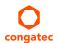

### 10.4.30.1 NIC Configuration Submenu

| Feature     | Options                                                                           | Description                                                   |
|-------------|-----------------------------------------------------------------------------------|---------------------------------------------------------------|
| Link Speed  | Auto Negotiated<br>10 Mbps Half<br>10 Mbps Full<br>100 Mbps Half<br>100 Mbps Full | Specifies the port speed used for the selected boot protocol. |
| Wake on LAN | Disabled<br><b>Enabled</b>                                                        | Enables Wake on LAN (WOL) feature                             |

#### 10.4.31 Driver Health Submenu

| Feature             | Options   | Description                                                                |
|---------------------|-----------|----------------------------------------------------------------------------|
| ► Intel(R) PRO/1000 | No option | Provides Health Status for the drivers/Controllers connected to the System |

#### 10.4.31.1 Intel(R) PRO/1000 Submenu

| Feature                | Options   | Description                              |
|------------------------|-----------|------------------------------------------|
| Controller Information | No option | Provides Health Status of the controller |

# 10.5 Chipset Setup

Select the Boot tab from the setup menu to enter the Boot setup screen.

### 10.5.1 North Bridge Submenu

| Feature            | Options                                        | Description                                   |
|--------------------|------------------------------------------------|-----------------------------------------------|
| Memory Information | •                                              | •                                             |
| Total Memory       | No option                                      | Total amount of memory detected by the system |
| Memory Slot 0      | No option                                      | Memory detected by the system on Slot 0       |
| Memory Slot 1      | No option                                      | Memory detected by the system on Slot 1       |
| Max TOLUD          | <b>Dynamic</b> 2GB 2.25 GB 2.5 GB 2.75 GB 3 GB | Selects the maximal Top of Low Usable DRAM.   |

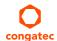

| Feature       | Options | Description                                      |
|---------------|---------|--------------------------------------------------|
| Aperture Size | 128MB   | Selects Aperture Size value.                     |
|               | 256MB   |                                                  |
|               | 512MB   |                                                  |
| PAVC          | Enable  | Enable or disable Protected Audio Video Control. |
|               | Disable |                                                  |

# 10.5.2 South Bridge Submenu

| Feature                     | Options                               | Description                                                                                                    |
|-----------------------------|---------------------------------------|----------------------------------------------------------------------------------------------------|
| ►Azalia HD Audio            | Submenu                               | Azalia HD Audio Submenu.                                                                                                    |
| ► USB                       | Submenu                               | USB Submenu.                                                                                                    |
| ► PCI Express Configuration | Submenu                               | PCI Express Configuration Submenu.                                                                                                    |
| High Precision Timer        | <b>Enabled</b><br>Disabled            | Enable High Precision Event Timer.                                                                                                    |
| Serial IRQ                  | Quiet<br><b>Continuous</b>            | Configure IRQ Serial Mode                                                                                                    |
| CLKRUN# Logic               | Enabled<br><b>Disabled</b>            | Enable the CLKRUN# logic to stop the LPC clocks when possible. Requires Serial IRQ Mode to be set to Quiet as well                                              |
| Global SMI Lock             | <b>Enabled</b><br>Disabled            | Enable or Disable SMI Lock                                                                                                    |
| BIOS Read/Write Protection  | Enabled<br><b>Disabled</b>            | Enable BIOS SPI Region read/write protection.                                                                                                    |
| Isolate SMBus Segments      | Never<br>During POST<br><b>Always</b> | Allows to isolate the off-module/external SMBus segment from the on-module SMBus segment. This can be a workaround for non-spec conform external SMBus devices. |

### 10.5.2.1 Azalia HD Audio

| Feature                       | Options                                                     | Description                    |
|-------------------------------|-------------------------------------------------------------|--------------------------------|
| LPE Audio Support             | <b>Disable</b><br>LPE Audio PCI Mode<br>LPE Audio ACPI Mode | Enable LPE Audio Support.      |
| Audio Controller              | <b>Enabled</b><br>Disabled                                  | Enable Audio Controller.       |
| Azalia Vci Enable             | <b>Enabled</b><br>Disabled                                  | Enable Azalia Vci.             |
| Azalia Docking Support Enable | Enable<br><b>Disable</b>                                    | Enable Azalia Docking support. |
| Azalia PME Enable             | <b>Enabled</b><br>Disabled                                  | Enable Azalia PME support.     |

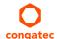

| Feature            | Options                    | Description                |
|--------------------|----------------------------|----------------------------|
| Azalia HDMI™ Codec | Enabled                    | Enable Azalia HDMI™ Codec  |
|                    | Disabled                   |                            |
| HDMI™ Port B       | Enabled                    | Enable HDMI™ Port B Audio. |
|                    | Disabled                   |                            |
| HDMI™ Port C       | Enabled<br><b>Disabled</b> | Enable HDMI™ Port C Audio. |

### 10.5.2.2 USB Submenu

| Feature                       | Options                                          | Description                                                                                                    |
|-------------------------------|--------------------------------------------------|----------------------------------------------------------------------------------------------------|
| USB OTG Support               | <b>Disabled</b><br>Enabled                       | Enable USB OTG support.                                                                                                    |
| USB VBUS                      | On<br>Off                                        | VBUS should be On in Host Mode and it should be Off in OTG device Mode.                                                                                                    |
| XHCI Mode                     | Enabled<br>Disabled<br>Auto<br><b>Smart Auto</b> | Select mode for all USB ports (0-3): 'Enabled' - USB ports will function in USB 3.0 mode but require driver on the operating system. USB ports will not function in pre-operating time time if USB 3.0 support in BIOS is disabled (see the USB 3.0 support in BIOS item). 'Disabled' - USB ports will function in USB 2.0 mode only and routed to the EHCI1 controller. 'Auto' - USB ports will initially function in USB 2.0 mode but the operating system driver can switch to USB 3.0. 'Smart Auto' - Identical to 'Auto', except the BIOS will take over the operating system driver setting after each restart. This mode is not available if USB3.0 support is disabled. |
| USB2 Link Power<br>Management | Disabled<br><b>Enabled</b>                       | Enable USB2 Link Power Management                                                                                                    |
| USB 2.0(EHCI) Support         | <b>Disabled</b><br>Enabled                       | Control USB EHCI (USB 2.0) functions.                                                                                                    |
| USB Per Port Control          | Disabled<br><b>Enabled</b>                       | Control each of the USB ports (0-3).                                                                                                    |
| USB Port 0                    | Disabled<br><b>Enabled</b>                       | Enable Port 0                                                                                                    |
| USB Port 1                    | Disabled<br><b>Enabled</b>                       | Enable Port 1                                                                                                    |
| USB Port 2                    | Disabled<br><b>Enabled</b>                       | Enable Port 2                                                                                                    |
| USB Port 3                    | Disabled<br><b>Enabled</b>                       | Enable Port 3                                                                                                    |

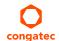

### 10.5.2.3 PCI Express Configuration Submenu

| Feature                 | Options                       | Description                                                                                                    |  |
|-------------------------|-------------------------------|----------------------------------------------------------------------------------------------------|--|
| PCIe noncompliance Card | Not Supported Supported       | Enable PCIe 1.0 Device Support                                                                                                    |  |
| PCI Express Port 0      | Disabled<br><b>Enabled</b>    | Enable PCIe Port 0.                                                                                                    |  |
| Speed                   | <b>Auto</b><br>Gen 2<br>Gen 1 | Configure PCIe Port 0 Speed. This feature is visible only if PCIe noncompliance card option is set to "Not Supported". If the option is set to "supported", then the speed defaults to Gen 1. |  |
| PCI Express Port 1      | Disabled<br><b>Enabled</b>    | Enable PCIe Port 1.                                                                                                    |  |
| Speed                   | <b>Auto</b><br>Gen 2<br>Gen 1 | Configure PCIe Port 1 Speed. This feature is visible only if PCIe noncompliance card option is set to "Not Supported". If the option is set to "supported", then the speed defaults to Gen 1. |  |
| PCI Express Port 2      | Disabled<br><b>Enabled</b>    | Enable PCIe Port 2.                                                                                                    |  |
| Speed                   | <b>Auto</b><br>Gen 2<br>Gen 1 | Configure PCle Port 2 Speed. This feature is visible only if PCle noncompliance card option is set to "Not Supported". If the option is set to "supported", then the speed defaults to Gen 1. |  |
| PCI Express Port 3      | Disabled<br><b>Enabled</b>    | Enable PCIe Port 3.                                                                                                    |  |
| Speed                   | <b>Auto</b><br>Gen 2<br>Gen 1 | Configure PCIe Port 3 Speed. This feature is visible only if PCIe noncompliance card option is set to "Not Supported". If the option is set to "supported", then the speed defaults to Gen 1. |  |

# 10.6 Boot Setup

Select the Boot tab from the setup menu to enter the Boot setup screen.

## 10.6.1 Boot Settings Configuration

| Feature              | Options   | Description                                                                                                    |  |
|----------------------|-----------|----------------------------------------------------------------------------------------------------|--|
| Setup Prompt Timeout | 0 - 65535 | Number of seconds to wait for setup activation key. Default: 1 0 means no wait for fastest boot (not recommended), 65535 means infinite wait. |  |
|                      |           |                                                                                                    |  |
| Bootup NumLock State | On        | Select the keyboard numlock state.                                                                                                    |  |
|                      | Off       |                                                                                                    |  |
| Quiet Boot           | Disabled  | Disabled displays normal POST diagnostic messages.                                                                                            |  |
|                      | Enabled   | Enabled displays OEM logo instead of POST messages.                                                                                           |  |
|                      |           | Note: The default OEM logo is a dark screen.                                                                                                  |  |

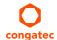

| Feature                       | Options                                                                | Description                                                                                                    |
|-------------------------------|------------------------------------------------------------------------|----------------------------------------------------------------------------------------------------|
| Enter Setup If No Boot Device | No<br><b>Yes</b>                                                       | Select whether the setup menu should be started if no boot device is connected.                                                                                                    |
| Enable Popup Boot Menu        | No<br><b>Yes</b>                                                       | Select whether the popup boot menu can be started.                                                                                                    |
| Boot Priority Selection       | Device Based<br><b>Type Based</b>                                      | Select between device and type based boot priority lists. The "Device Based" boot priority list allows you to select from a list of currently detected devices only. The "Type Based" boot priority list allows you to select device types, even if a respective device is not yet present. Moreover, the "Device Based" boot priority list might change dynamically in cases when devices are physically removed or added to the system. The "Type Based" boot menu is static and can only be changed by the user. |
| Power Loss Control            | Remain Off<br>Turn On<br>Last State                                    | Specifies the mode of operation if an AC power loss occurs. Remain Off keeps the power off until the power button is pressed. Turn On restores power to the computer. Last State restores the previous power state before power loss occurred. Note: Only works with an ATX type power supply.                                                                                                    |
| AT Shutdown Mode              | System Reboot<br><b>Hot S5</b>                                         | Determines the behavior of an AT-powered system after a shutdown.                                                                                                    |
| Battery Support               | Auto (Battery Manager) Battery-Only On I2C Bus Battery-Only On I2C Bus | Select the Battery System Support Bus.It can be I2C, SMBus or Auto.                                                                                                    |
| System Off Mode               | <b>G3/Mech Off</b><br>S5/Soft Off                                      | Define system state after shutdown when a battery system is present.                                                                                                    |
| Fast Boot                     | <b>Disabled</b><br>Enabled                                             | Enable or disable boot with initialization of a minimal set of devices required to launch active boot option. Has no effect for BBS / legacy boot options.                                                                                                    |

### Note

- 1. The term 'AC power loss' stands for the state when the module looses the standby voltage on the 5V\_SB pins. On congatec modules, the standby voltage is continuously monitored after the system is turned off. If within 30 seconds the standby voltage is no longer detected, then this is considered an AC power loss condition. If the standby voltage remains stable for 30 seconds, then it is assumed that the system was switched off properly.
- 2. Inexpensive ATX power supplies often have problems with short AC power sags. When using these ATX power supplies it is possible that the system turns off but does not switch back on, even when the PS\_ON# signal is asserted correctly by the module. In this case, the internal circuitry of the ATX power supply has become confused. Usually another AC power off/on cycle is necessary to recover from this situation.

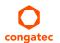

### 10.7 Security Setup

Select the Security tab from the setup menu to enter the Security setup screen.

### 10.7.1 Security Settings

| Feature                                                             | Options                                                     | Description                                 |
|---------------------------------------------------------------------|-------------------------------------------------------------|---------------------------------------------|
| Administrator Password                                              | Enter password                                              | Specifies the setup administrator password. |
|                                                                     |                                                             |                                             |
| HDD Security Configuration                                          |                                                             |                                             |
| List of all detected hard disks supporting the security feature set | Select device to open device security configuration submenu |                                             |

### 10.7.2 Hard Disk Security

This feature enables the users to set, reset or disable passwords for each hard drive in Setup without rebooting. If the user enables password support, a power cycle must occur for the hard drive to lock using the new password. Both user and master password can be set independently however the drive will only lock if a user password is installed.

### 10.8 Save & Exit Menu

Select the Save & Exit tab from the setup menu to enter the Save & Exit setup screen. You can display a Save & Exit screen option by highlighting it using the <Arrow> keys.

| Feature                                     | Description                                                                                                    |  |
|---------------------------------------------|----------------------------------------------------------------------------------------------------|--|
| Save Changes and Exit                       | Exit setup menu after saving the changes. The system is only reset if settings have been changed.                                                            |  |
| Discard Changes and Exit                    | Exit setup menu without saving any changes.                                                                                                    |  |
| Save Changes and Reset                      | Save changes and reset the system.                                                                                                    |  |
| Discard Changes and Reset                   | Reset the system without saving any changes.                                                                                                    |  |
| Save Options                                |                                                                                                    |  |
| Save Changes                                | Save changes made so far to any of the setup options. Stay in setup menu.                                                                                    |  |
| Discard Changes                             | Discard changes made so far to any of the setup options. Stay in setup menu.                                                                                 |  |
| Restore Defaults                            | Restore default values for all the setup options.                                                                                                    |  |
| Boot Override                               |                                                                                                    |  |
| List of all boot devices currently detected | Select device to leave setup menu and boot from the selected device. Only visible and active if Boot Priority Selection setup node is set to "Device Based". |  |

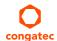

## 11 Additional BIOS Features

### 11.1 Navigating the BIOS Setup Menu

The BIOS setup menu shows the features and options supported in the congatec BIOS. To access and navigate the BIOS setup menu, press the <DEL> or <F2> key during POST.

The right frame displays the key legend. Above the key legend is an area reserved for text messages. These text messages explain the options and the possible impacts when changing the selected option in the left frame.

#### 11.2 BIOS Versions

The BIOS displays the BIOS project name and the revision code during POST, and on the main setup screen. The initial production BIOS for conga-QA3 is identified as QA31R1xx, QA32R1xx, QC31R1xx and QC32R1xx where:

- QA31 is the BIOS for modules with Baytrail Single Channel Memory SoC
- QA32 is the BIOS for modules with Baytrail Dual Channel Memory SoC
- R is the identifier for a BIOS ROM file, 1 is the so called feature number and xx is the major and minor revision number.

The binary size of QA31, QA32, QC31, QC32 and QA3E BIOS is 8MB.

### 11.3 Updating the BIOS

OEMs often use BIOS updates to correct platform issues discovered after the board has been shipped or when new features are added to the BIOS. The conga-QA3 uses a congatec/AMI AptioEFI firmware, which is stored in an onboard flash ROM chip and can be updated using the congatec System Utility. The utility has five versions—UEFI shell, DOS based command line, Win32 command line, Win32 GUI, and Linux version.

For more information about "Updating the BIOS" refer to the user's guide for the congatec System Utility "CGUTLm1x.pdf" on the congatec website at www.congatec.com.

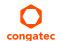

# 11.4 Supported Flash Devices

The conga-QA3 supports the following flash devices:

• Winbond W25Q64JVSSIQ (8MB)

The flash device listed above has been tested and can be used on the carrier board for external BIOS support. For more information about external BIOS support, refer to the Application Note AN7\_External\_BIOS\_Update.pdf on the congatec website at http://www.congatec.com.

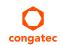